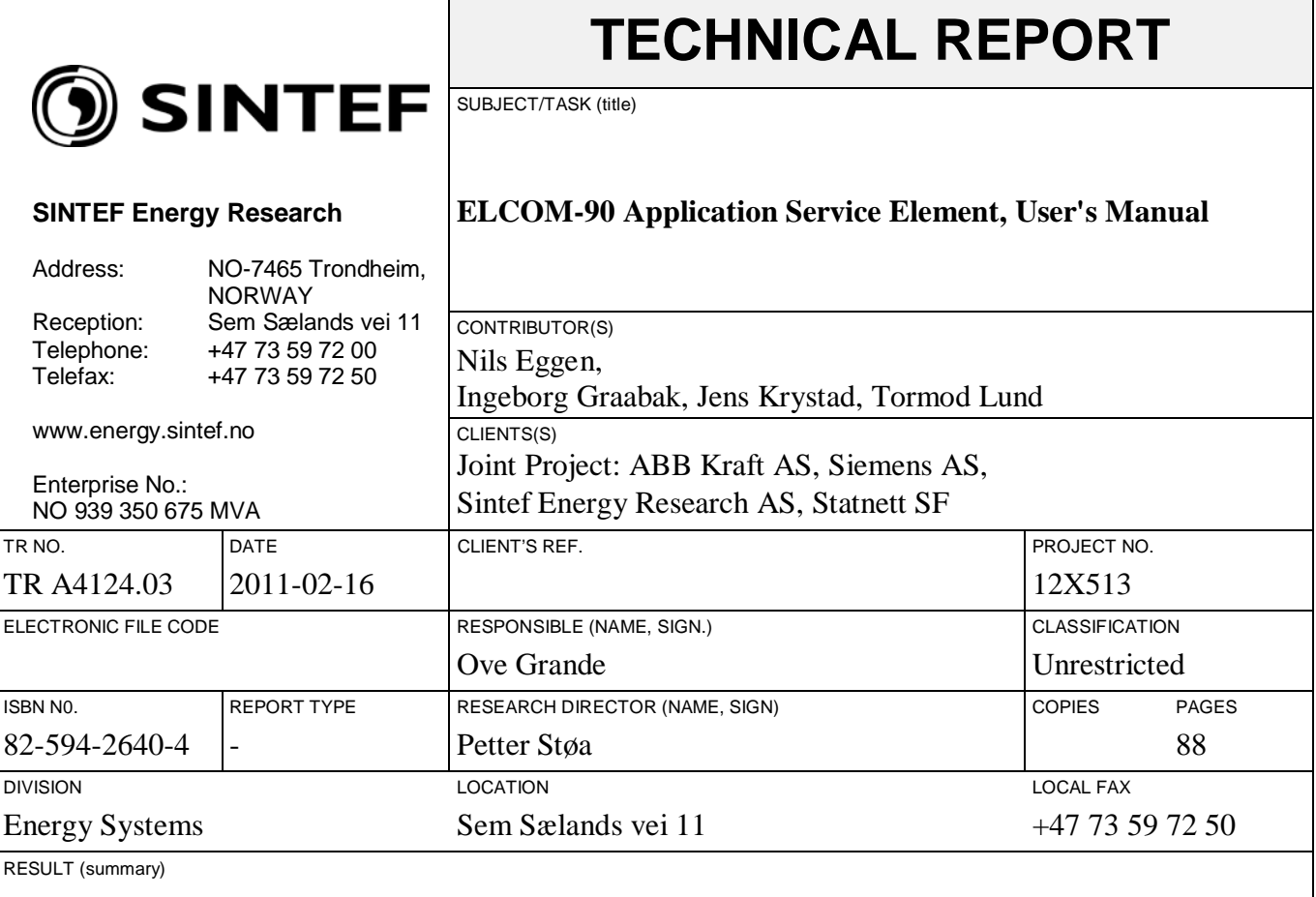

This document describes a specific implementation of the ELCOM-90 Service Element, also called the Reference Version. The Reference Version is available on different Unix and Windows platforms.

The document describes how to manage an ELCOM-90 installation at different platforms. The Application Programming Interface (necessary to develop User Elements utilizing the ELCOM-90 services) and the operation management of the ELCOM-90 service element are described.

This .03 version of the document is an updated version of the .02 version. The updates are mainly information regarding the Windows version of the ELCOM-90 Reference Version. Future updates and new versions will NOT be published for this reason. New versions will only be submitted when technical changes are made.

Please see SINTEF's homepage at: [http://www.sintef.no/ELCOM-90.](http://www.sintef.no/ELCOM-90) From here you can download the latest version of all relevant documents as pdf-files for free.

#### Copyright:

Reproduction of this document is prohibited without permission from SINTEF Energy Research

Liability:

Vendors and utilities are free to implement software based on the present specifications, but SINTEF Energy Research cannot be rendered responsible for any software declared to be in conformity with the present specifications.

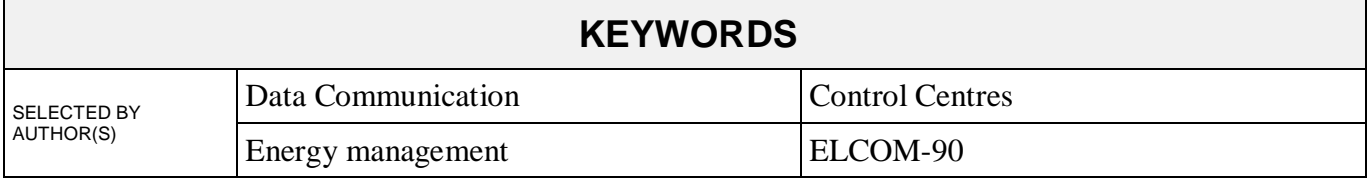

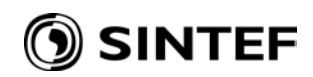

## **TABLE OF CONTENTS**

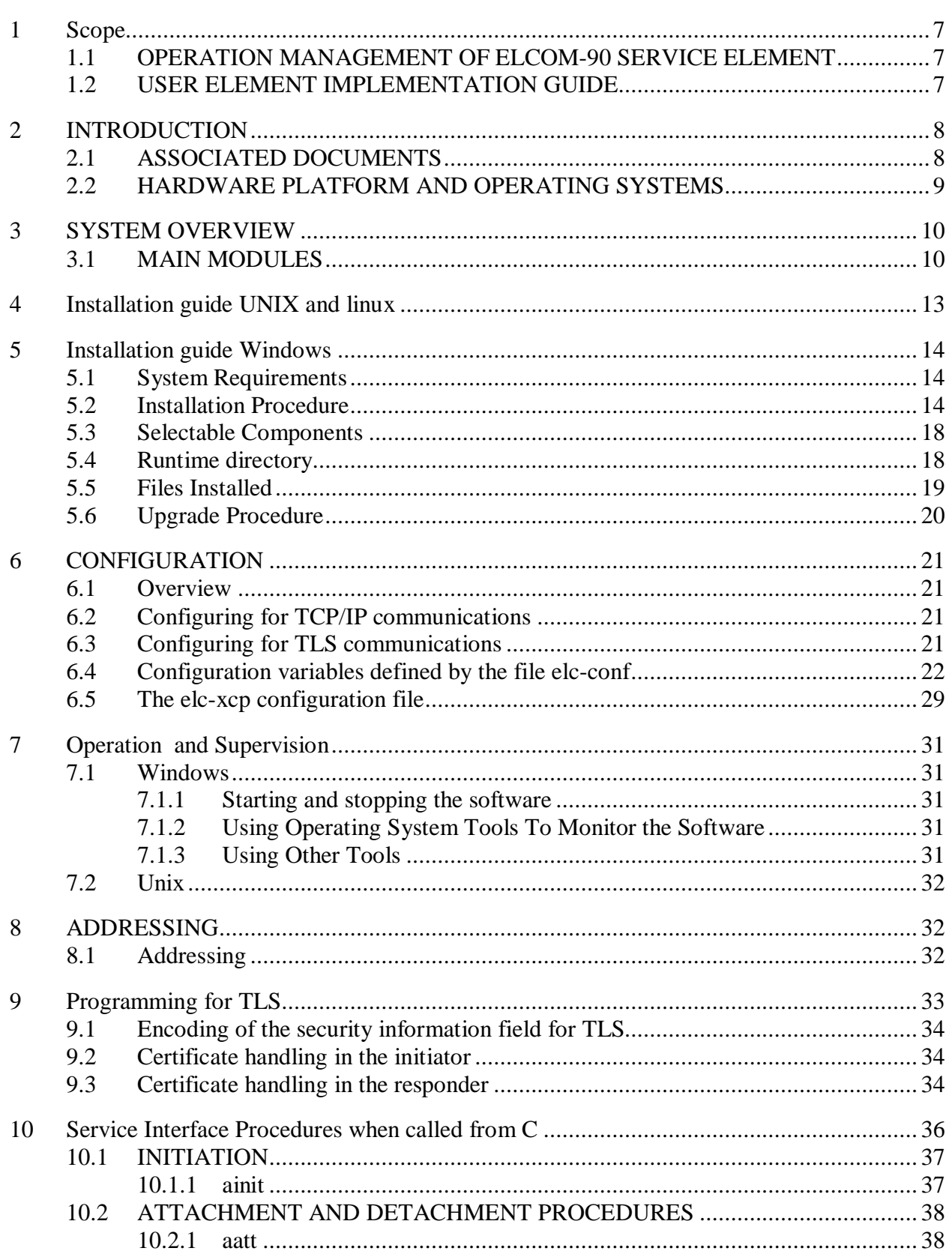

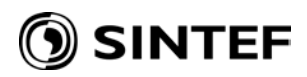

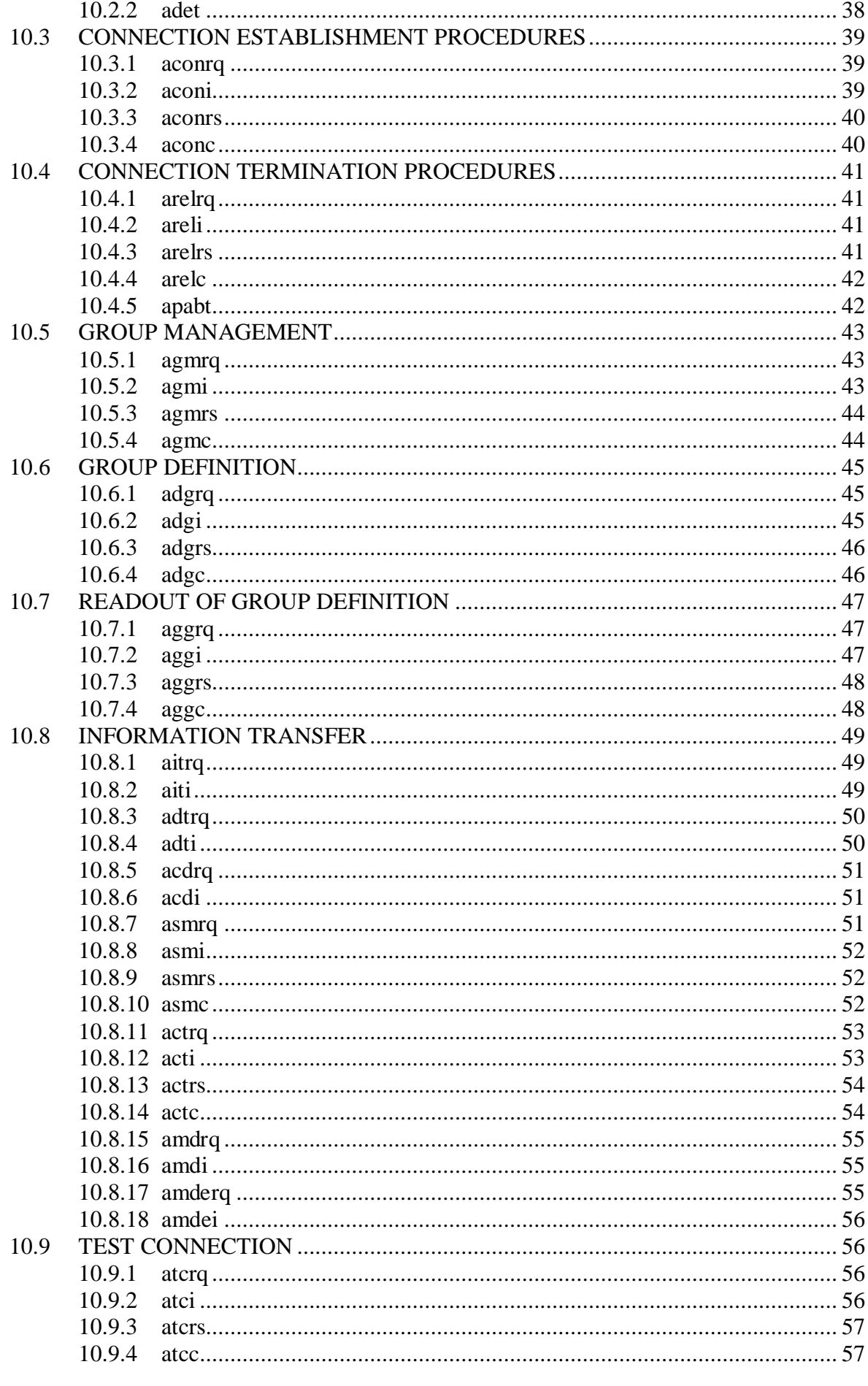

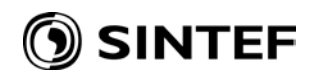

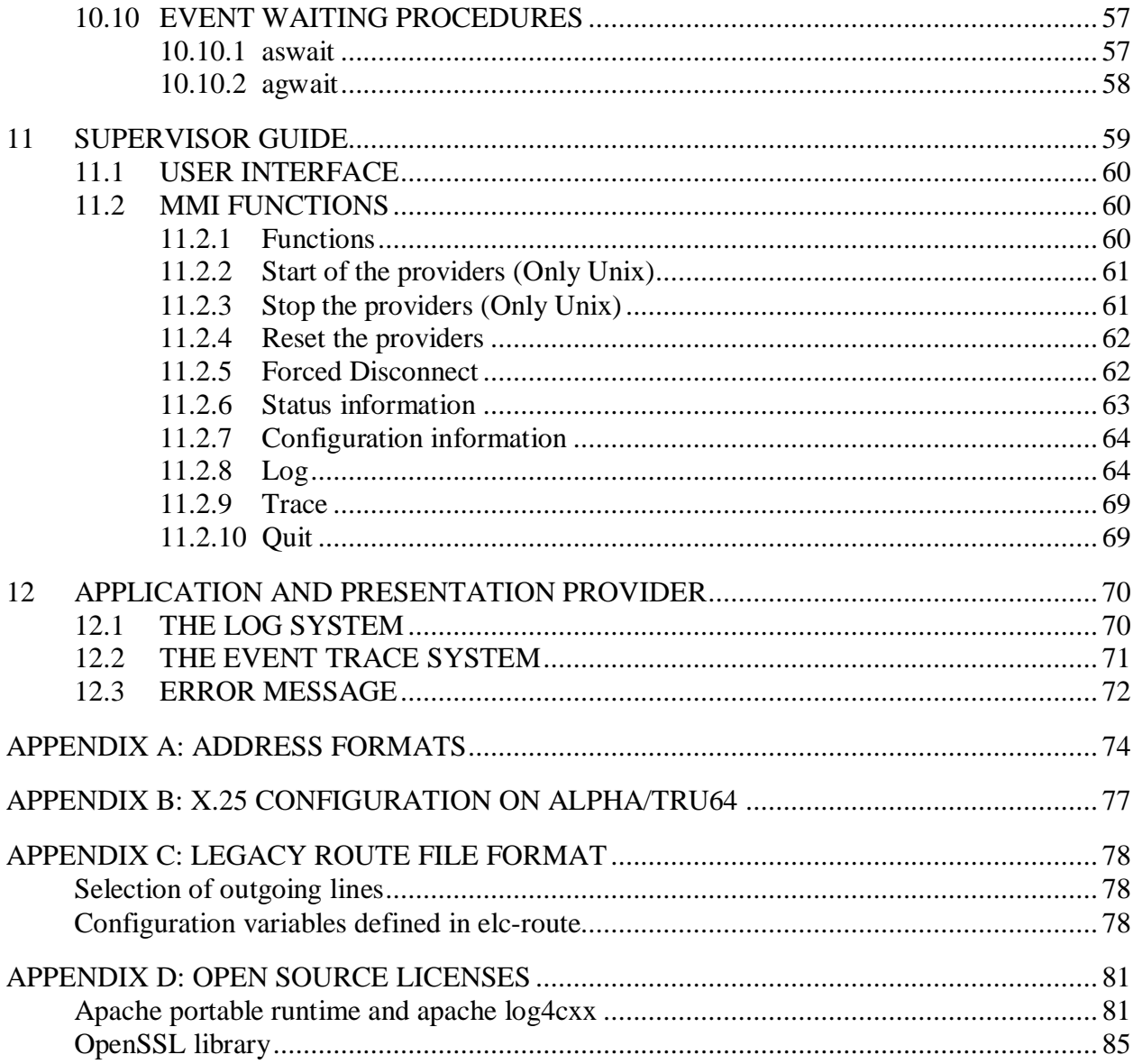

## **1 SCOPE**

This document describes a specific implementation of the ELCOM-90 Service Element, also called the Reference Version. The Reference Version is available on different Unix platforms, as well as Linux and Windows.

The scope of the document is twofold. It describes the operation management of ELCOM-90 Service Element, and it is a guide in how to use the Application Programming Interface (API) from the C language.

### **1.1 OPERATION MANAGEMENT OF ELCOM-90 SERVICE ELEMENT**

The following topics are covered:

- the installation of the ELCOM-90 Service Element Software
- starting and stopping of ELCOM-90
- the ELCOM-90 supervisor
- the trace and log facilities
- an overview of the error message system
- all of which are necessary or helpful tools to manage and operate the ELCOM-90 Service Element Software System.

### **1.2 USER ELEMENT IMPLEMENTATION GUIDE**

Chapter 6 of this document describes the reference version of the Application Interface Programming library for the C language. Programmers using Fortran may reference to [1] for a description of the API callable from Fortran. This implementation does not provide an API to the Presentation Layer, as described in [4]. When implementing an ELCOM-90 User Element, the document [7] describes in detail how to use ELCOM-90.

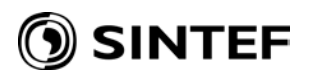

# **2 INTRODUCTION**

The ELCOM-90 communication system is an OSI-based service element to cover the needs for information exchange in a multi-processor hierarchical process control system which consists of hardware and software from different manufacturers. The ELCOM-90 system was originally designed to cover the communication needs within or between power utilities.

The present reference versions of ELCOM-90 Service Element are available for various UNIX platforms operating systems as well as Linux and Windows platforms. The Unix implementations supports TCP/IP or X.25 as transport or network protocols. The Windows version supports only TCP/IP network protocol. For the TCP/IP protocol, optional strong authentication and encryption is available by encapsulating the TCP/IP connection with TLS (Transport Layer Security, sometimes referred to as SSL).

#### **2.1 ASSOCIATED DOCUMENTS**

The Elcom-90 documentation set consists of the following individual documents, referred to by this document:

- [1]: TR 3701: **ELCOM-90 Application Programming Interface Specification**
- [2]: TR 3702: **ELCOM-90 Application Service Element. Service Definition**
- [3]: TR 3703: **ELCOM-90 Application Service Element. Protocol Specification**
- [4]: TR 3704: **ELCOM-90 Presentation Programming Interface Specification**
- [5]: TR 3705: **ELCOM-90 Presentation Service Definition**
- [6]: TR 3706: **ELCOM-90 Presentation Protocol Specification**
- [7]: TR 3825: **ELCOM-90 User Element Conventions**
- [8]: TR A3933: **ELCOM-90 Local Conventions**
- [9] TR A4687: **PONG. The ELCOM net-watch procedure for TCP/IP networks**
- [10] TR A5835: **Elcbas/SEA for Windows. Administrators Guide.**
- [11] TR A6196: Securing Elcom-90 with TLS. SINTEF Energy Research, Trondheim

#### **2.2 HARDWARE PLATFORM AND OPERATING SYSTEMS**

This User Manual covers all the platforms where ELCOM-90 Reference Version is available. When this report is published, the ELCOM-90 Reference Version is available on

HP Tru64, HP-UX Sun Solaris Red Hat Enterprise Linux 5

Windows XP, Vista and Windows 7 Windows Server 2003, 2003 R2, 2008 and 2008 R2

See Release Notes for information regarding Operating System Version. When ELCOM-90 is made available on a new platform, a new version of this document will only be published, if installation on the new platform requires any changes in the report. Otherwise release of ELCOM-90 on the new platform will just refer to this document.

# **3 SYSTEM OVERVIEW**

## **3.1 MAIN MODULES**

The ELCOM-90 Reference Version consists of the following modules:

- 1) the ELCOM-90 Service Element (ELCOM-90 provider) which consists of
	- A) the Application-layer (A-provider)
	- B) the Presentation-layer (P-provider)
	- C) the timer system
- 2) the supervisor
- 3) the log/trace sub system
- 4) the application library (A-lib)
- 5) the adaptation sub system.

Figure 1 shows the main modules of an ELCOM-90 system.

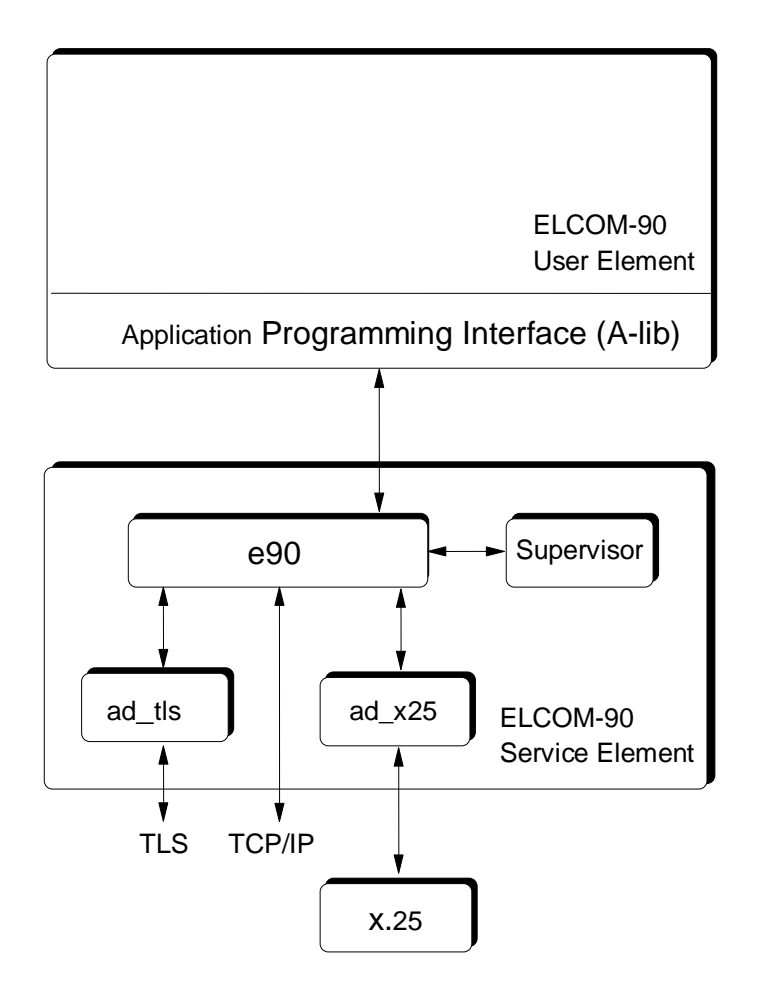

Figure 1. The main modules of an ELCOM-90 system.

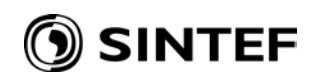

- 1) The *ELCOM-90 provider* is the heart of the system. It is logically divided into three separate modules:
	- \* the A-provider
	- \* the P-provider
	- \* the timer system.

The ELCOM-90 provider is one software process called e90. The A-Provider handles the application protocol. The P-provider is responsible for the handling of the presentation protocol. Timer supervision of messages is done by both protocols. The timer system supports both protocols with the basic timer mechanisms.

- 2) The *Supervisor* is used to control the ELCOM-90 provider, e.g. start or stop it, turn the log on or off. The user interface is menu-oriented, though not X-windows or Windows based. The supervisor is a separate program called superv. Its user interface is described in chapter 7 of this document.
- 3) The *log/trace system* is a common set of routines used by the A- and P-providers. It is controlled from the supervisor.

The *log system* will register occurred events and the corresponding actions on a file. An occurred event is the reception of a message or the expiration of a timer. The corresponding action is usually that one or more messages are sent to higher or lower layers. The log can be turned on and off. The A- and P-providers are controlled independently. The log file must be decoded. This can be done with the supervisor. It is possible to select parts of the logged information, e.g. with regard to PDU type, connection identification, errors etc.

The *Trace system* is a similar system. With the trace system turned on it is possible to follow the control flow through the providers. When special parts of the code is executed, this is registered in the trace. Routine entry and exit are registered, as well. The trace level can be chosen between 1 and 5. Level 1 will just give additional information for error conditions while level 5 will give subroutine name and parameters at routine entry and exit. A and P can be controlled independently. The trace is written on a file which can be read by a standard text editor. No decoding is necessary. This information is intended for debugging of the ELCOM-90 provider.

4) The *Application Programming Interface library* (A-lib) provides the interface between the user program and the ELCOM-90 provider. A-lib conforms to the ELCOM-90 Application Programming Interface Specification. There are two sets of subroutine names; represented respectively by small or capital letters. This makes it possible to use the A-lib from both a FORTRAN and a C written application. The Fortran subroutine set is represented in capital

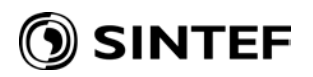

letters and will be converted from Fortran to C. A-lib will use TLI or sockets as IPC (Inter Process Communication) mechanism between itself and the ELCOM-90 provider depending on platform type. Several applications can use the ELCOM-90 provider simultaneously. It is possible to let the ELCOM-90 provider run on one computer and the applications run on another computer.

5) The ELCOM-90 provider is able to use X.25 (only Unix versions) or TCP/IP, including TCP/IP wrapped in TLS as underlying protocols. They will be called ELCOM-90 transport protocols. To support these various protocols, an adaptation process is developed. This is used to support the X.25 protocol. The TCP/IP interface (without TLS) is handled directly by the Pprovider. Therefore, in such case an adaptation process is not needed.

The adaptation process and the ELCOM-90 provider may reside on different machines. Necessary information about this is found in the configuration file (see chapter 6 of this document).

# **4 INSTALLATION GUIDE UNIX AND LINUX**

The ELCOM-90 software is delivered as a tar-file (typically compressed). This will unpack into a directory elcom, with four subdirectories:

- the *bin* subdirectory contains all binaries, configuration and text files;
- the *include* subdirectory contains the public include file, e90pub.h, for the elcom application interface (alib);
- the *lib* subdirectory contains the link library, libelc\_alib.a, for the elcom application interface (alib), and may contain shared libraries used at runtime (depending on the platform);
- the *test* subdirectory contains the elcom FAT test programs

The following files are typically included in the *bin* directory, may vary slightly depending on platform:

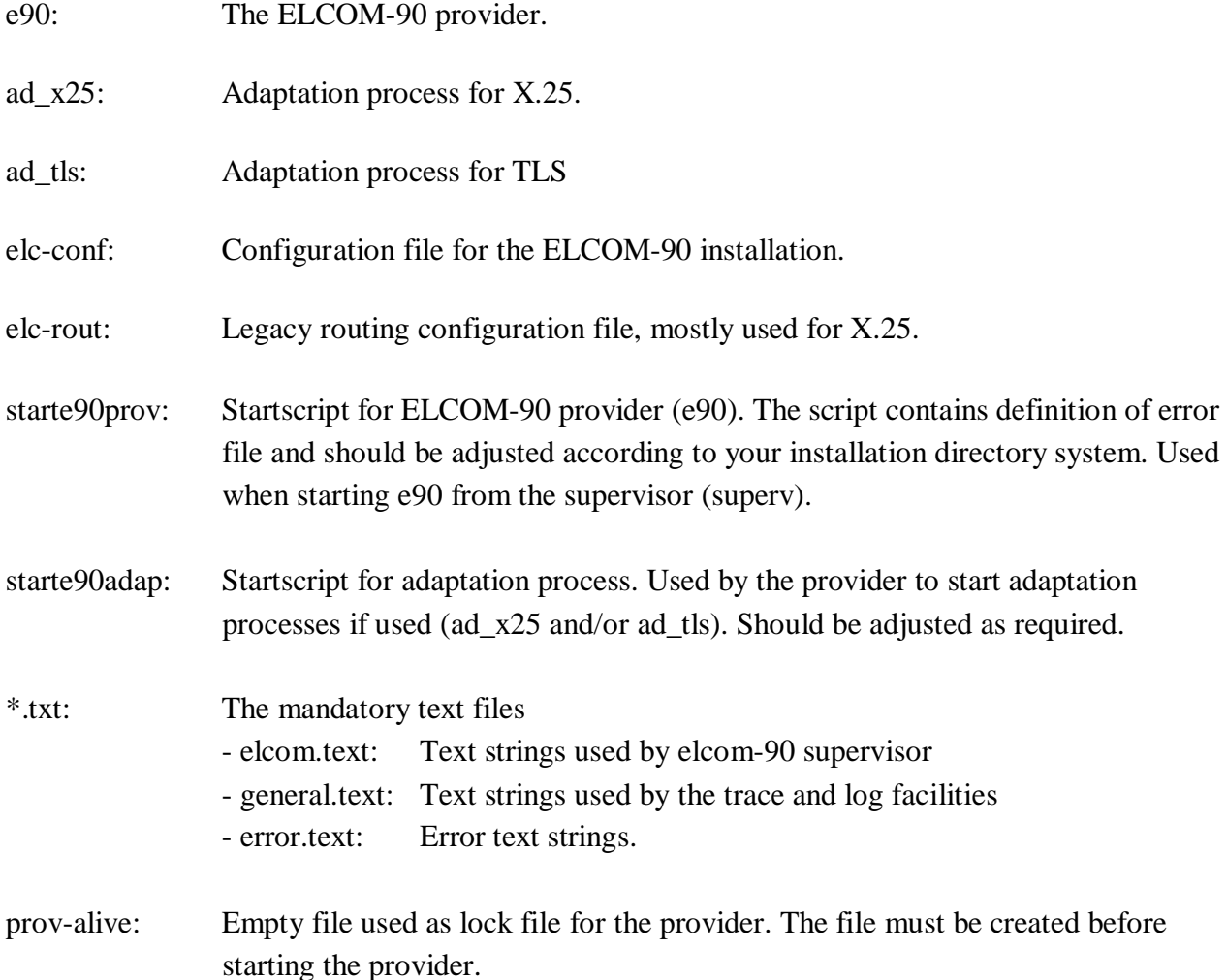

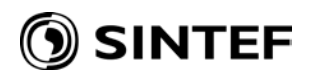

ad tls.log config: Configuration file for the ad tls logging (using log4cxx).

elc-xcp: Sample xcp configuration file.

For a description of configuration files, see chapter 6.

#### Notes:

If the user element programs are not situated with configuration file (elc-conf), an environment variable ELCOMPATH may be used to point at the directory containing this file.

The ad\_tls program may use one or more shared libraries supplied in the *lib* subdirectory. This may require setting an environment variable for the loader (typically LD\_LIBRARY\_PATH), so that these libraries can be found. The starte90adap file should contain a suitable example of this.

# **5 INSTALLATION GUIDE WINDOWS**

## **5.1 System Requirements**

The Windows version of Elcom-90 is supported on all current, supported versions of Windows, currently including:

- Windows XP
- Windows Vista
- Windows 7
- Windows Server 2003 and 2003 R2
- Windows Server 2008 and 2008 R2

In general, the most recent service pack is recommended. Older versions of Windows, including Windows NT and Windows 2000 are not supported.

Elcom-90 for Windows is currently only supported as a 32-bit application, but will run on 64-bit Windows versions. Note that user elements using the supplied alib library will also need to be 32-bit applications.

Hardware requirements will depend on the size of the Elcom configuration, but in most cases a pc meeting the minimum requirement for the selected OS will run Elcom-90.

### **5.2 Installation Procedure**

The Elcom-90 Software uses Windows Installer version 3., which is available from Microsoft if missing from the system. Start the installation by running the ElcomSetup.msi windows installer file.

Once the installation is started, you should get this window:

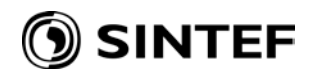

| is Elcom-90 Setup | x<br>i=                                                                                                    |
|-------------------|----------------------------------------------------------------------------------------------------|
|                   | Welcome to the Elcom-90 Setup Wizard                                                                                                    |
|                   | The Setup Wizard allows you to change the way Elcom-90<br>features are installed on your computer or to remove it from<br>your computer. Click Next to continue or Cancel to exit the<br>Setup Wizard. |
| Elcom-90          |                                                                                                    |
|                   | Cancel<br><b>Back</b><br>Next                                                                                                    |

**Figure 1 Elcom-90 Setup: Start Screen**

You will then need to accept a license agreement prior to continuing:

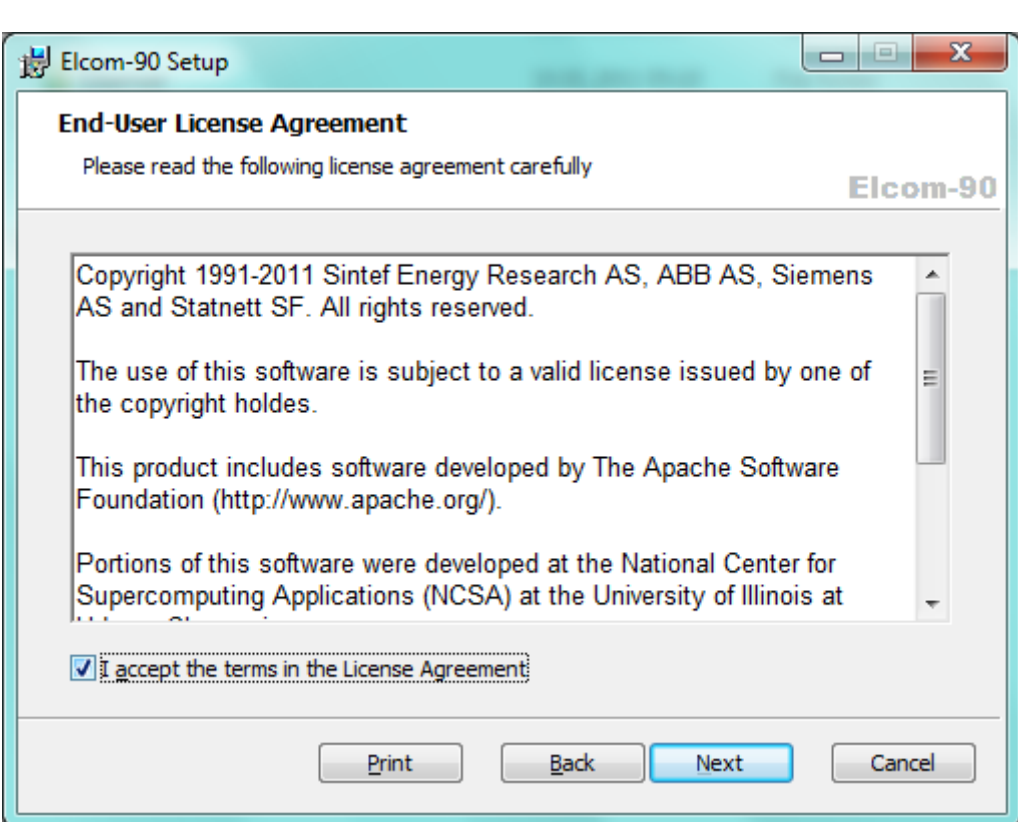

**Figure 2 License Agreement Dialog**

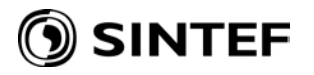

#### Select the installation type to continue.

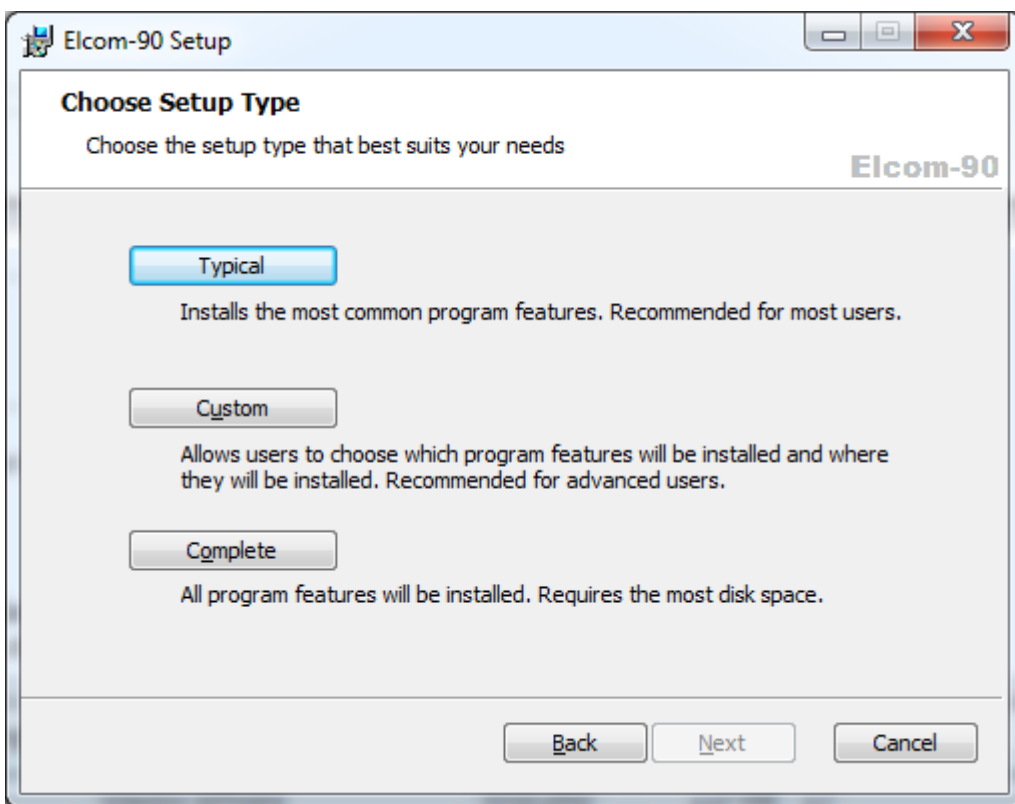

**Figure 3 Installation Type Dialog**

Select Custom to allow detailed selection of components, Typical for a standard runtime installation or Complete to install everything (Components selected for a Typical installation is shown below).

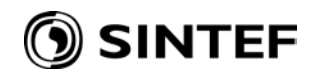

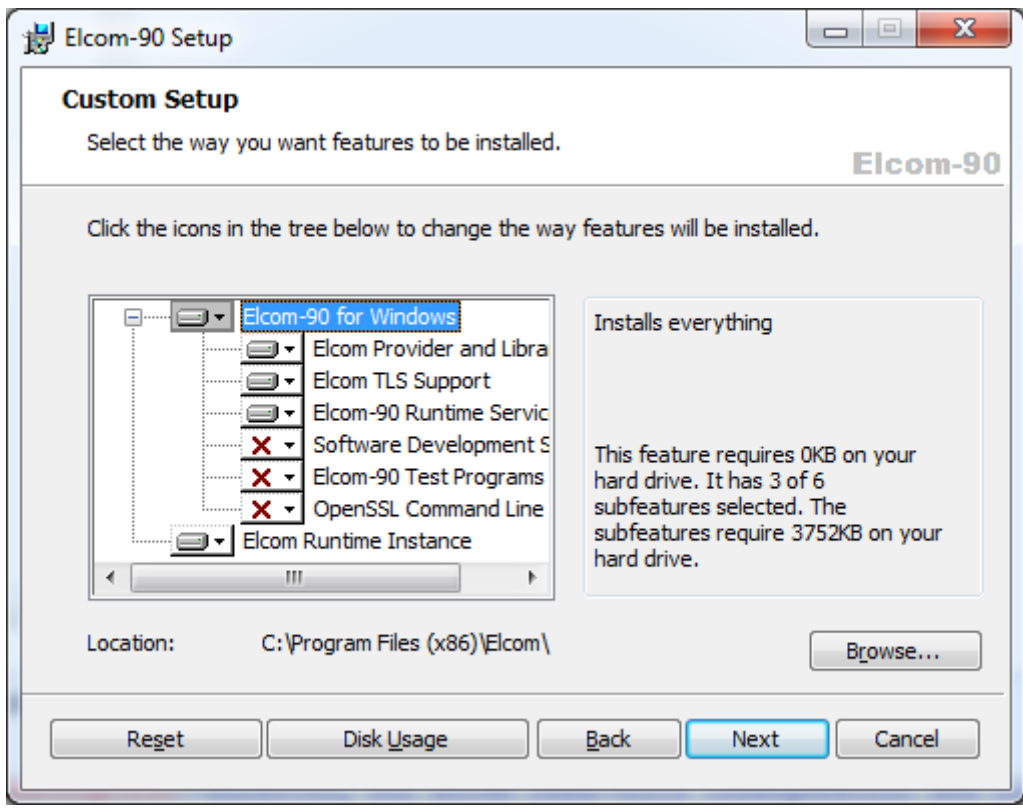

**Figure 4 Custom Setup Dialog**

This dialog also allows you to change the directories for the executables, by selecting the 'Elcom-90 for Windows' node, and clicking Browse..., or the run-time files directory, by selecting the 'Elcom Runtime Instance' node. The selectable components are described below.

Next will bring up the installation confirmation dialog, press Install here to perform actual installation. Depending on the Windows version and configuration, the OS may prompt for a confirmation before proceeding.

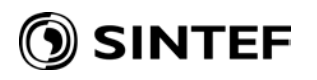

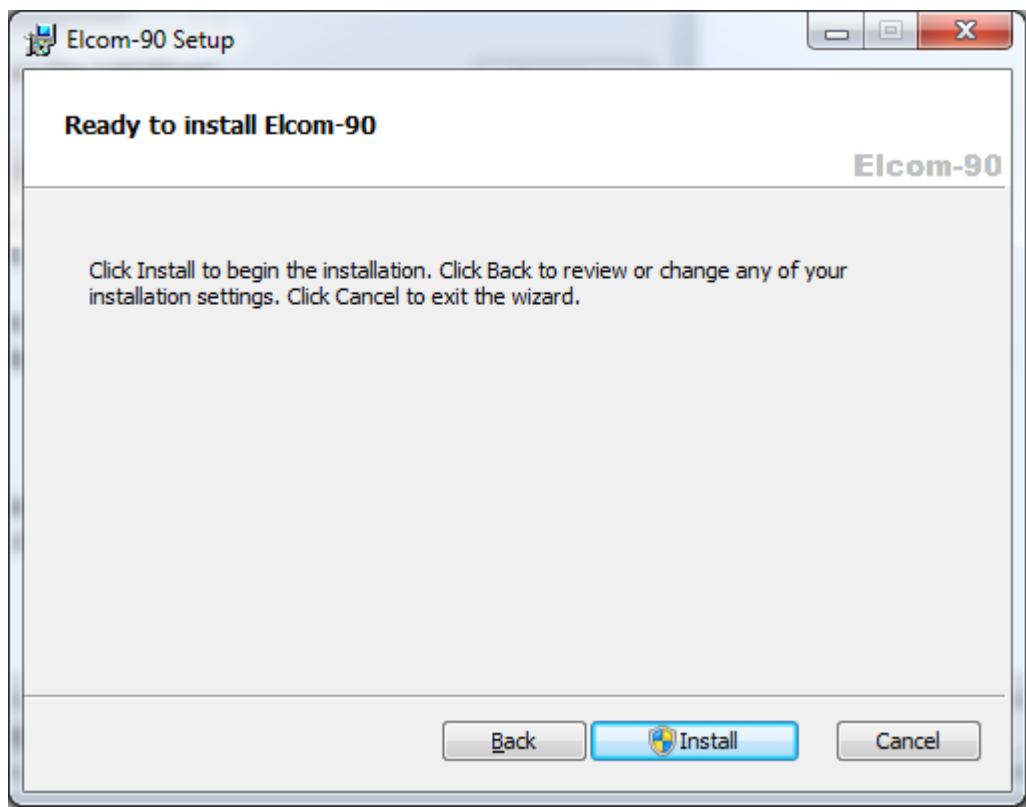

**Figure 5 Installation Confirmation Dialog**

After completing the setup, reboot the system if requested to.

### **5.3 Selectable Components**

The following is a brief description of the components that can be selected using the Custom setup type:

- Elcom Provider and Library -- This is the core runtime files for Elcom-90, including the protocol provider and the dll for the Elcom Alib library.
- Elcom TLS Support -- This is adaptation program for communicating using TLS (encrypted Elcom).
- Elcom-90 Runtime Service -- This is the Windows service wrapper for Elcom, which allows all the Elcom process to be run as a single Windows service).
- Software Development Support -- This is the header file and link library for building user elements for Elcom.
- Elcom-90 Test Programs -- These are the test programs used for the tests in the Elcom-90 FAT procedure.
- OpenSSL Command Line Utility -- This is the openssl command line utility, which may be used to generate certificates for Elcom over TLS.

#### **5.4 Runtime directory**

The Custom setup type allows you to select the Elcom runtime directory, containing log and configuration files. The default will be to use a separate directory from the executables,

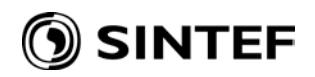

specifically the common application data folder, with the subfolders Elcom\run (%ALLUSERSPROFILE%\Elcom\run). On Windows XP and 2003 this will typically be:

c:\Documents and Settings\All Users\Application Data\Elcom\Run

whereas on newer windows version, the directory will typically be

c:\ProgramData\Elcom\Run

Note that these directories are often hidden, so that it may be necessary to use 'Show hidden Files' in the Windows Explorer.

The installation will copy the files from the templates folder (under the installation folder) to the run-time folder, but will not overwrite the files if they already exist.

#### **5.5 Files Installed**

The following files are installed on the system (for a complete install):

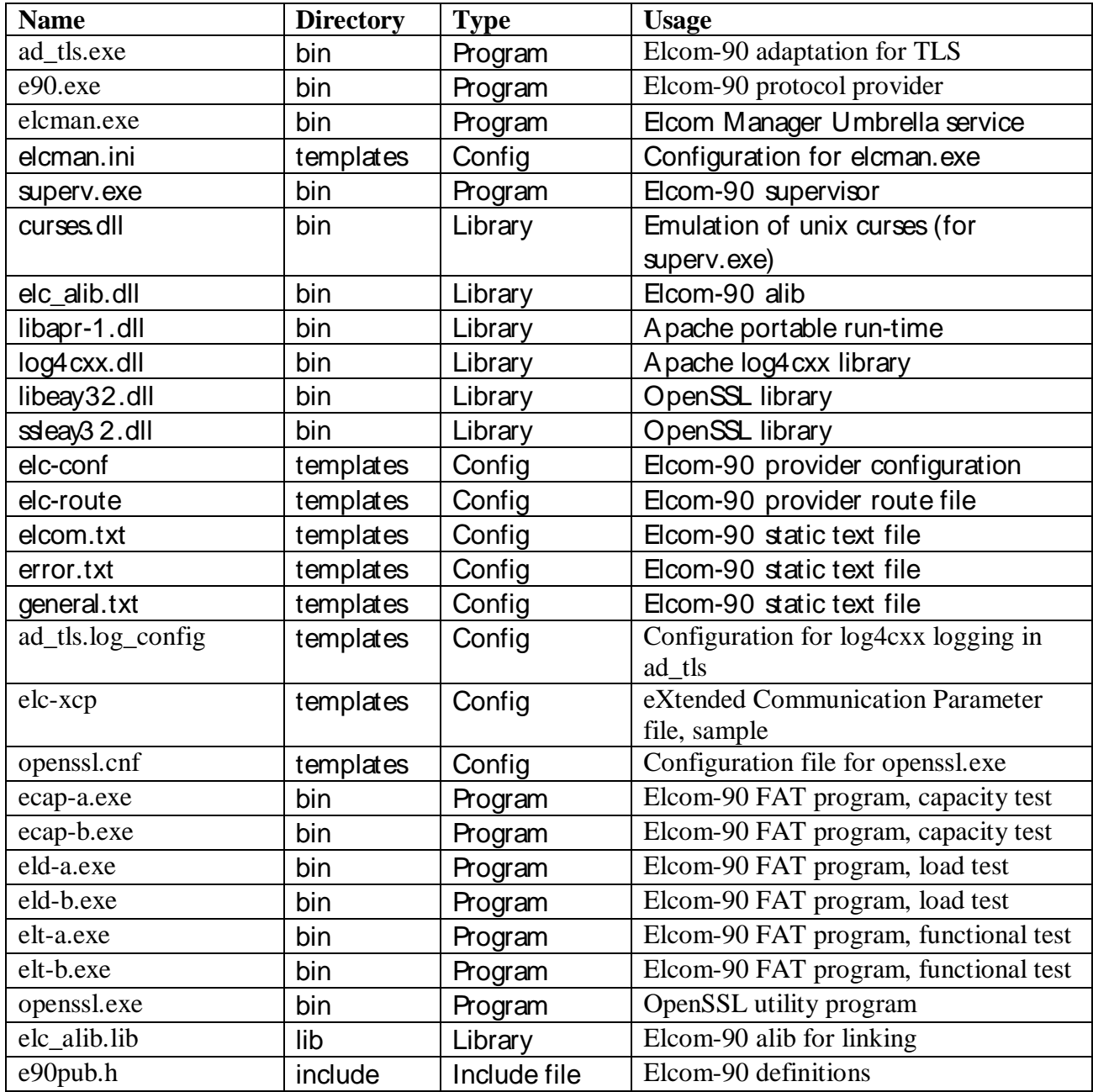

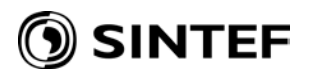

#### **5.6 Upgrade Procedure**

Use the same kit for upgrading the software. The kit will automatically uninstall any prior version as part of an upgrade. Reboot the computer if prompted to do so. An upgrade will normally maintain configuration files from the previous install.

After the upgrade, the Elcom Runtime service must be restarted manually.

## **6 CONFIGURATION**

## **6.1 Overview**

Most of the elcom configuration settings is done in a file called elc-conf. the same config file is used by the elcom provider (e90), the adaptation processes and user elements linked to the elcom alib. For the provider and adaptation processes, the file must be found in the current working directory. For user elements, an environment variable, ELCOMPATH, can be used to locate the file instead. (the variable should then contain the directory name).

Some settings in the config file must always be present in some form, whereas other are only required with a particular usage (e.g. if a specific transport is used). The programs will generally complain and exit if a certain setting is missing, in which case it should be added to the file.

The following settings are always required:

- ELC\_ERRFILE
- TCP DEV 1
- SUPERV\_SELECTOR
- USER\_SELECTOR
- PROV\_HOST\_ADDR
- ADAPT
- NO OF TCP DEV
- NO\_OF\_X25\_DEV
- NO\_OF\_ISOT\_DEV
- ALOG\_FILE
- PLOG\_FILE
- LOCK\_FILE (not on windows)

## **6.2 Configuring for TCP/IP communications**

To use TCP/IP communications, the NO\_OF\_TCP\_DEV variable should be set to 1, and a valid TCP SELECTOR must be supplied, being the TCP/IP port number used by remote partners to connect to this elcom system.

## **6.3 Configuring for TLS communications**

To use TLS communications, the following settings must be supplied.

- ADAPT set such that bit 3 (0x8) is set.
- ADAP\_SRTSCRIPT
- TLS PROV\_SELECTOR set to the public port for TLS communications.
- TLS AP SELECTOR
- TLS AP HOST ADDR
- TLS SELECTOR

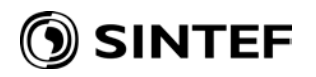

- TLS\_CA\_CERT
- TLS\_MY\_CERT
- TLS\_PRIVATE\_KEY

To use TLS, you will as a minimum require a private key and the corresponding X.509 certificate, as well as the certificate for the certificate authority (CA) that issued the certificate. This identifies the current node for other systems, which must then have the same CA certificate, in order to validate the individual partner certificates.

The private key and own certificate may be kept in a single file, and the TLS\_PRIVATE\_KEY setting omitted.

The key and certificate files should be in PEM format.

Depending on how the user element is programmed, the installation may also use an xcp file to define the mapping between partner addresses and certificate names. This file allows the use of TLS without modifying the user element code, but adds configuration complexity, and may not be desirable when there are many partners. Without an xcp file, the user element handles configuration of certificate names, as described later. The use of an xcp file is specified with the setting XCP FILE in elc-conf, pointing to the actual file. The format of the xcp file is described later in this chapter.

#### **6.4 Configuration variables defined by the file elc-conf**

The file contains some TCP portnumbers. Find free portnumbers in /etc/services. Usually portnumbers are from 5995-5999. Edit /etc/services according to your choice (this is not required for elcom operation).

ADAPT Meaning: Specification of protocol adaptation in use Read by: A- and P-provider Default value: 0 (no adaptation) Configuration guideline: The variable is a bit mask that describes for which protocols adaptation is used. Each protocol type is reserved a bit: TCP : value 0 (no adaptation for TCP protocol)  $X.25$  : value 2 ISOT : value 4  $TLS$  : value  $8$ The "ADAPT" variable will be the sum of the values for the protocols with adaptation. E.g. adaptation for X.25 and ISOT will be specified:  $ADAPT=6$ .

#### ADAP\_SRTSCRIPT

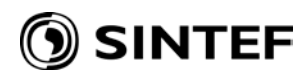

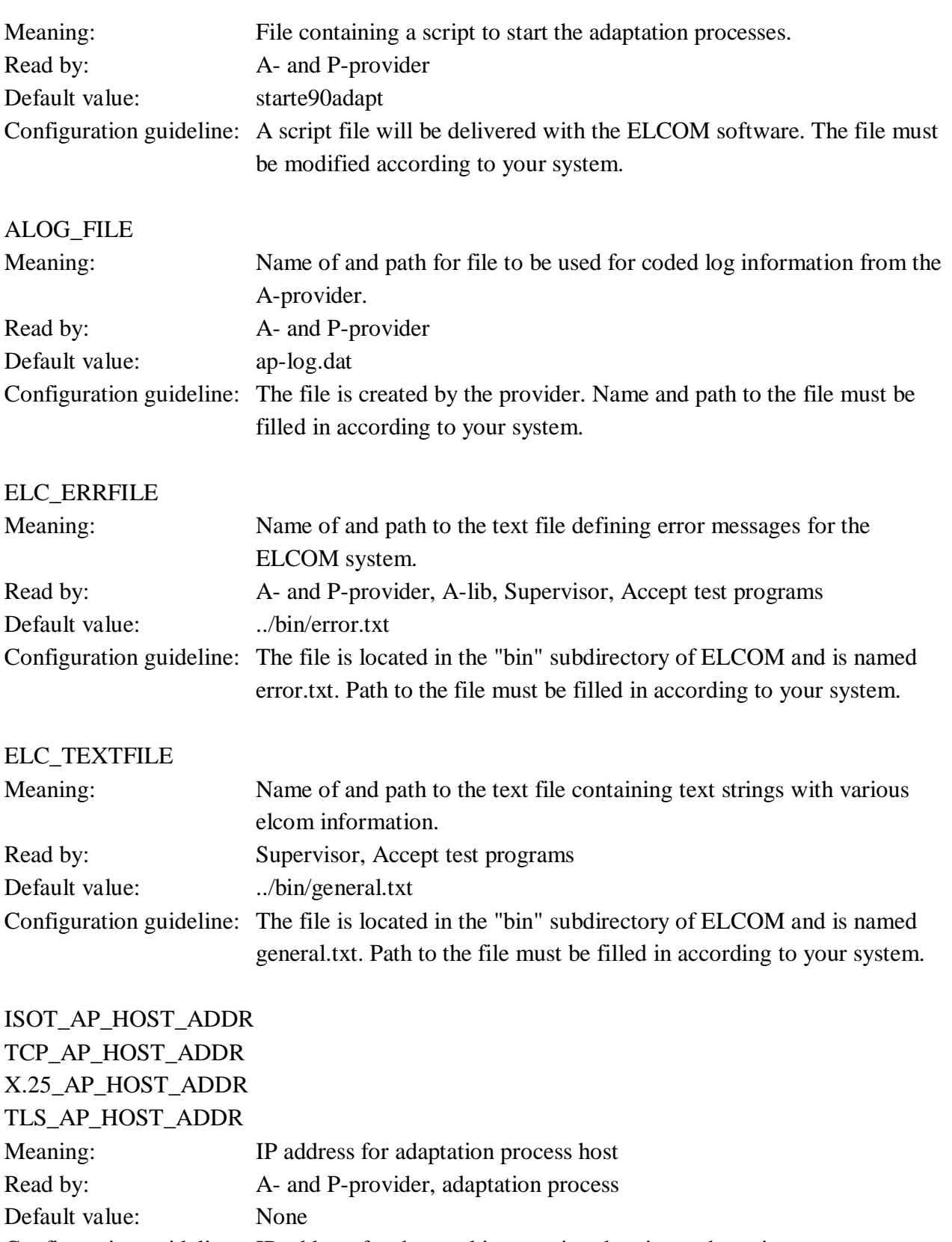

Configuration guideline: IP address for the machine running the given adaptation process must be filled in (refer host file).

ISOT\_AP\_IPCDEV TCP\_AP\_IPCDEV

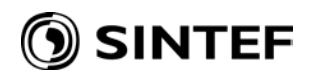

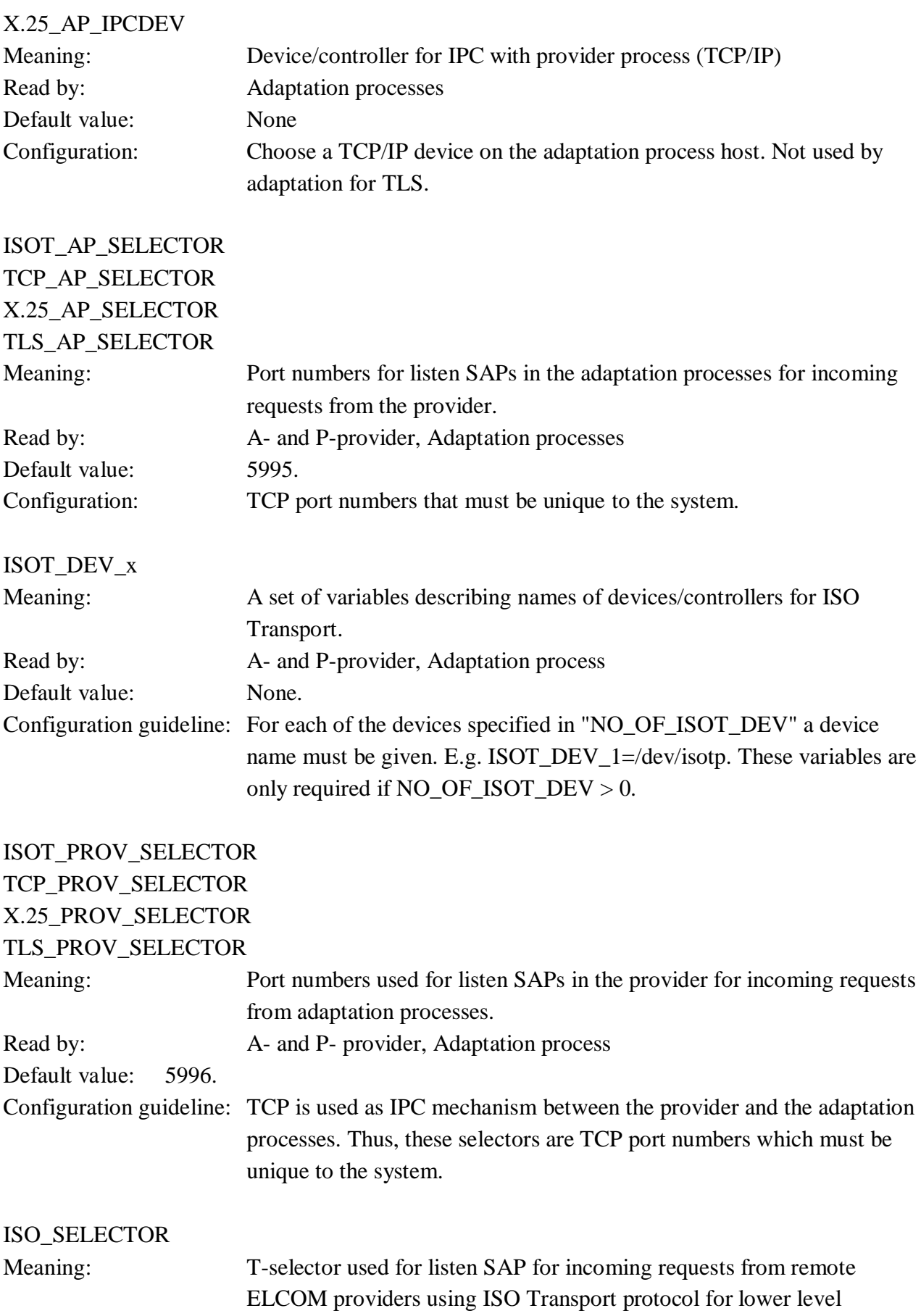

communication.

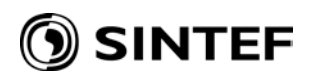

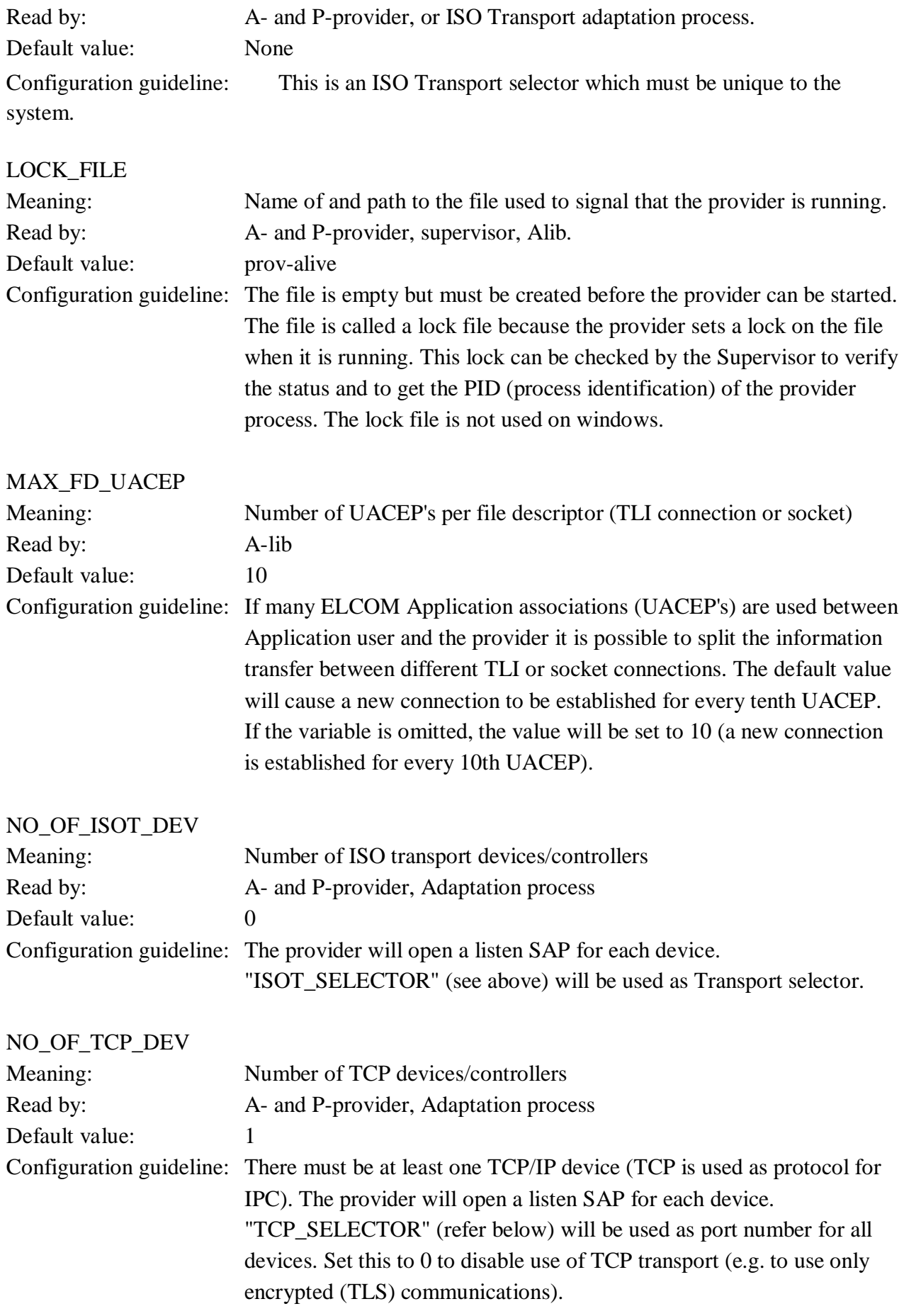

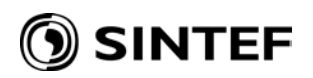

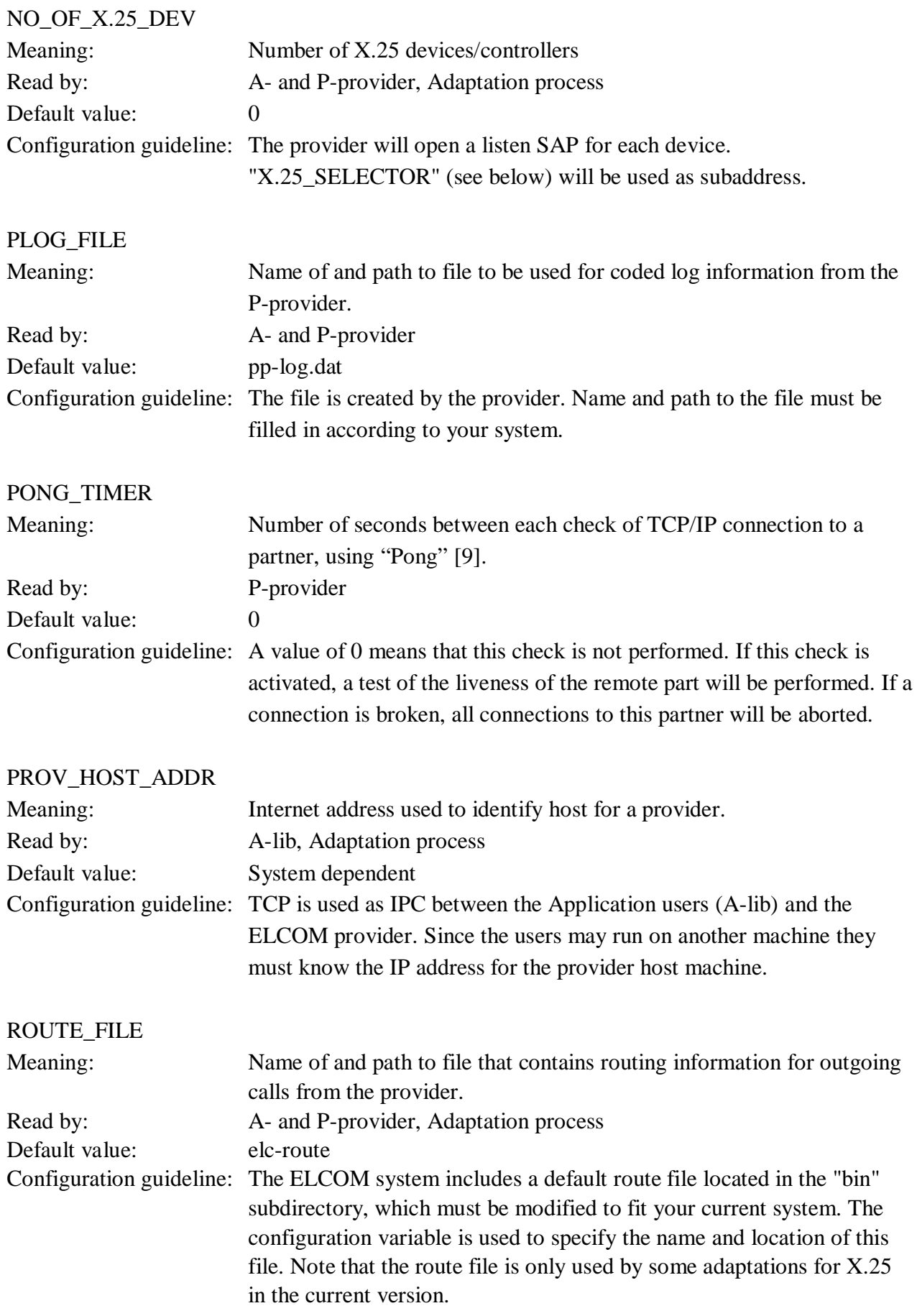

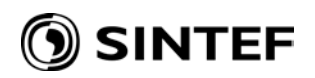

### SUPERV\_SELECTOR

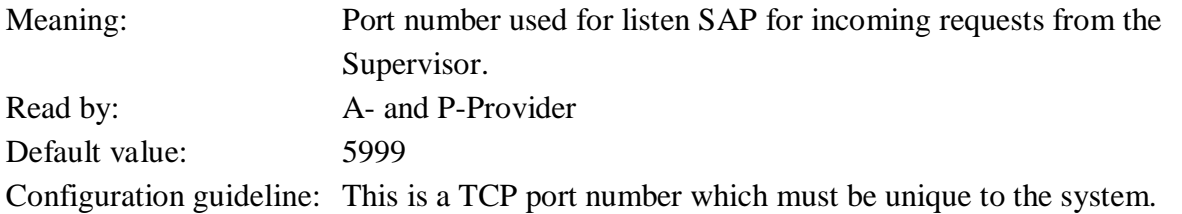

#### SUPERV\_SRTSCRIPT

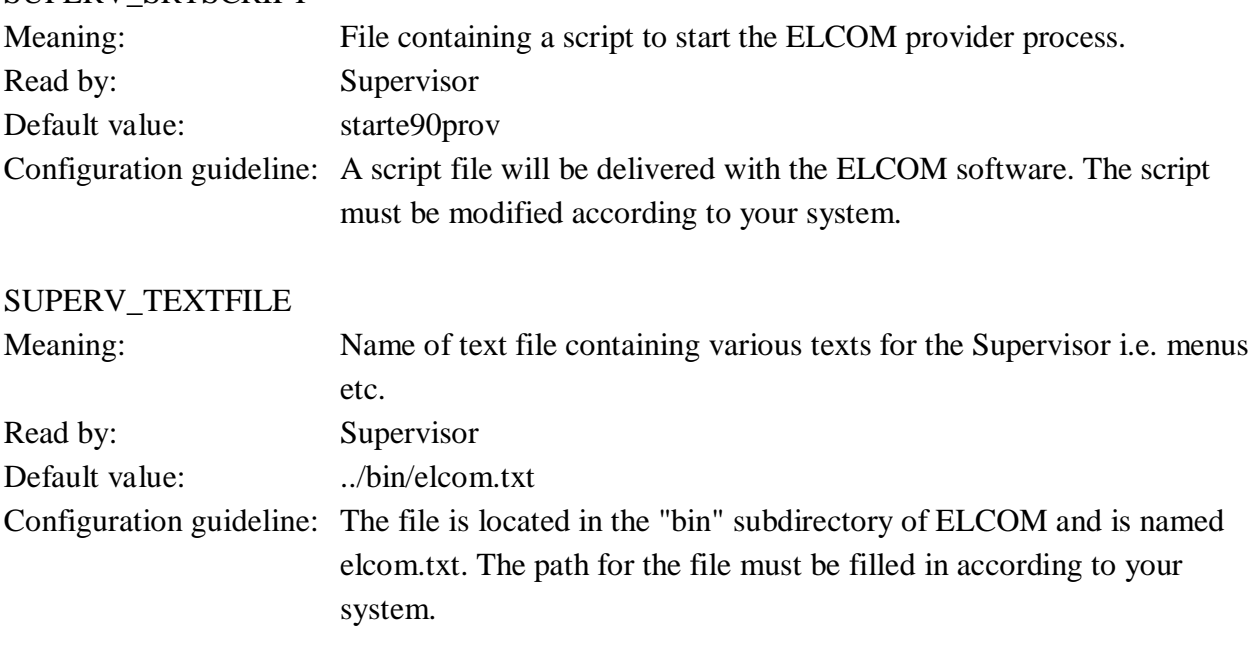

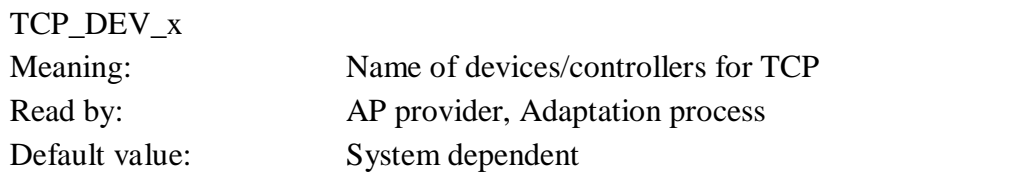

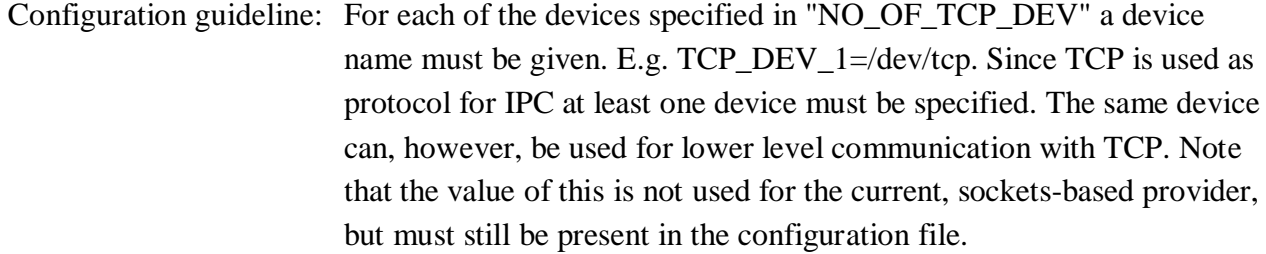

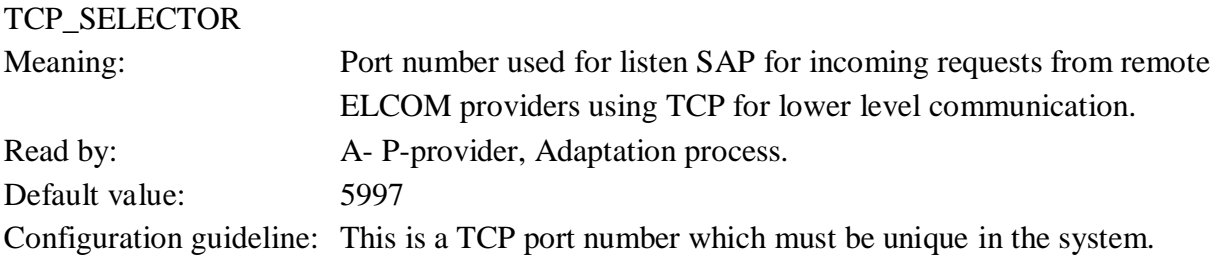

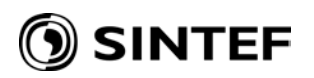

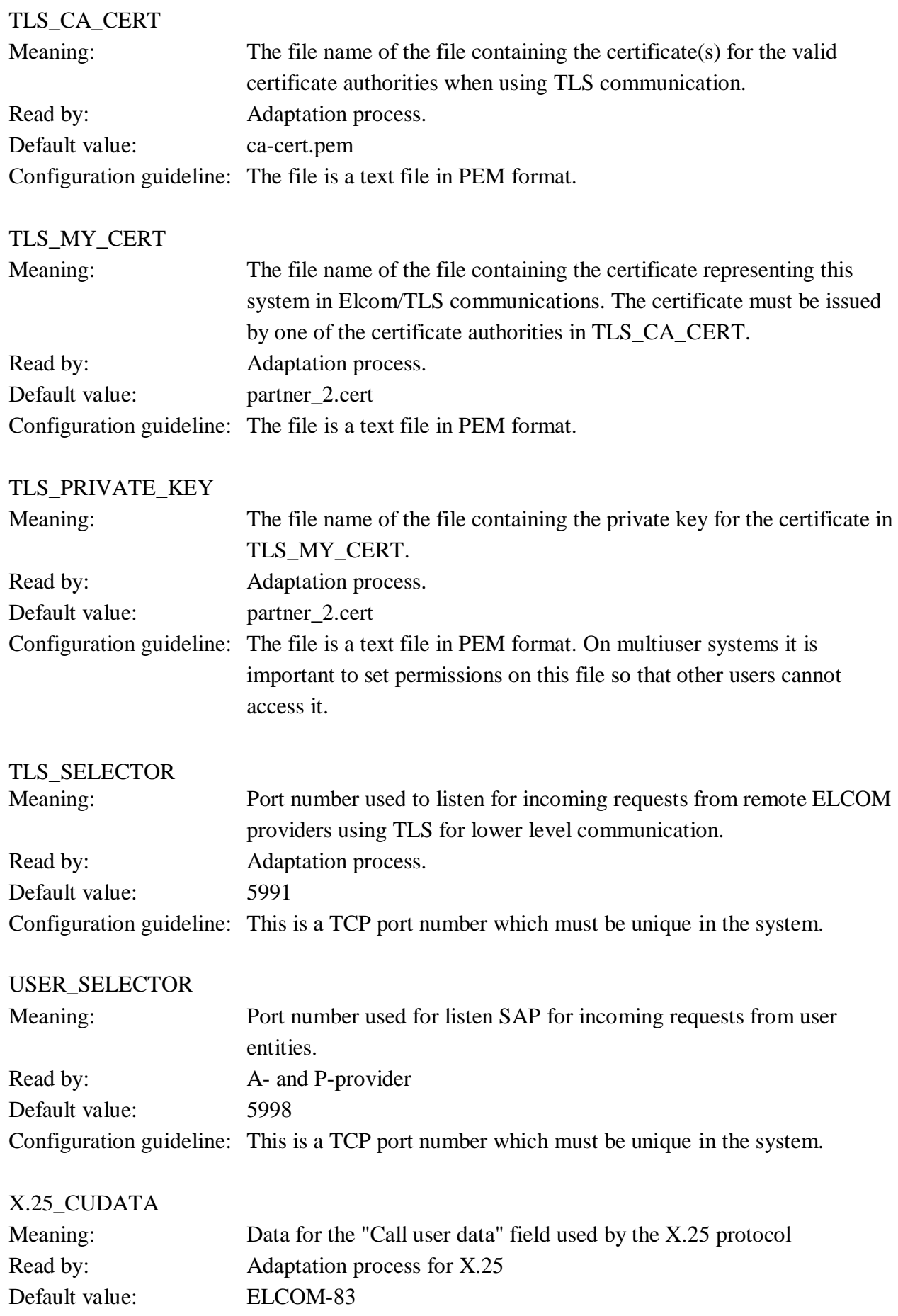

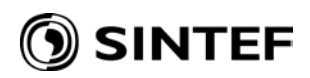

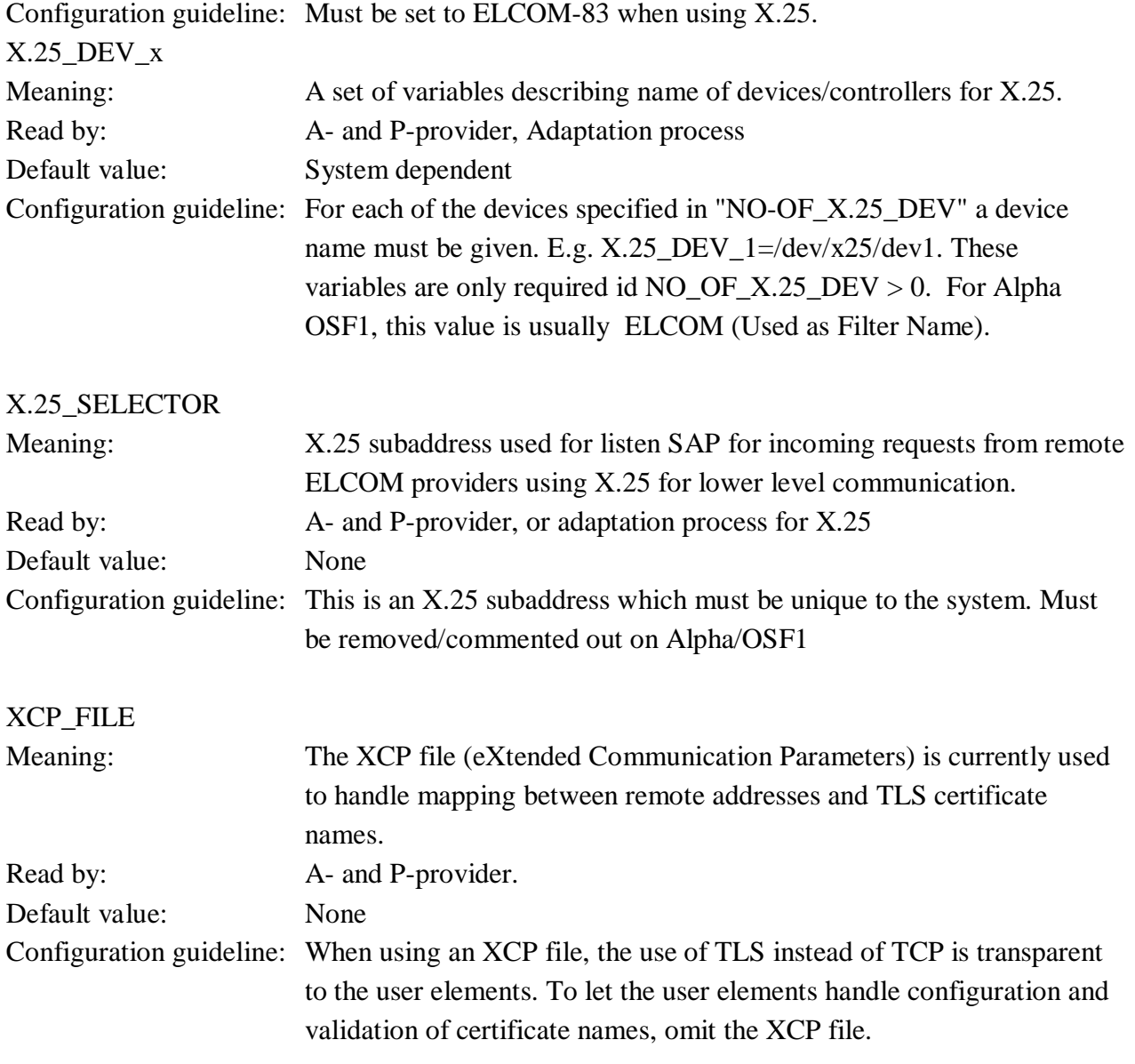

#### **6.5 The elc-xcp configuration file**

The elc-xcp (xcp is a mnemonic for eXtended Communication Parameters) configuration file defines the mapping between partner addresses and certificate names. This allows TLS to be used without changes to the user element code at the cost of added configuration complexity. The XCP\_FILE setting in elc-conf defines if this file is used or not (as well as the name of the file – it does not need to be called elc-xcp). Programming for TLS if an xcp file is not used is described in chapter 9.

A simple xcp file for one partner can look like:

```
# Lab test configuration for Elcom TLS
192.168.50.2:5991 CONNECT_USING=TLS;PARTNER_CERT=STATNETT_RCCS
```
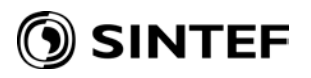

Comments start with '#', and there is one line for each address that is mapped. The address is matched against the addresses in the elcom **aconrq** call as follows:

- For incoming connections (responder), the initiator address is matched. If a match is found, the configured certificate name is compared with the name in the partners actual address, and if not matching, the call is closed, with a result code of 20 returned to the remote partner.
- For outgoing connections (initiator), the acceptor address is matched. If a match is found, the configured certificate name will be compared to the certificate name of the remote responder. If not matching, the call will be closed, with a result of 21 returned to the local user element.

The remaining parameters on the line supply the parameters for the matched address, one or more separated by semicolons. Currently this is supported for TLS only, and should hence follow the format in the sample:

- CONNECT USING should have the vale TLS.
- PARTNER\_CERT should contain the certificate name for the partner (i.e. the CN field of the X.509 certificate).

You should supply as many lines in the xcp file as you have addresses for your TLS partners. If a connect request is received from TLS not matching any line in the xcp file, the call will be rejected with a result code of 20. For outgoing connections, if an address is not found in the xcp file, an unencrypted connection will be attempted. If the address points at a TLS port, this will fail with error code 30.

## **7 OPERATION AND SUPERVISION**

#### **7.1 Windows**

#### **7.1.1 Starting and stopping the software**

When running Elcom-90 as a service, this service can be started and stopped as any other windows service, e.g.:

− By using the services control panel applet (under Administrative Tools in Windows 2000 and newer).

− By using the services MMC snap-in in Windows 2000 and newer (available e.g. in the Computer Management Console from Administrative Tools, or Manage from the context menu on My Computer).

− By using the NET command from a command line window: net start ElcomRuntime (to start the service) net stop ElcomRuntime (to stop the service) net start (to list active services)

The command is not case sensitive, and the long service name may be used if quoted.

The Elcom Manager service may also be paused/continued, but this is only intended for testing (a pause implies suspending the main thread of all child processes).

The elcom provider and adaptation for TLS can also be run as regular command window programs.

### **7.1.2 Using Operating System Tools To Monitor the Software**

Some useful commands are:

 $\Box$  The control panel services applet, to verify that the Elcom Manager service is running.

 $\Box$  Alternatively, the 'net start' command without a service name lists running services.

 $\Box$  The 'netstat' command lists active TCP/IP connections, and is useful to verify if Elcom is connected. Look for the specified Elcom port (e.g. 5997):

o In the local address column for connections where the local system is responder.

 $\circ$  In The remote address column for connections where the local system is initiator.

 $\Box$  The task manager can be used to verify if the processes of a running Elcom system are active:

o Look for e90.exe (protocol) and elcman.exe (the service/ watchdog program).

### **7.1.3 Using Other Tools**

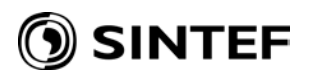

Some useful third-party tools are available:

- $\Box$  From sysinternals (http://www.sysinternals.com):
- o Process explorer a better task manager
- o Tcpview a dynamic TCP/ IP connection viewer
- o Dbgview for dynamic log viewing (if configured in the .log\_config files).

A useful, freeware network sniffer, ethereal, is available from http:/ / www.ethereal.com

### **7.2 Unix**

Starting the ELCOM-90 provider process can be done in the following ways:

- 1. By the start script 'starte90prov'.
- 2. By using the elcom-90 supervisor.
- 3. By typing 'e90&' at your keyboard.

The usual way is to use method 1. The script is either started from the system rc file or by the user. If initiated by the rc file, ELCOM-90 will be running when the system is (re)started.

Method 2 gives the user the possibility to interfere with the provider, change log/trace criteria, do temporary starts or stops of the ELCOM-90 provider etc. Use of the ELCOM-90 supervisor is explained in chapter 6.

Method 3 initializes ELCOM-90 from your terminal, and could be used to check the stability of the software at startup time. Apart from this, method 1 or 2 should be preferred.

## **8 ADDRESSING**

#### **8.1 Addressing**

The ELCOM-90 transport protocols are:

- 1) TCP/IP
- 2) ISO Transport protocol (Not implemented)
- 3) X.25 (Not implemented on Windows)
- 4) TLS, or TCP/IP wrapped in TLS, for encryption and authentication

According to [1] the address consists of four parts:

- 1) Length of lower level part of the address
- 2) Lower level part of the address

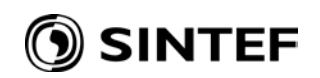

- 3) Length of the A-suffix
- 4) A-suffix (or P-selector)

The lower level part of the address is the transport protocol address. It will vary according to the specific protocol. This is new in ELCOM-90, it is necessary to provide a transport protocol identifier to the address.

The format of the lower level part of the address will then be:

- 1) Protocol identifier field (1 byte)
- 2) Transport protocol address.

The protocol identifier field is binary coded, and the values defined are:

- 1) 128: X.25
- 2) 129: ISO transport protocol
- 3) 130: TCP/IP
- 4) 131: Reserved for future use (ISO ACSE and Presentation)
- 5) 132: Reserved for future use (ISO NSAP)

If the protocol identifier field has a value in the range "0" - "9" (ASCII) this is interpreted as the old format (ELCOM-83), i.e. an X.25 DTE number.

The ELCOM provider will pass the transport protocol addresses transparently on to the underlying service. No format conversion will take place. Hence, the application must present the transport protocol address to the ELCOM provider in the same format as the underlying communication product expects it.

The adaptation process will in principle receive the same information as the P-provider will send to the process interface for the protocol in question. This means the protocol identifier is stripped off when the address is sent to the adaptation process.

For X.25 the address information is sent as BCD digits (i.e. in the way X.25 expects it). The length of the call address field is in number of bytes. If there are an odd number of BDC digits, the nibble of the last byte has the value of 0xF (hex), which is the "padding value". See Appendix A for details about address formats.

## **9 PROGRAMMING FOR TLS**

When using TLS for TCP/IP, Elcom connections are authenticated and encrypted. For the authentication, X.509 certificates are used. When properly configured, the adaptation for TLS will validate the certificates according to one or more certificate authorities, but as a final step in the

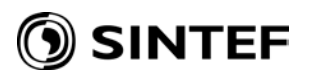

authentication, the certificate name, i.e. the 'Canonical Name' field, is compared with local configuration, to verify that this is the correct partner.

This check can be done in the provider using an xcp file, as described in the configuration chapter, or it can be done by the user element. This is controlled by whether an xcp file is present or not. If this file is present, the use of TLS is transparent to the user element.

The following sections describe how the user elements should handle certificate names when the xcp file is not present.

When using TLS, the TCP/IP address format is still used. The certificate name is passed using the security information field in the user data.

### **9.1 Encoding of the security information field for TLS**

The reference version uses the security information field of the connect user data to transfer the certificate name between the provider and the user elements (when an xcp file is not used). Note that this information is not transmitted over the network, so protocol behaviour is not changed.

The encoding of user data is described in detail in[7]. For TLS usage, a security information field is used with **aconrq** (supplied by the user element) and **aconi** (supplied by the provider).

The security information field for **aconrq**/**aconi** will start at octet 2 (counting from 0) in the user data.

- The first octet contains the length of the security information field (not including the length byte itself), i.e. the length of the certificate name + 1, for TLS,
- The second octet is the security options field. For TLS this should be 0x40 (security class 4, no other options).
- The remaining octets are the actual certificate name.

The maximum length of the security information field is 66 octets (this can be reduced if other user data is supplied), including the length octet. This gives a maximum certificate name length of 64.

#### **9.2 Certificate handling in the initiator**

The initiator should supply the certificate name configured for a partner in the user data as described above, when calling **aconrq**. The adaptation for TLS will compare this to the partners actual certificate, and reject the connection if they do not match, returning a result code of 21, Responder certificate mismatch, in the corresponding **aconc** call.

#### **9.3 Certificate handling in the responder**

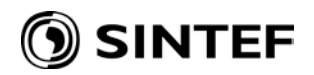

The responder needs to compare the certificate name passed up from the provider with the certificate name configured for the partner in question (based on the initiator address received). The responder will receive a certificate name with the **aconi** call. If the certificate name does not match the configured name, the responder should reject the call with a result code of 20, certificate reject by responder, in the following **aconrs** call. For **aconrs,** no TLS information is needed.

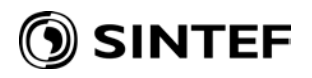

## **10 SERVICE INTERFACE PROCEDURES WHEN CALLED FROM C**

This chapter describes the various Application Programming Interface Procedures when called from an application written in C. The parameter specifications are the same as described in "**ELCOM-90 Application Programming Interface Specification**" (written for FORTRAN applications) with the exception mentioned below.

The first element in an array in a FORTRAN program will be given index no 1 (one), while the first element in a C-array will be given index no 0 (zero). These changes applies to the following parameters:

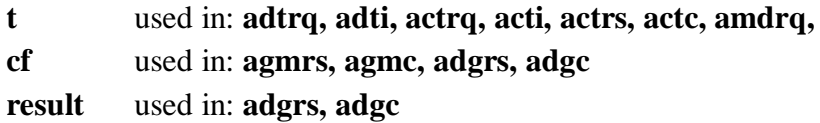

In the procedure call specification, output arguments are underlined while input arguments are not.

The parameter types used in the C programming interface which are **not** standard C types are:

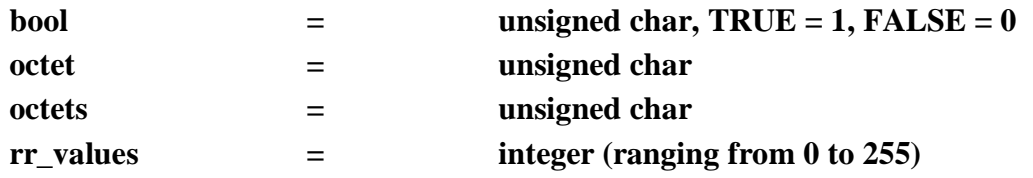

*typedef unsigned char bool: typedef unsigned char octet; typedef unsigned char octets;*

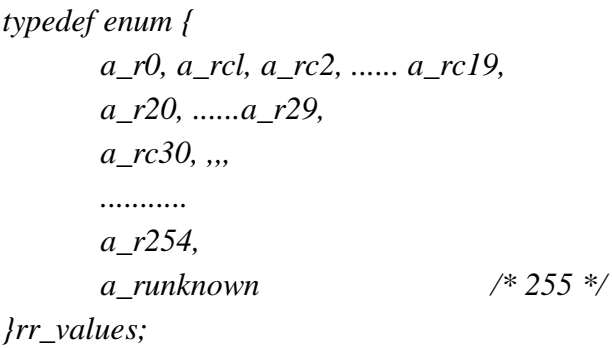

The description of the various values of **rr\_values** is found in [1].
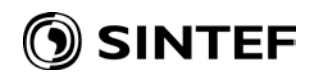

Three additional status return values have been implemented for this Elcom implementation:

- Status  $= -6$  'Temporary unavailable (Try again)'. This may be returned on some platforms if the adaptation process for X.25 is not running.
- Status = -7 'Operation cancelled due to local error'. This is returned when the provider can't complete this call. Eg. if the address does not match the addresses in the routing table, this error can be given instead of Illegal parameter.
- Status = -8 'Incompatible version'. This is used when an ELCOM-90 system communicates with an ELCOM-83 system. If the user is not aware of this and issues an ELCOM-90 primitive, the provider will return this status.

#### **10.1 INITIATION**

#### **10.1.1 ainit**

*Function***:** Initiates the Application Service Provider.

#### *Call:*

*void ainit* (*status*)

int \* status;

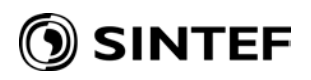

## **10.2 ATTACHMENT AND DETACHMENT PROCEDURES**

#### **10.2.1 aatt**

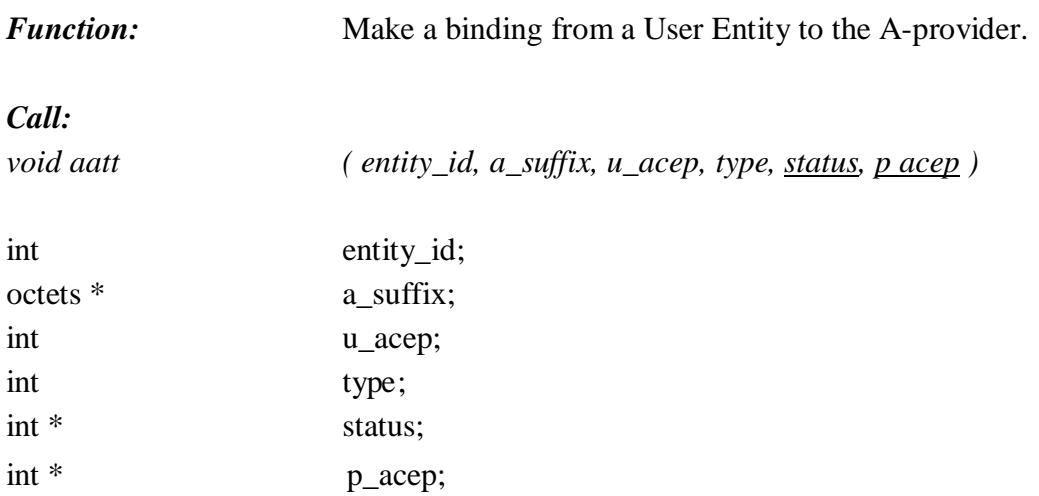

## **10.2.2 adet**

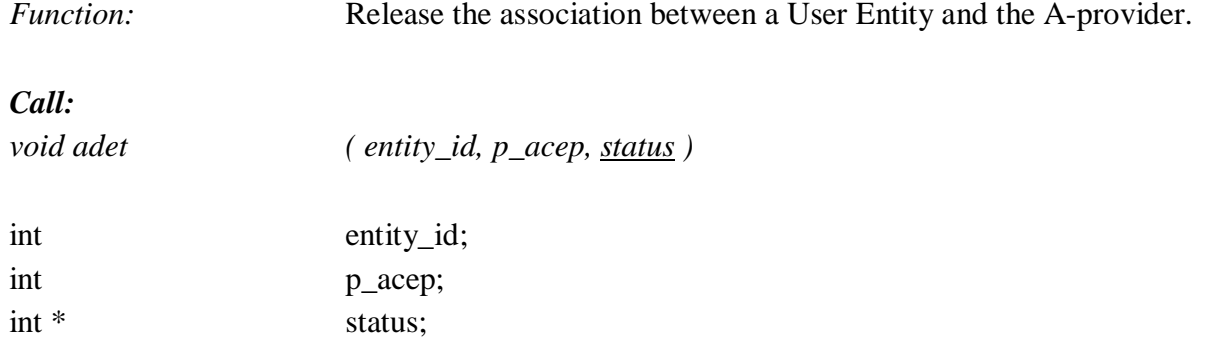

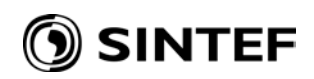

# **10.3 CONNECTION ESTABLISHMENT PROCEDURES**

# **10.3.1 aconrq**

int \* length;

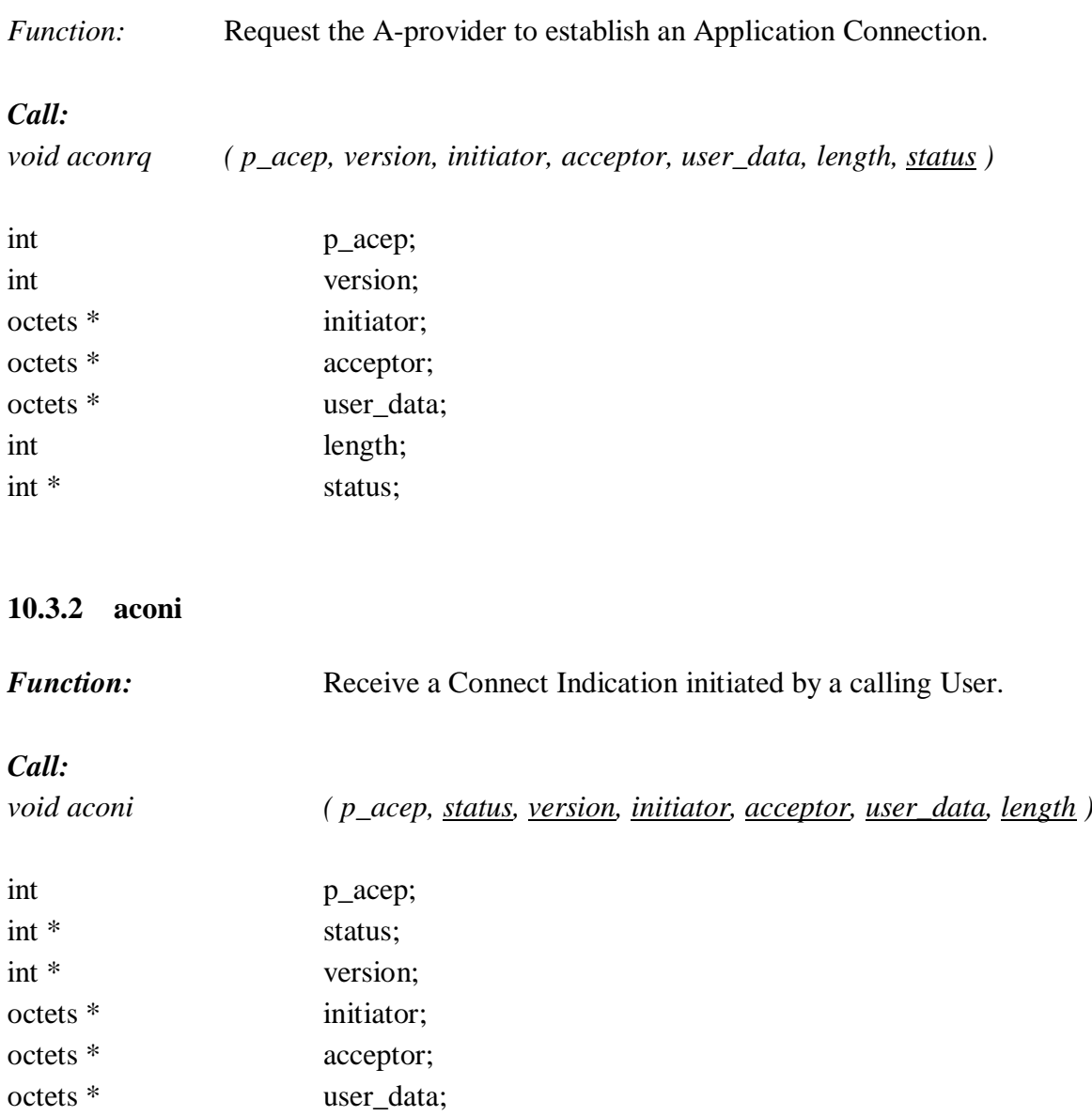

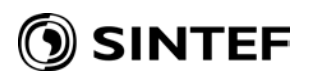

#### **10.3.3 aconrs**

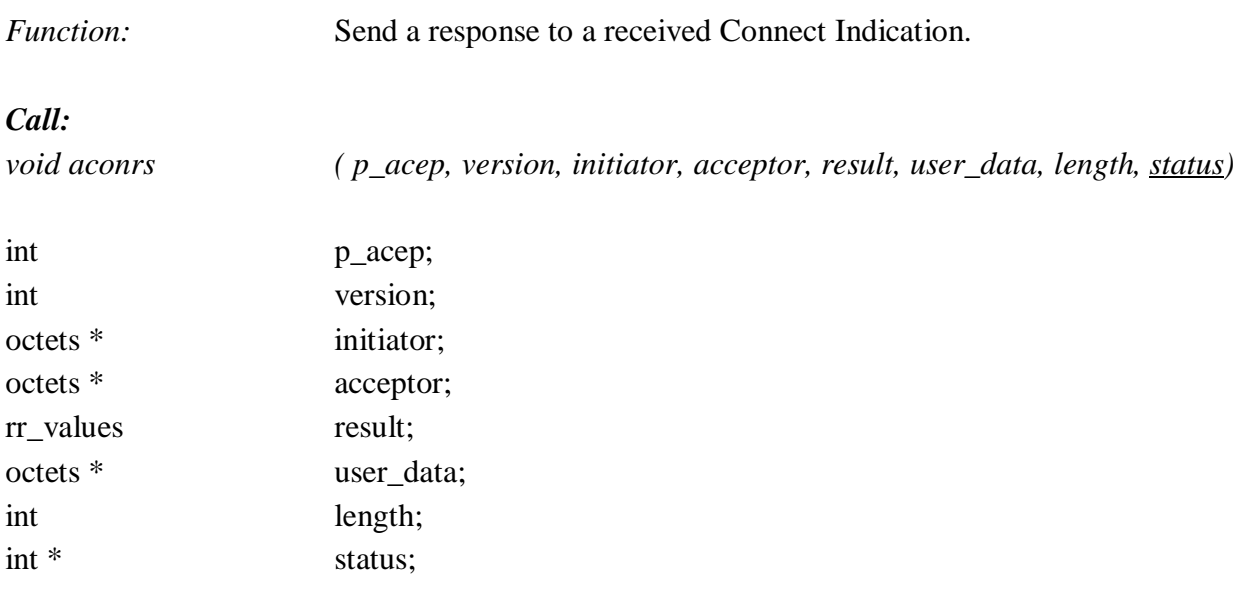

## **10.3.4 aconc**

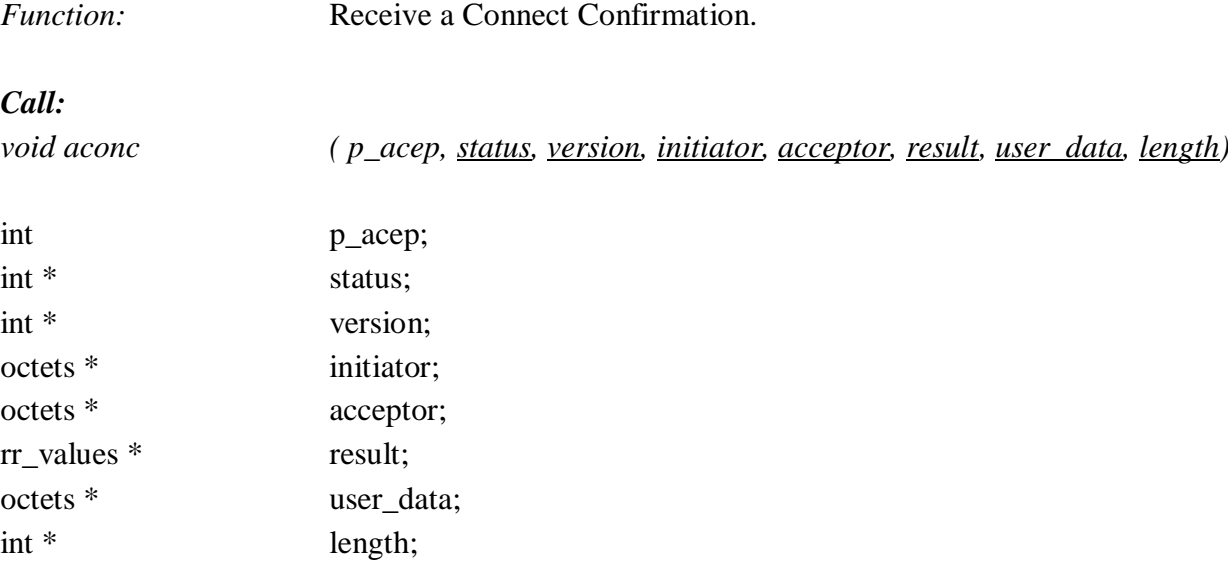

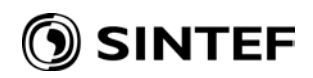

#### **10.4 CONNECTION TERMINATION PROCEDURES**

## **10.4.1 arelrq**

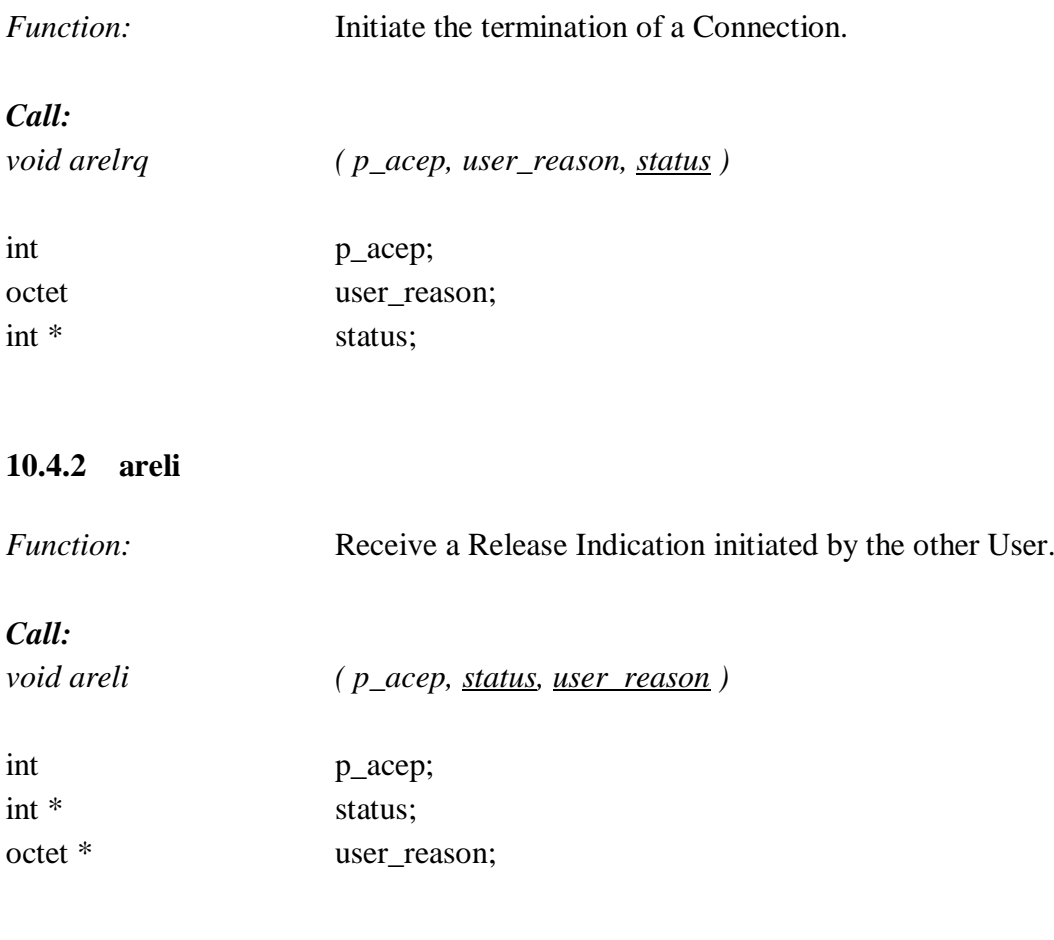

## **10.4.3 arelrs**

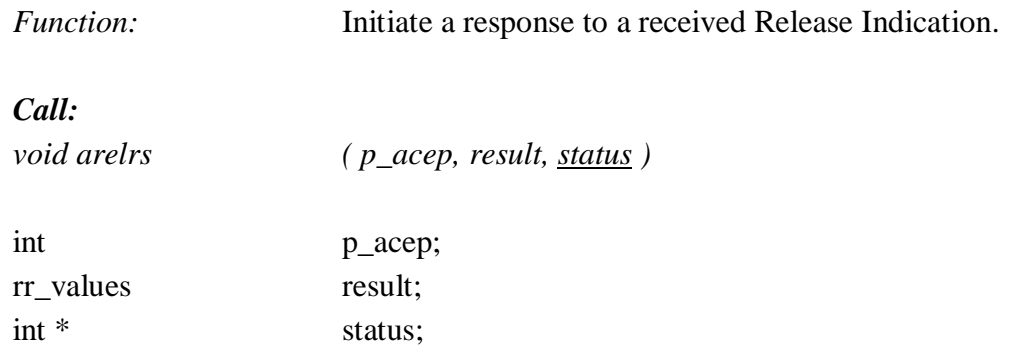

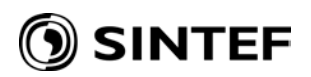

#### **10.4.4 arelc**

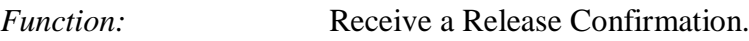

#### *Call:*

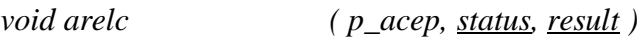

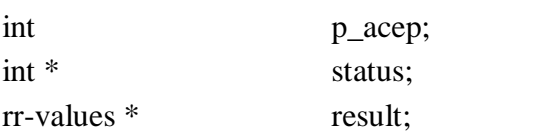

# **10.4.5 apabt**

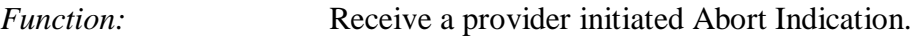

#### *Call:*

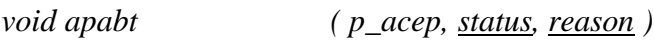

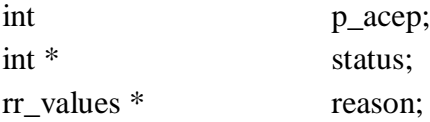

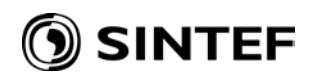

## **10.5 GROUP MANAGEMENT**

# **10.5.1 agmrq**

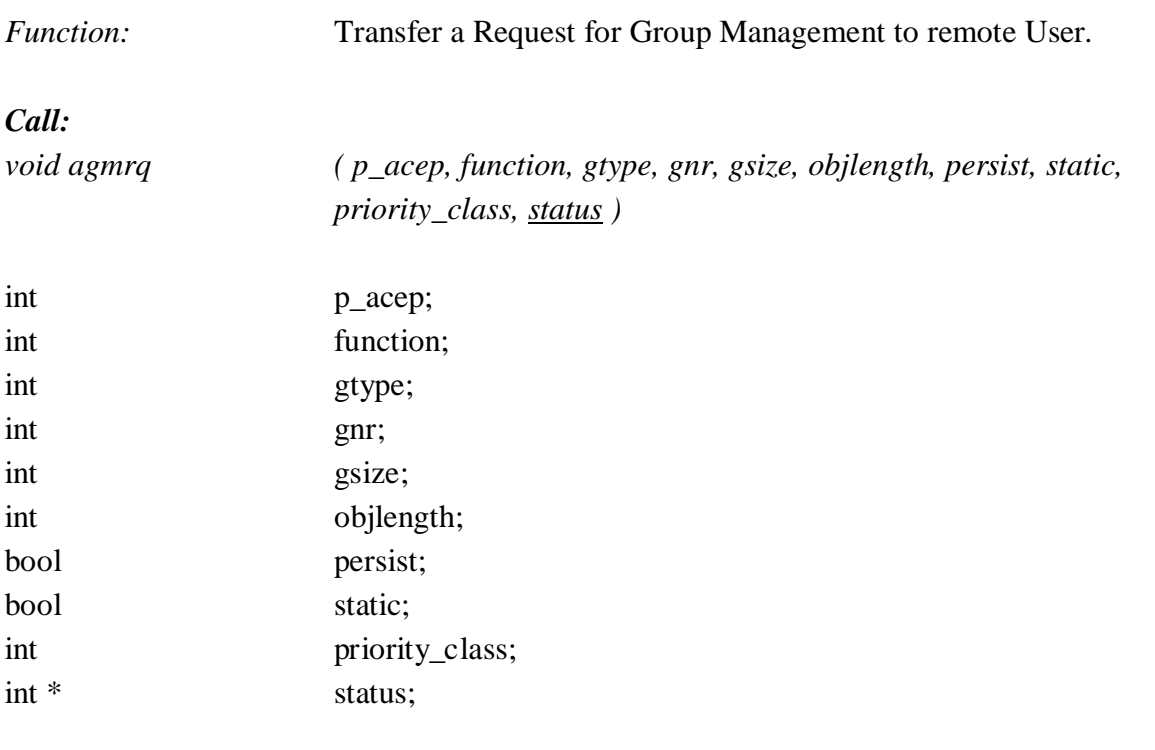

## **10.5.2 agmi**

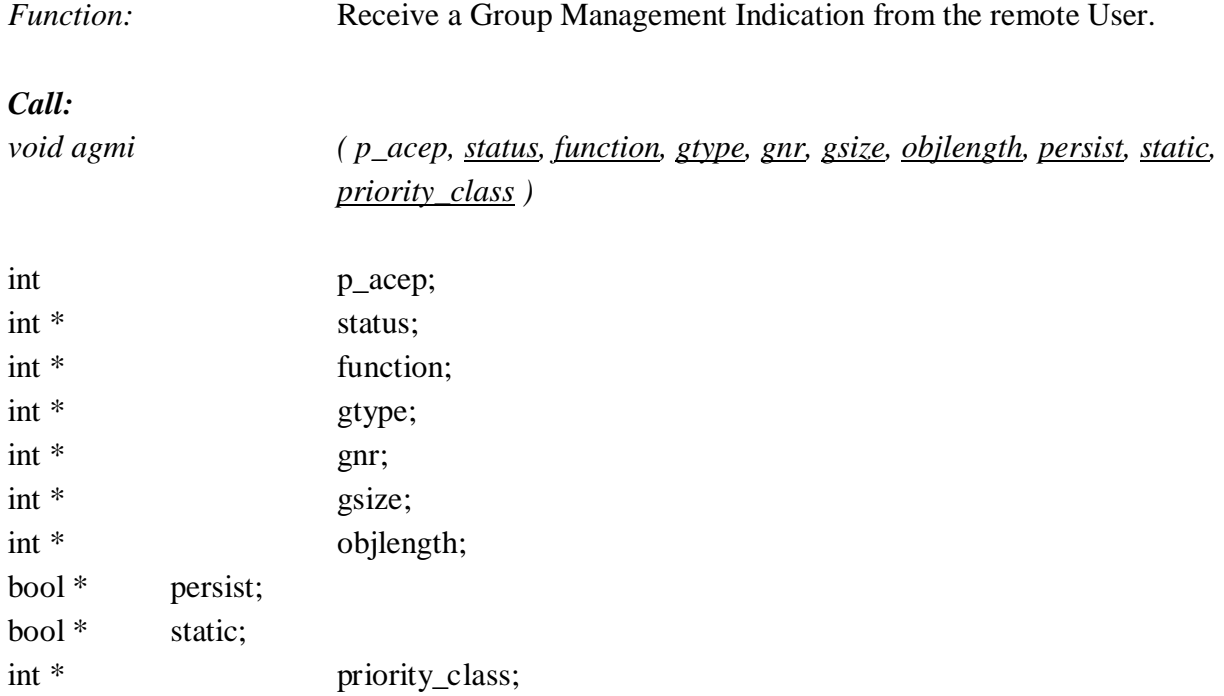

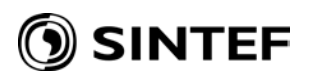

# **10.5.3 agmrs**

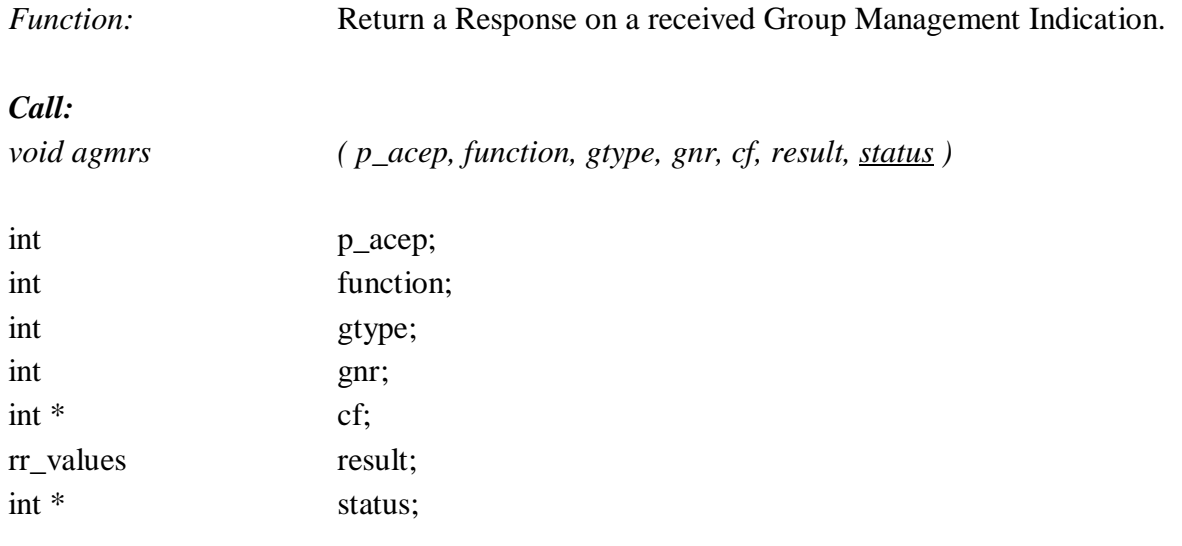

## **10.5.4 agmc**

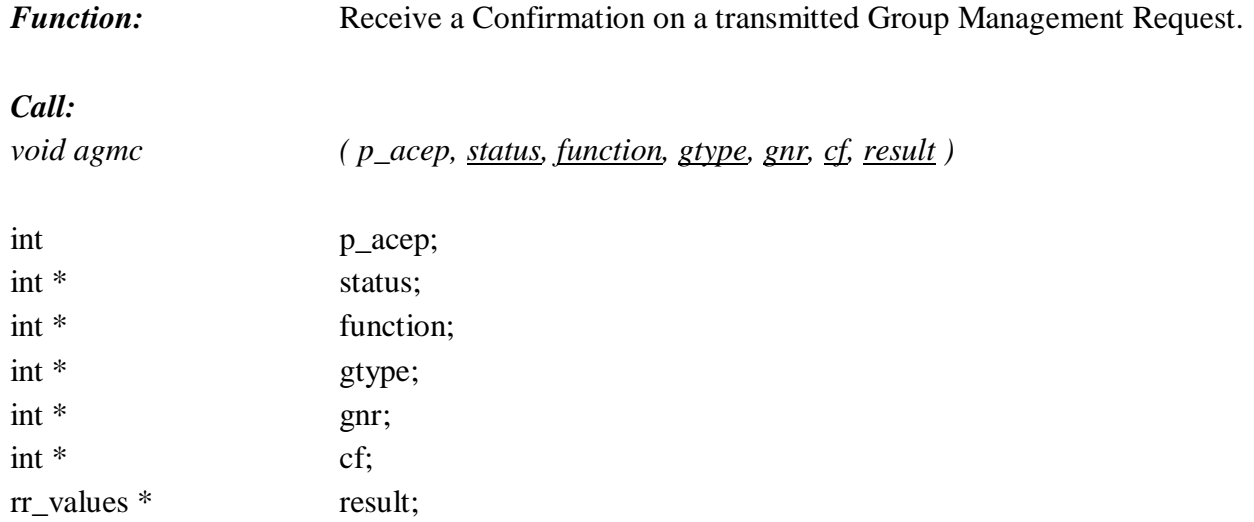

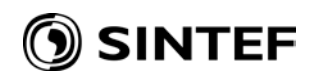

## **10.6 GROUP DEFINITION**

## **10.6.1 adgrq**

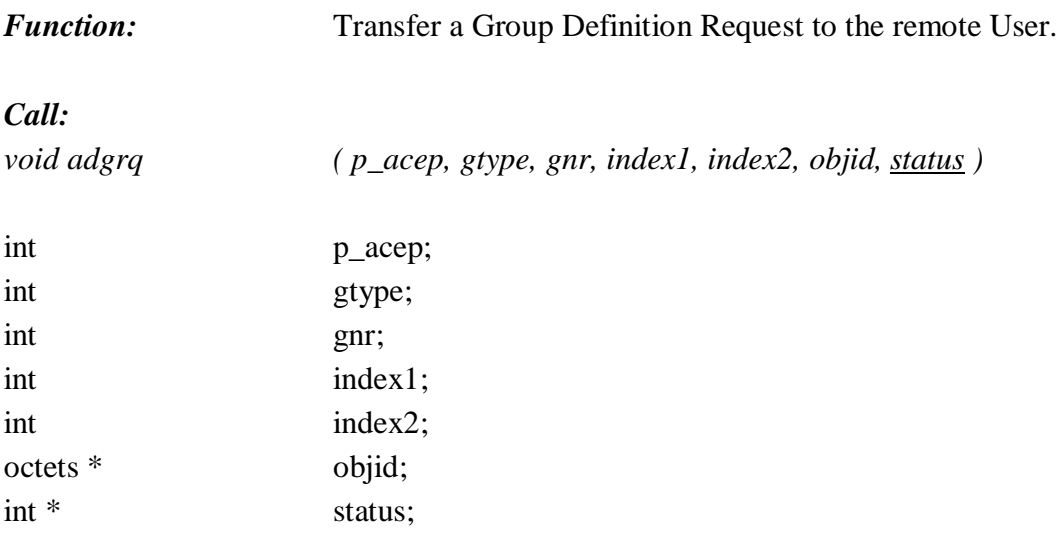

## **10.6.2 adgi**

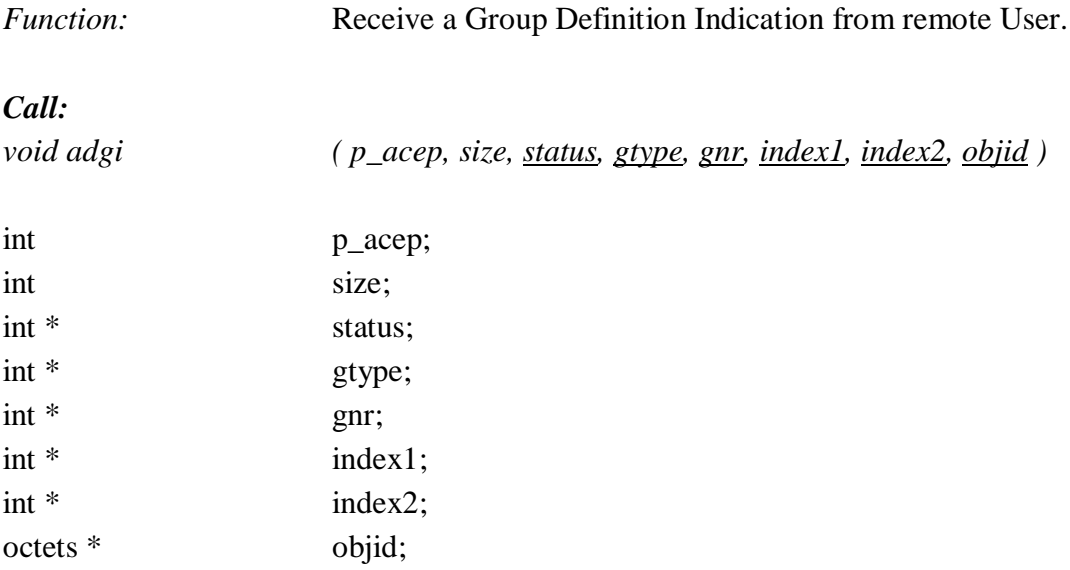

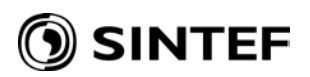

## **10.6.3 adgrs**

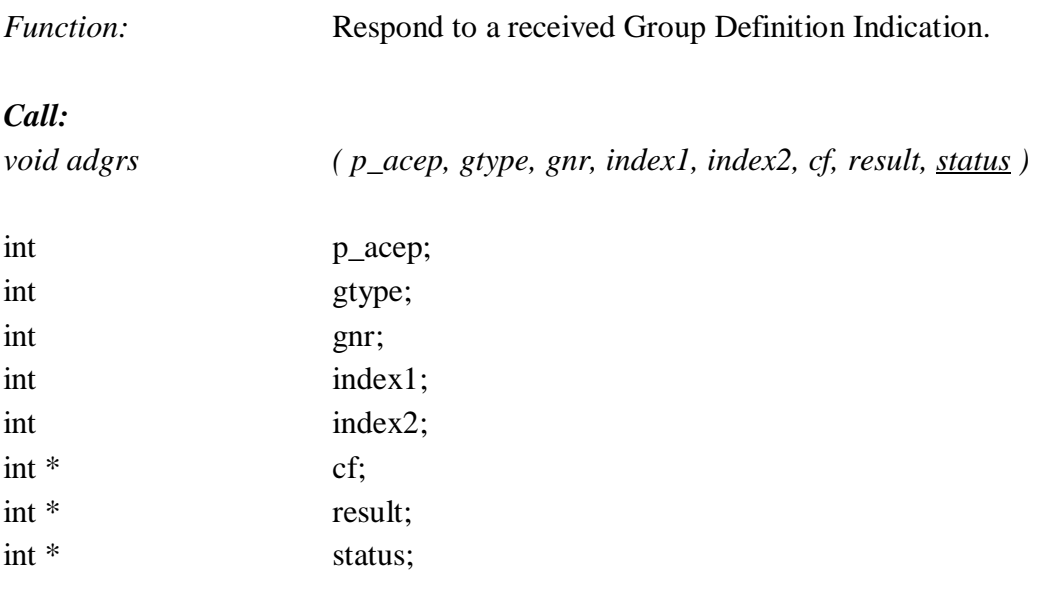

# **10.6.4 adgc**

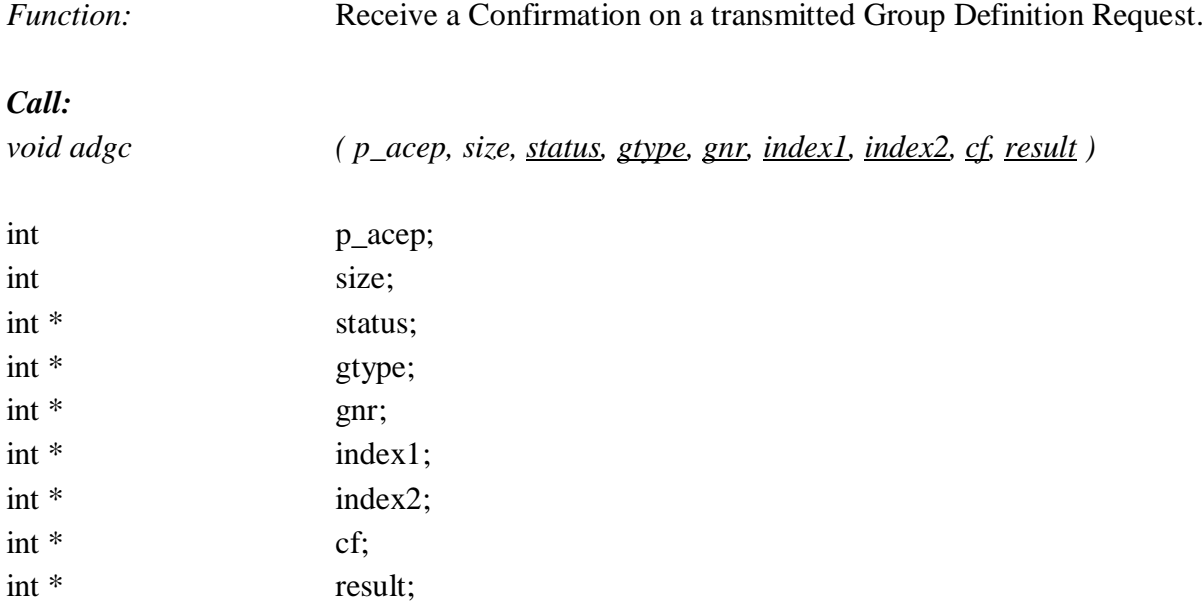

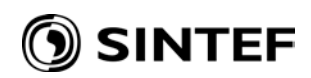

## **10.7 READOUT OF GROUP DEFINITION**

# **10.7.1 aggrq**

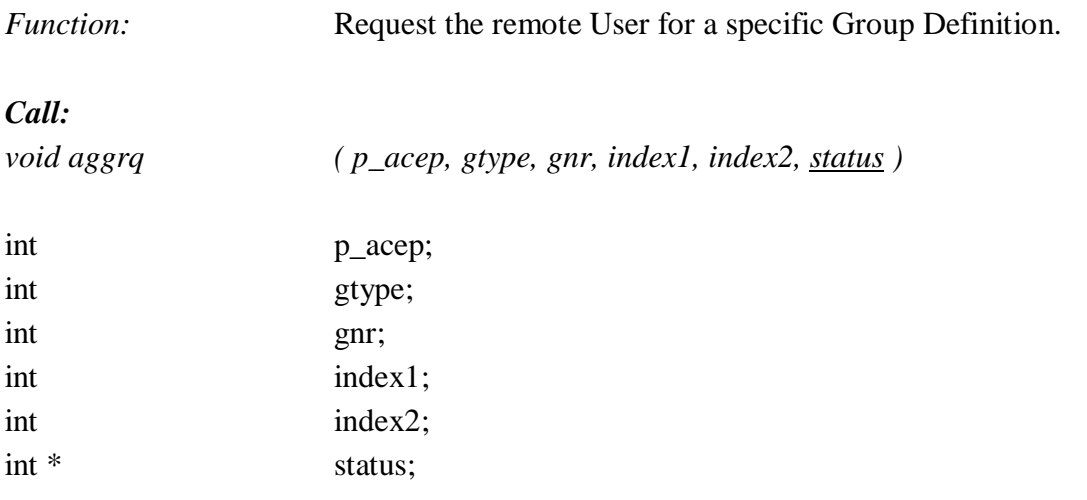

# **10.7.2 aggi**

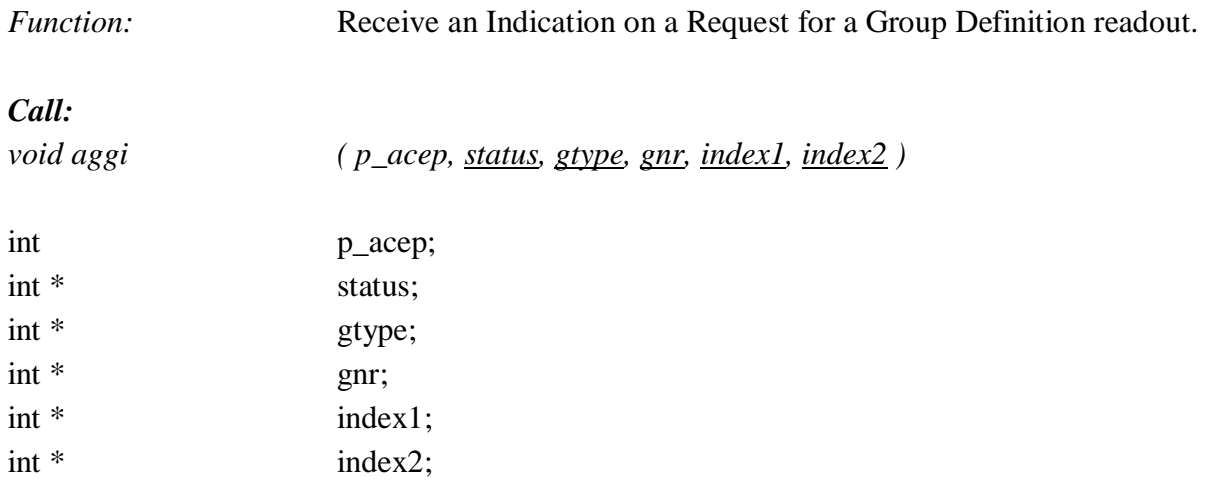

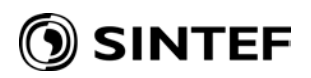

## **10.7.3 aggrs**

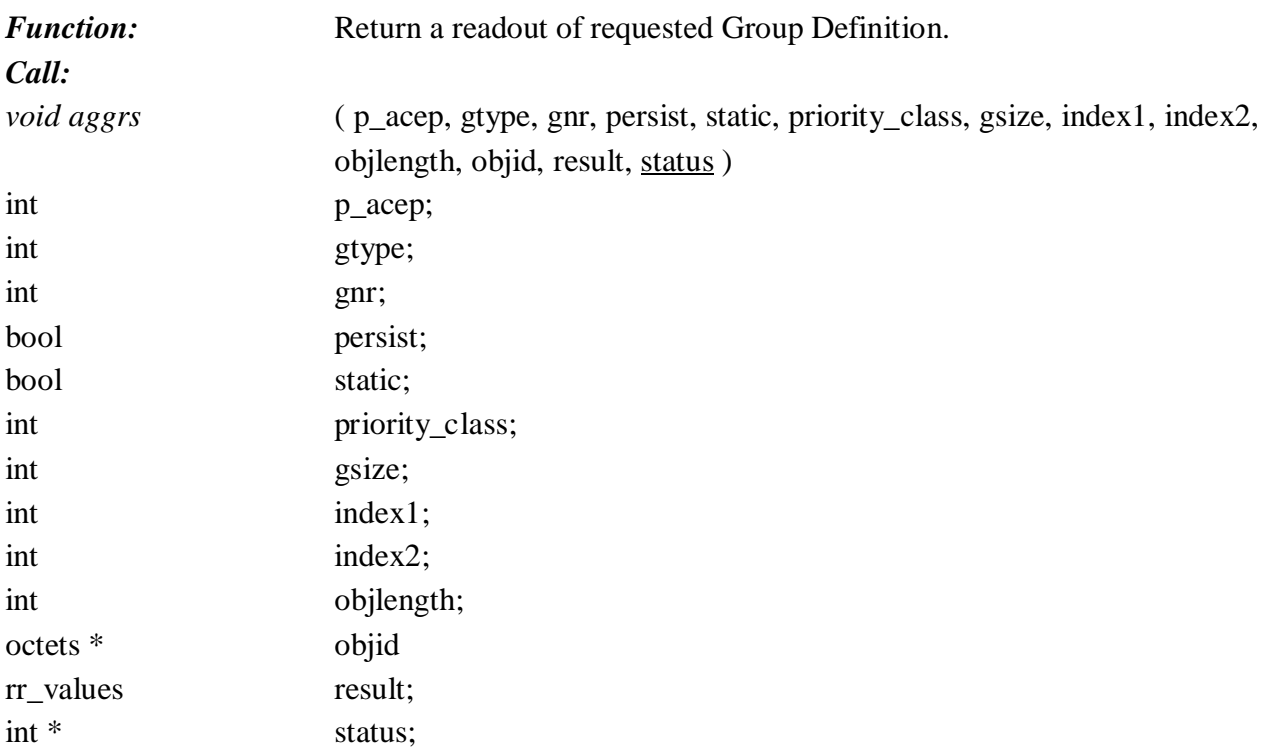

# **10.7.4 aggc**

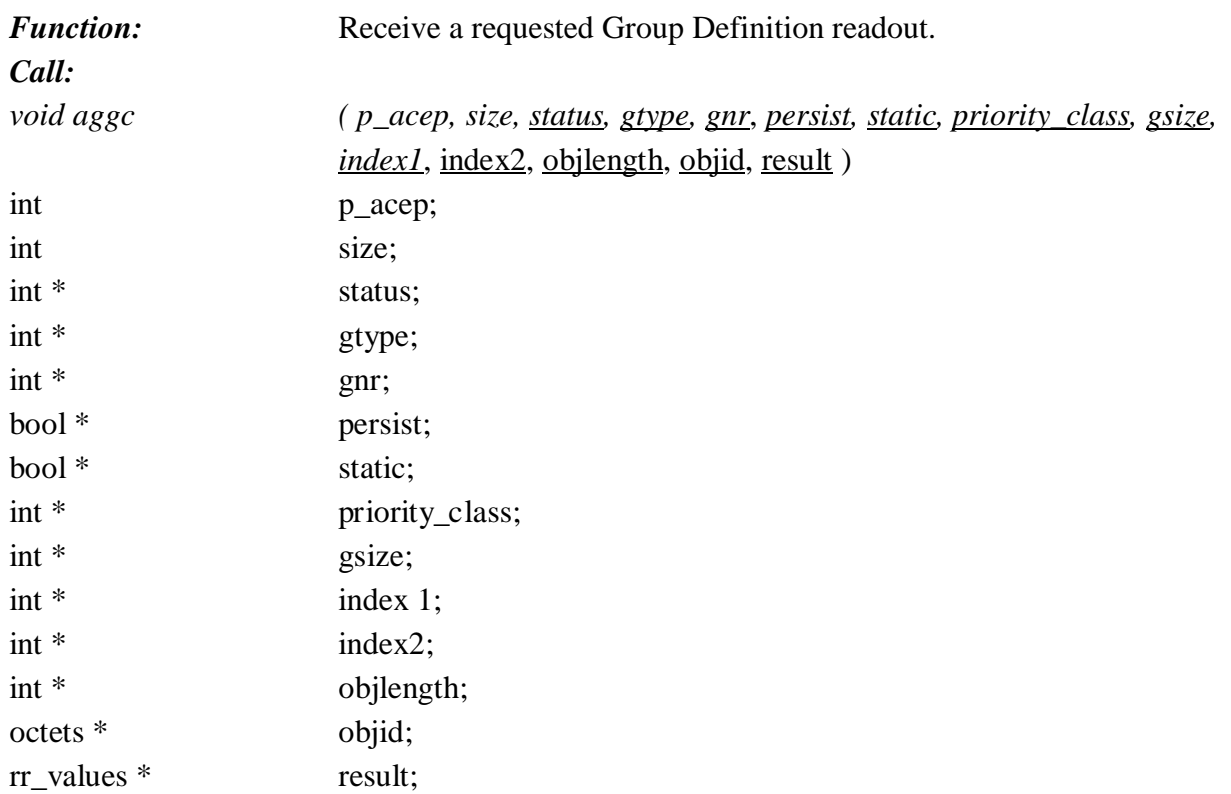

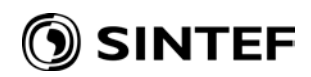

## **10.8 INFORMATION TRANSFER**

## **10.8.1 aitrq**

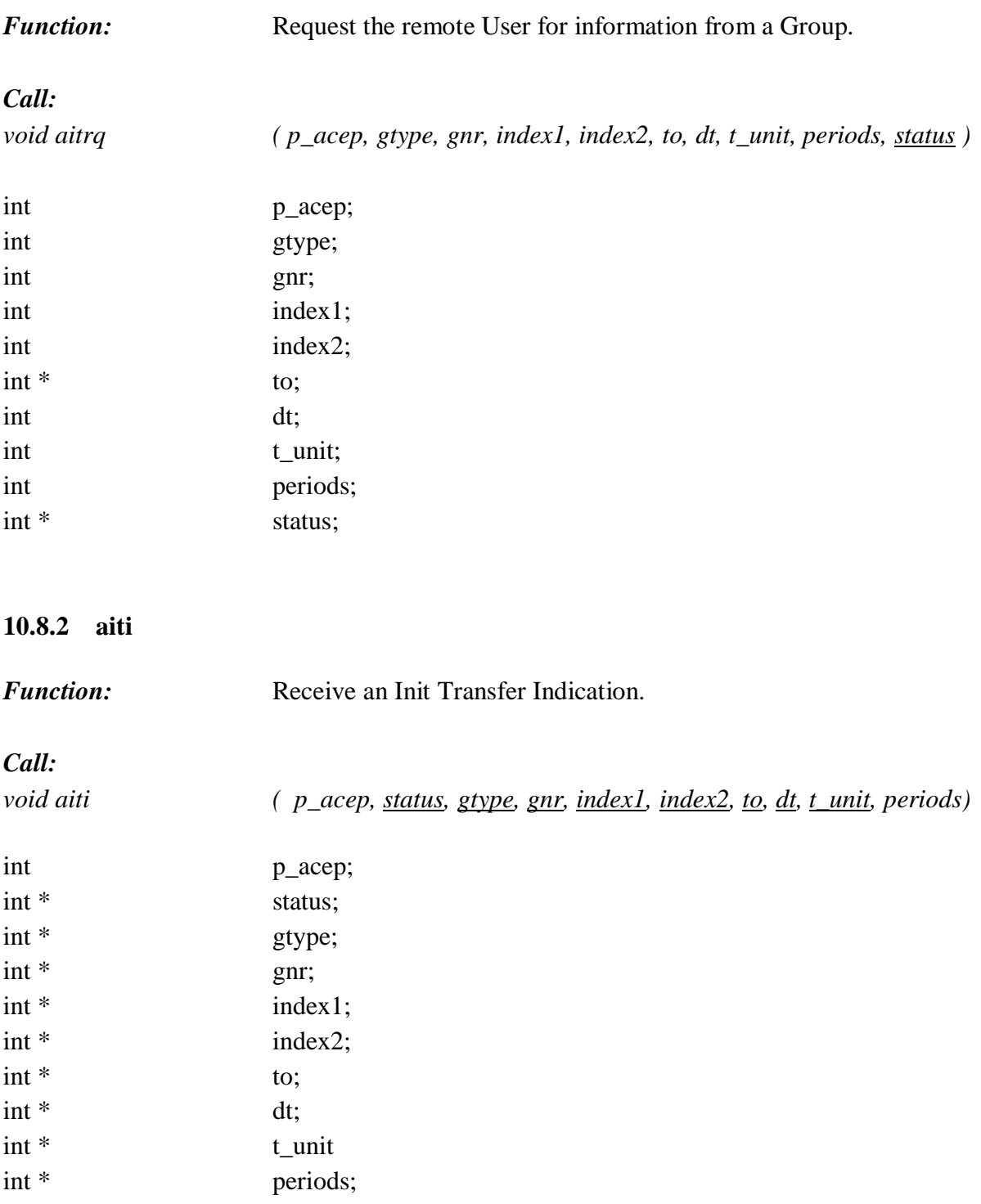

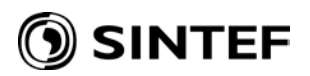

## **10.8.3 adtrq**

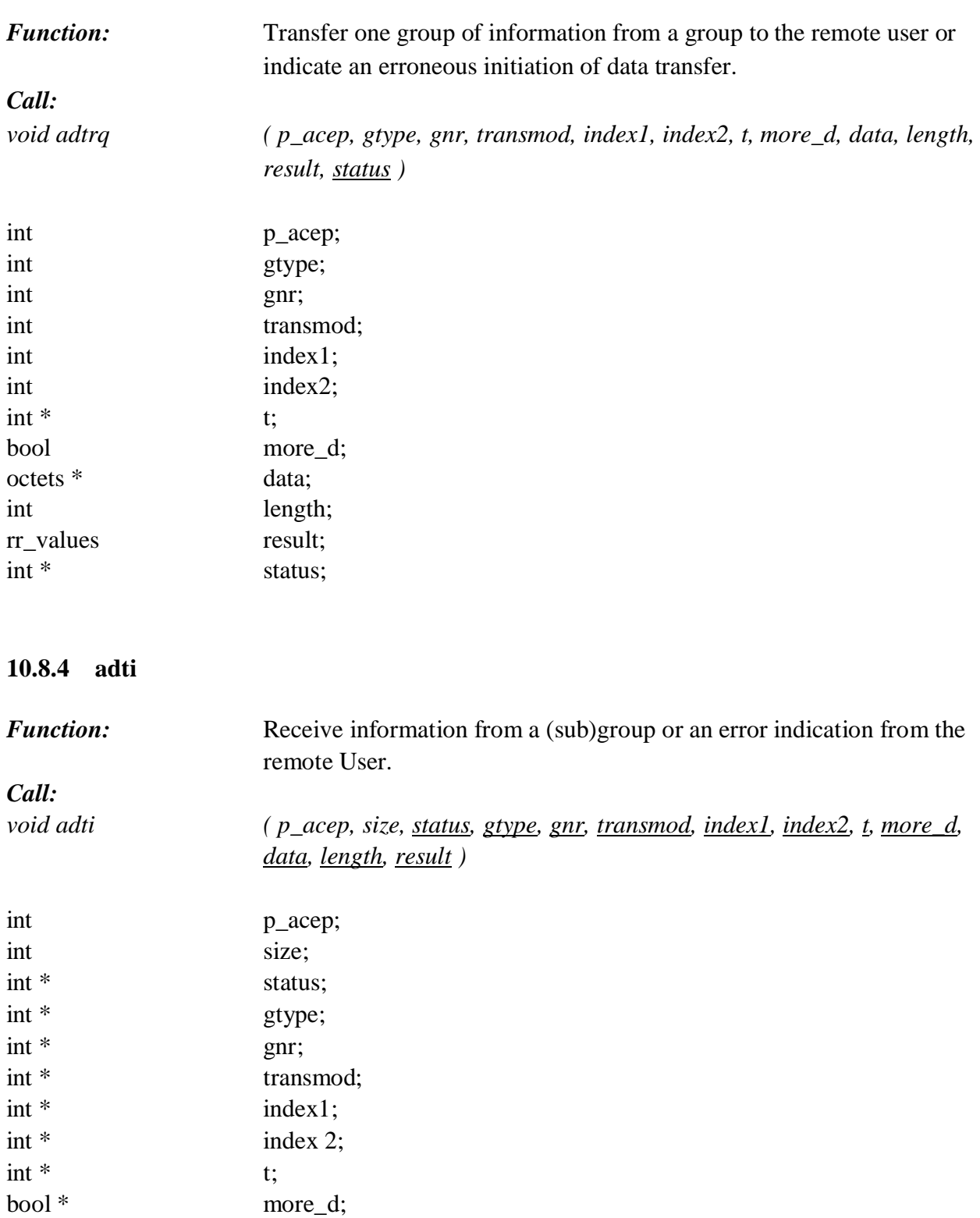

octets \* data; int \* length; rr\_values \* result;

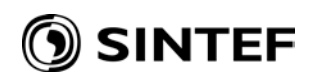

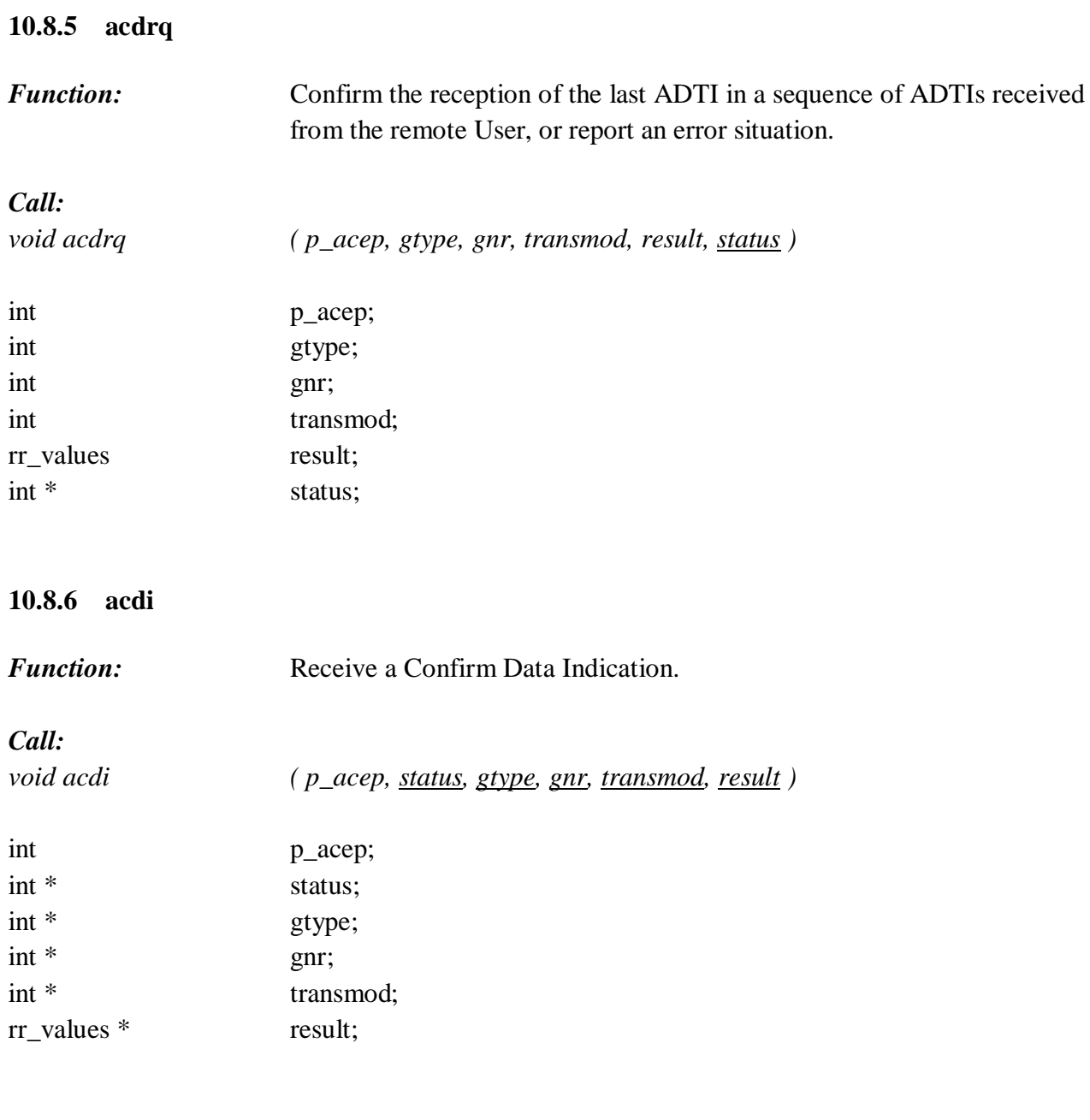

## **10.8.7 asmrq**

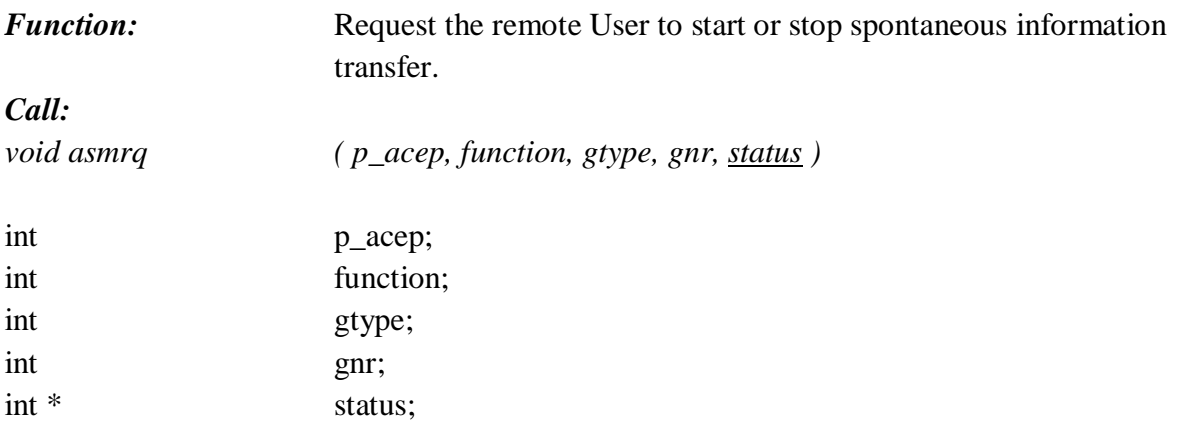

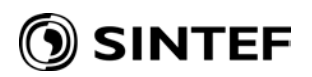

#### **10.8.8 asmi**

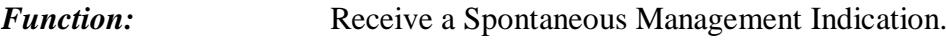

#### *Call:*

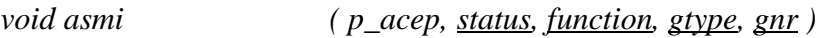

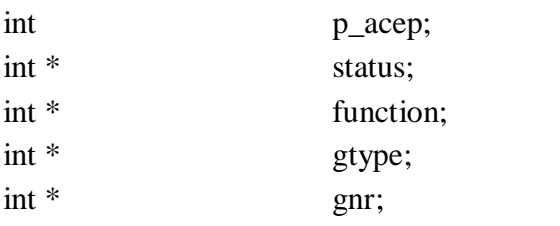

## **10.8.9 asmrs**

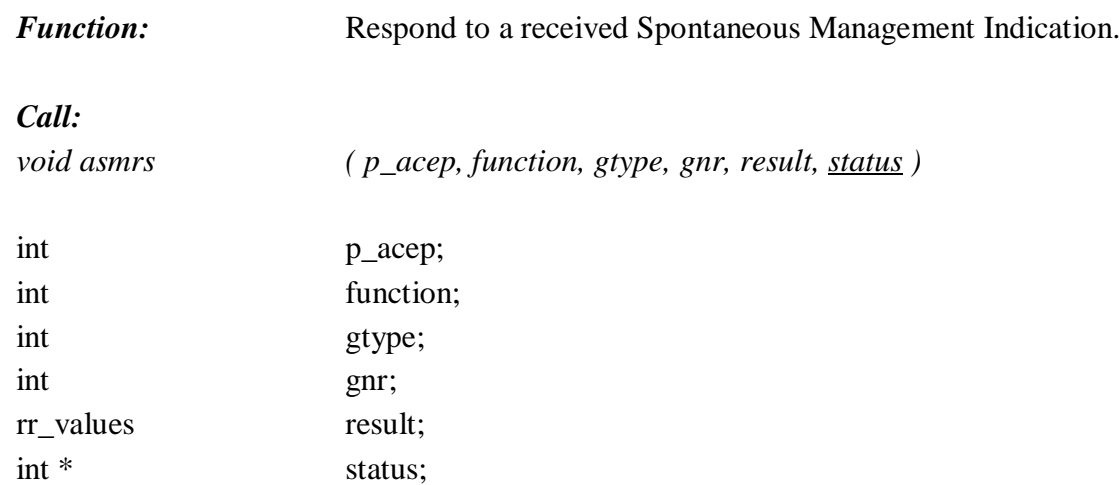

#### **10.8.10 asmc**

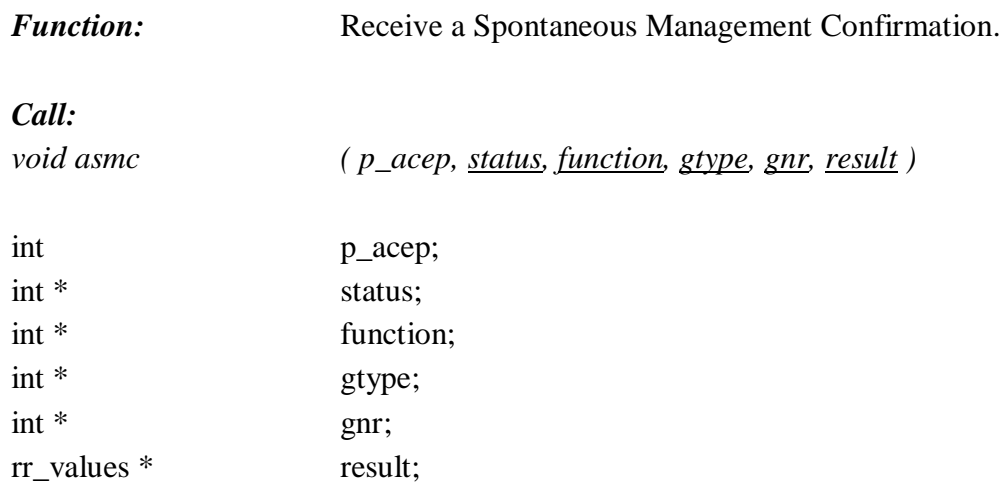

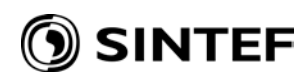

## **10.8.11 actrq**

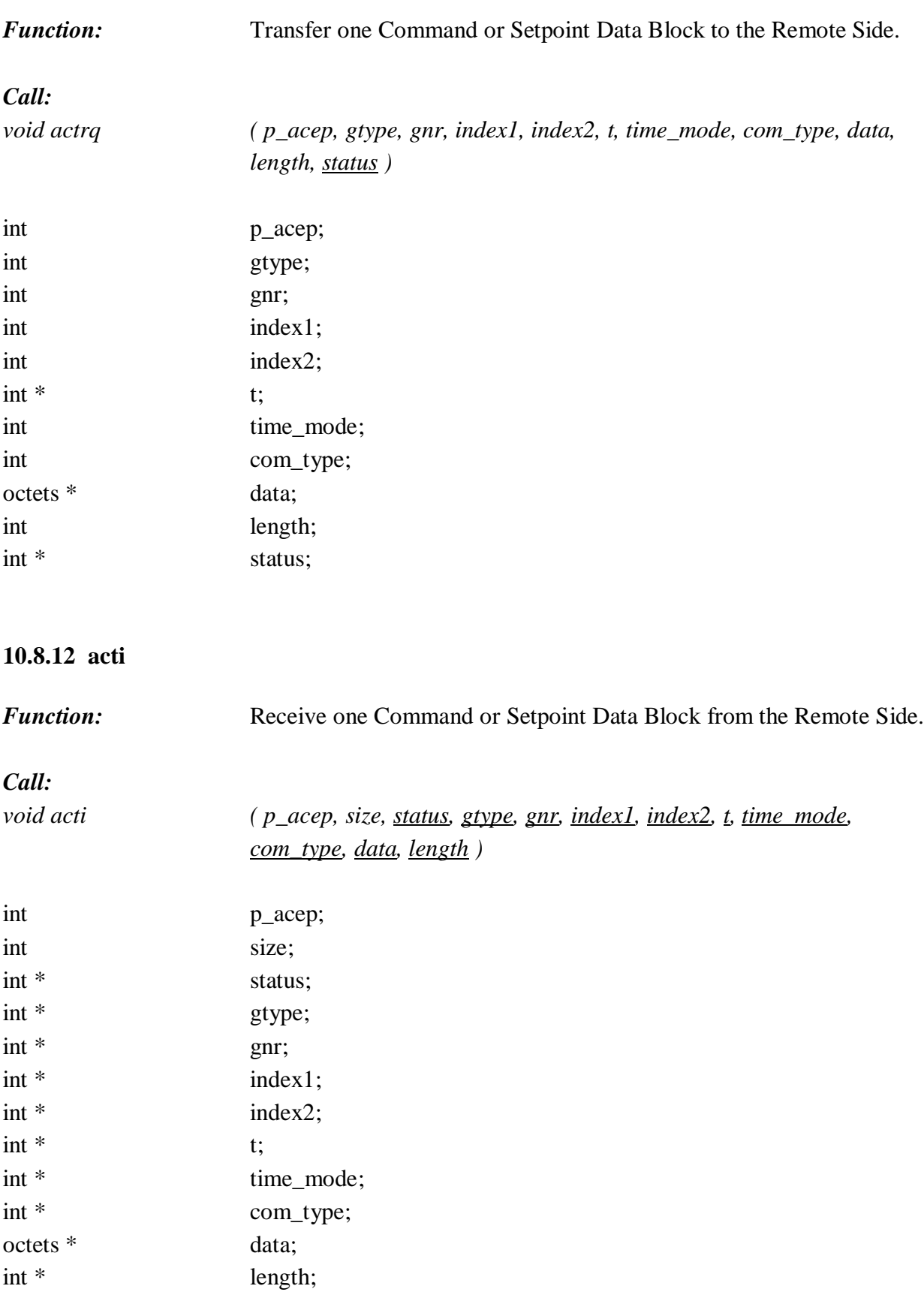

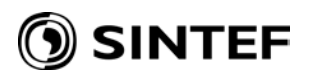

#### **10.8.13 actrs**

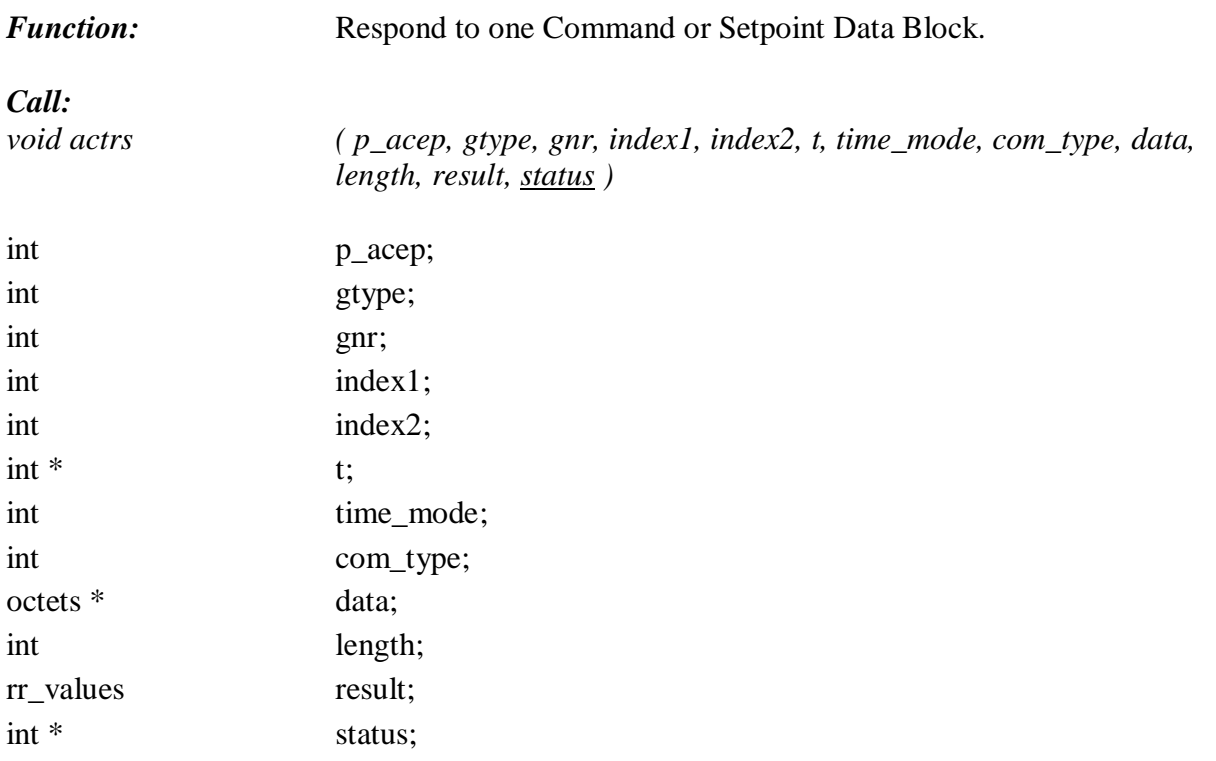

## **10.8.14 actc**

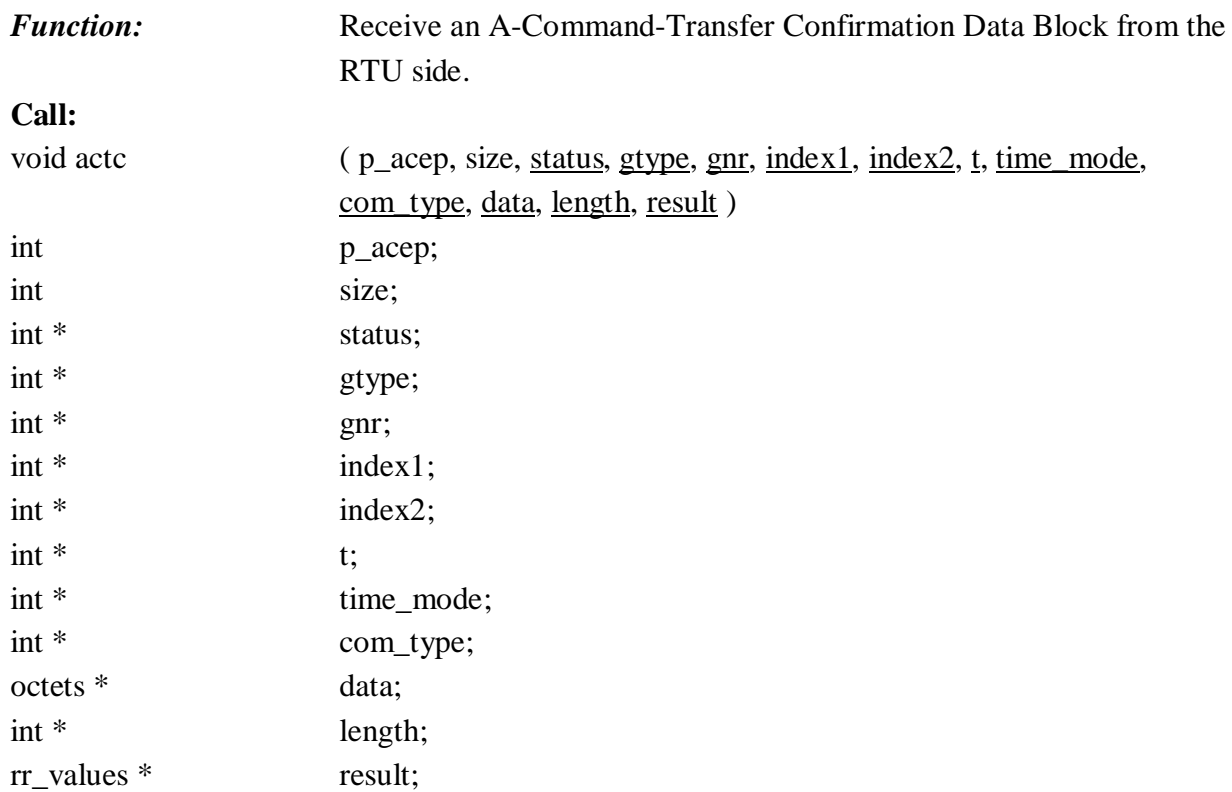

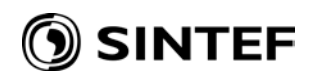

## **10.8.15 amdrq**

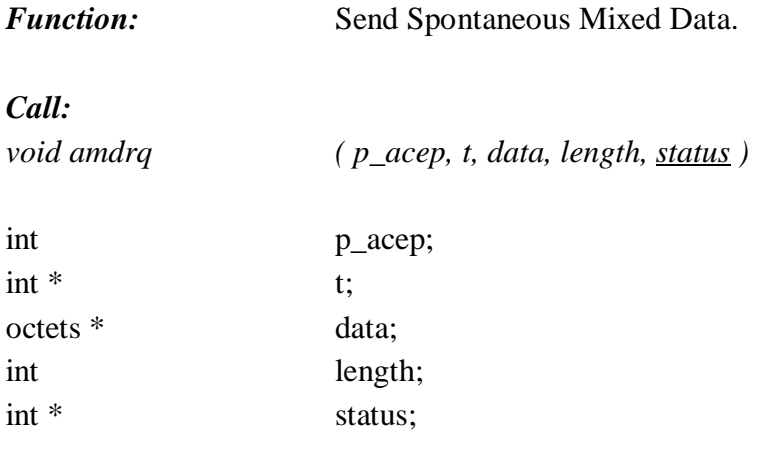

## **10.8.16 amdi**

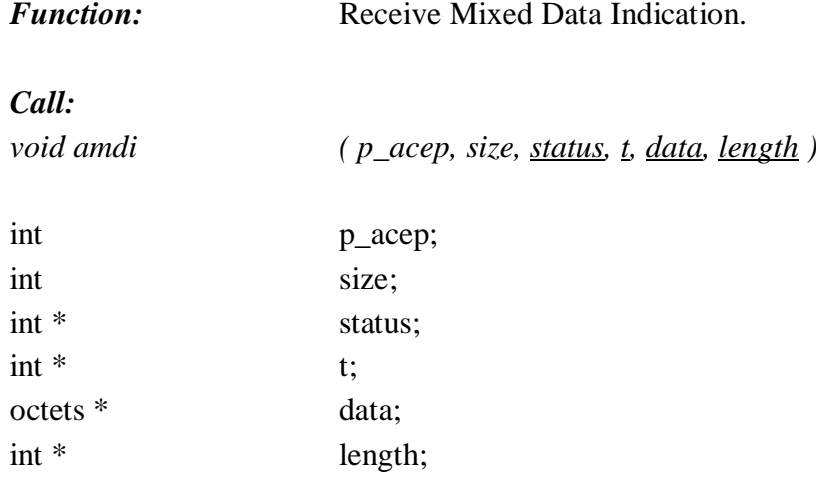

## **10.8.17 amderq**

**Function:** Report that an error is detected in the Data Field of a received AMDI.

## *Call:*

*void amderq( p\_acep, gnr, result, status )*

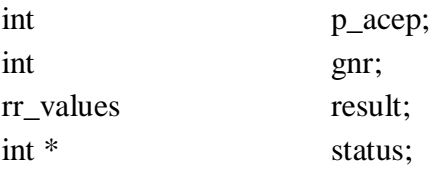

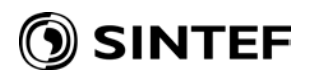

#### **10.8.18 amdei**

**Function:** Report that an error is detected in the Data Field of a received AMDI.

#### *Call:*

*void amderq( p\_acep, gnr, result, status )*

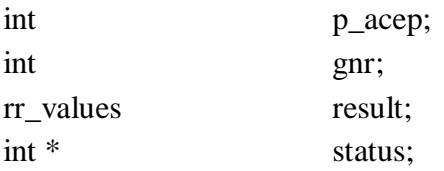

#### **10.9 TEST CONNECTION**

#### **10.9.1 atcrq**

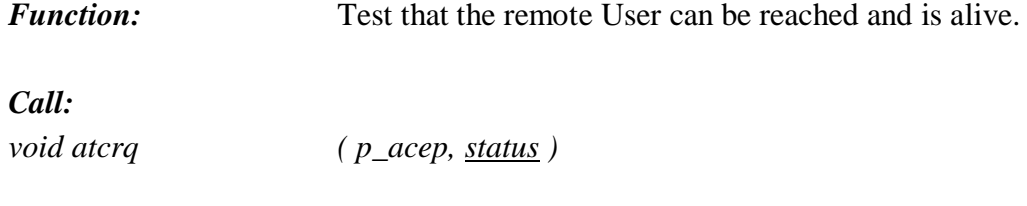

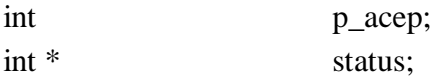

## **10.9.2 atci**

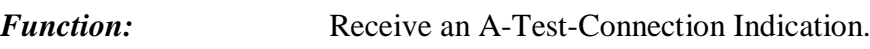

## *Call:*

*void atci ( p\_acep, status )*

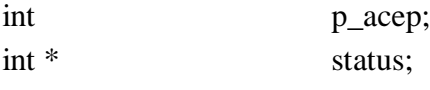

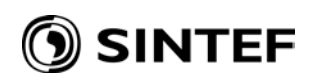

#### **10.9.3 atcrs**

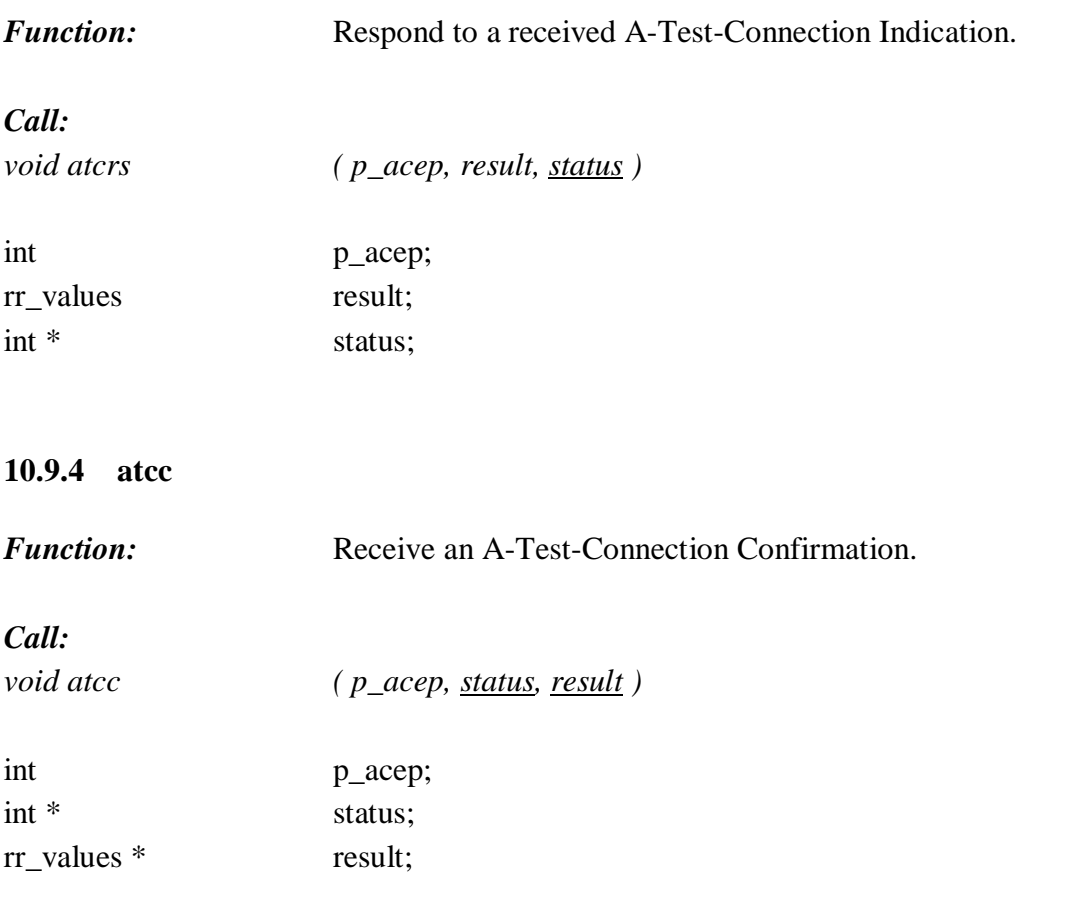

## **10.10 EVENT WAITING PROCEDURES**

#### **10.10.1 aswait**

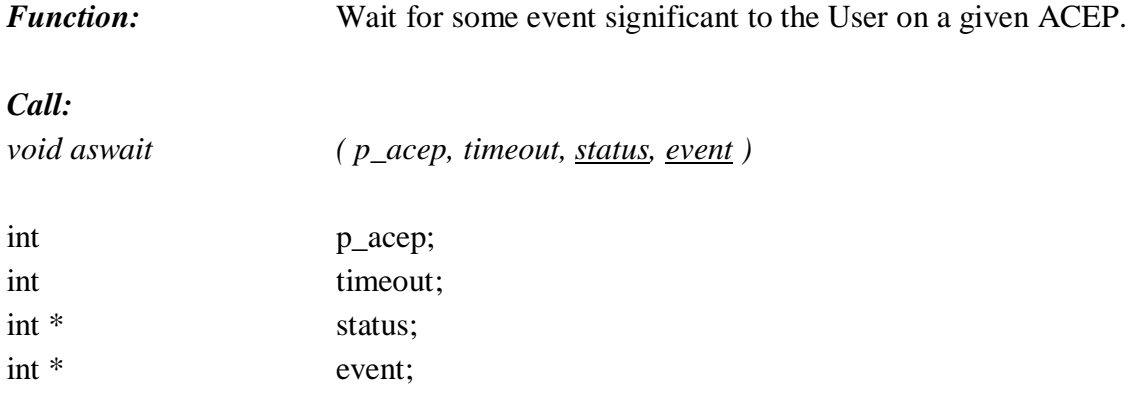

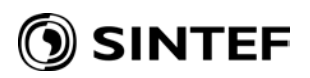

## **10.10.2 agwait**

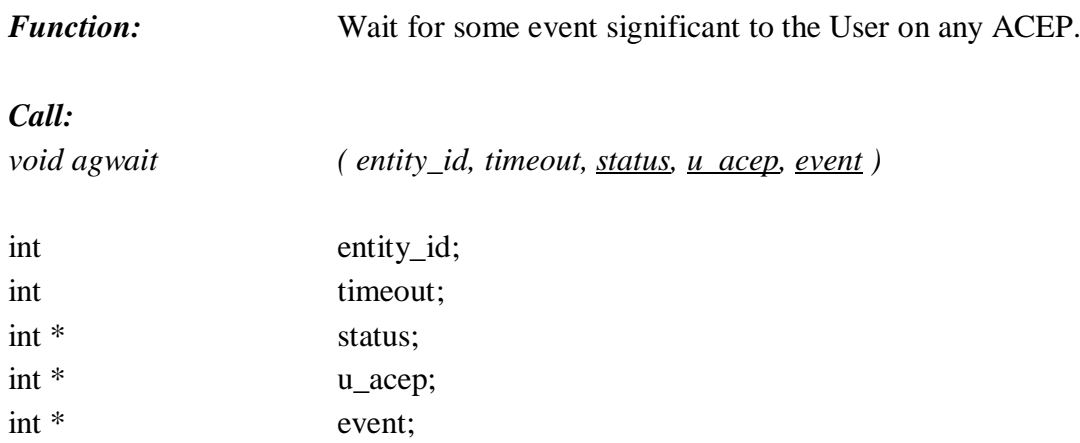

# **SINTEF**

# **11 SUPERVISOR GUIDE**

The ELCOM-90 Supervisor is a user tool to control and supervise the ELCOM-90 provider process.

The Supervisor program is menu-based and provides the user with context-sensitive help on the various functions.

The ELCOM-90 supervisor includes the following functions:

- Start/Stop/Restart of the A- and P-providers. (Only Unix)
- Control of the Log system
- Control of the Trace system
- Display of Status and Configuration information.
- Forced Disconnect of individual connections.

The start function uses shell script to start the provider process.

The control of the log system involves not only turning the log function on or off, but enables the user to select decode levels for interpretation of the logged information.

The trace function enables the user to turn the trace on or off and to select wanted trace level.

The configuration and status functions display information regarding configuration (compile date, maximum number of UACEPs etc.) and status information (the number of active UACEPs, and what state they are in etc.).

The user can terminate one specific connection with the forced disconnect menu option.

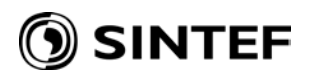

#### **11.1 USER INTERFACE**

When the Supervisor is invoked it will run as a Menu Oriented Full Screen application.

The supervisor is started in a command shell (Unix) or cmd window( Windows) by moving to the supervisor's "home" directory and executing the command:

**superv** 

The menu system only supports one type of menu orientation, that is horizontal menus: On top of the screen one line contains a list of commands available. A command is executed by moving the cursor to that command and press *ENTER* or *DOWN,* or by typing the first characters of the command. The command may lead to another line of commands on the next line (several levels of commands), or that the command is executed. The command name that is executed is highlighted.

#### **11.2 MMI FUNCTIONS**

#### **11.2.1 Functions**

The ELCOM-90 Supervisor will supply the user with the following functions:

- Start the providers (Only Unix)
- Stop the providers (Only Unix)
- Reset the providers
- Forced Disconnect of individual connections
- Display of Status and Configuration information
- Start the Log
- Stop the Log
- Close the Log
- Decode the Log
- Change the Trace Level
- Start the Trace
- Stop the Trace.

These functions will now be described in more detail, as they appear in the command tree.

# ) SINTEF

## **11.2.2 Start of the providers (Only Unix)**

Start providers assures a correct sequenced start of the A- and P-providers.

The Supervisor tries to start the A/P-provider by "Kicking off" a script which again starts the provider process. The Supervisor then sends a "RESET-ENTITY" message on the IPC-port to the provider. It waits a certain time for an acknowledge from the provider. If no acknowledge is received, an error message is displayed.

If the provider is already running, this will be indicated.

If the provider is not started correctly, and the reason is not indicated when the script is run, the process will write error information to a standard error file. The Supervisor may then automatically display the last few lines of that error file indicating the type of error which has occurred. This could in some cases lead to some confusion on your screen or window.

## **11.2.3 Stop the providers (Only Unix)**

Stop Providers will stop the provider process. The command is located on level 2 in the command tree under the *PROVIDER-CONTROL* level 1 command.

Before the process is stopped, the providers will take the following actions to stop ongoing activity:

- Deactivate all active timers
- Detach PCEP's ("forced")
- Send A-P-ABORT to all ACEP's
- Close LOG-files
- Close TRACE-files.

The Supervisor first checks if the provider is up and running. If this condition is true, it sends a special stop request to the provider. If the provider is not able to respond to the stop request for one reason or another, the Supervisor stops the provider process abruptly.

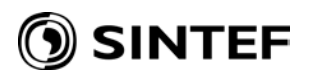

#### **11.2.4 Reset the providers**

Reset providers sets the providers back to initial state. The command is located under the *PROVIDER*-CONTROL level 1 command in the command tree.

The Supervisor sends a "RESET-ENTITY" command to the provider, which takes the following actions:

- Disconnect network connections.
- Deactivate all active timers
- Stop data transfer
- Initialize data
- Close LOG-files
- Close TRACE-files.

Reset is only allowed if the provider process is active.

#### **11.2.5 Forced Disconnect**

On invoking the *FORCED-DISCONNECT* command the user is prompted to input the UACEP number to be disconnected. The command is located under the *PROVIDER-CONTROL* level 1 command.

The Supervisor sends a "*FORCED-DISCONNECT"* command to the provider, which in turn terminates the specified connection. If no connection exist with the UACEP number specified by the user or an error occurs during the execution of the command, a message will be displayed to notify the user.

The information needed to "kill" a specific connection will be available to the user through the "Status" command (ref. 7.2.6.).

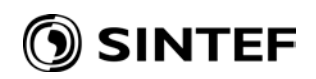

#### **11.2.6 Status information**

The Status function will display information regarding to either the A- or the P-provider. The command is divided on level 2 in an *A-PROVIDER* and an *P-PROVIDER* option. On level 3 the user can select *ASAP* or *PACEP* under the *A-PROVIDER* level 2 command and *PSAP* or *PPCEP* under the *P-PROVIDER* level 2 command.

The *ASAP* command will display the following information:

- User Entity identifier
- Number of *PACEP's*

The *PACEP* command will display the following information:

- *PACEP* identifier
- State
- Substate

The *PSAP* command displays:

- *PSAP* identifier
- Service User Entity identifier (A-Provider)
- Number of *PPCEP*'s

The *PPCEP* command displays:

- *PPCEP* identifier
- **State**
- Connection type
- *PPCEP* blocked up to A. That is, if the A-Provider of flow-control reasons have blocked the P-provider from sending more information up.
- *PPCEP* blocked down to transport/network. That is, if the P-provider has attempted to send data to the lower layer, and the lower layer has refused to accept the data, the P-Provider will block the A-Provider from sending more data down to the P-Provider.

The information described above will be presented to the user in the INPUT/OUTPUT field.

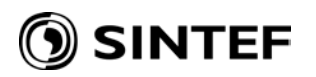

#### **11.2.7 Configuration information**

Invocation of the Configuration function will present to the user the A- and P-providers configuration data. The commands are invoked by choosing either the *A-PROVIDER* or *P-PROVIDER* command from the menu under the *CONFIG* level 1 command.

*A-PROVIDER* will display various Application entity information, and *P-PROVIDER* will display the state time limits and connections related to the Presentation Entity.

The configuration information for the A- and P-providers will be presented to the user in the INPUT/OUTPUT field.

#### **11.2.8 Log**

By activating the log function the user can initiate, stop and decode the logging of events.

- Start log initiates logging of the desired provider (A or P). Current log state is reported in a supervisory field. A- and P-provider use separate log files.
- Stop log disables (ongoing) logging of the A- and P-provider respectively. The corresponding log file is not closed, which makes it possible to restart logging without destroying the file content, ie. execute start log.
- Close log disable logging and closes the corresponding log file. The log file content can be converted by DECODE log.
- DECODE log formats the log file content into readable form. On the two first lines in the INPUT/OUTPUT field the user is asked to input the names of the files were the information to be decoded is located and where the decoded information is to be stored. In the lower part of the input/output area the user selects what information he wants extracted from the log file.

To know what to select from the log file, it might be useful to study more closely the possibilities that exists.

A typical log block is built up in the following manner:

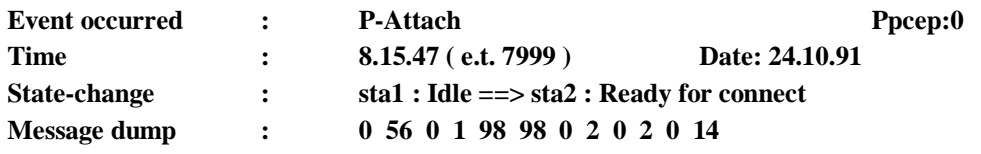

The information under the message dump heading always relates to the event on the first line.

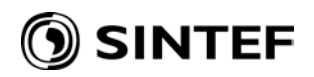

The content of the log block tells the user what event happened, on what PPCEP the event happened at what time/date it happened, what state change the event led to and what information the package contained. The numbers presented in the parentheses immediately following the time, represent an internal millisecond counter. This is added to help the user distinguish between log blocks received on the same second. In the example below the log block also contains the events that was generated in the "upwards" and the "downwards" direction, as a result of the incoming event. The field "TLI-error" will contain the currently active text reference to the value in the system variable t\_error.

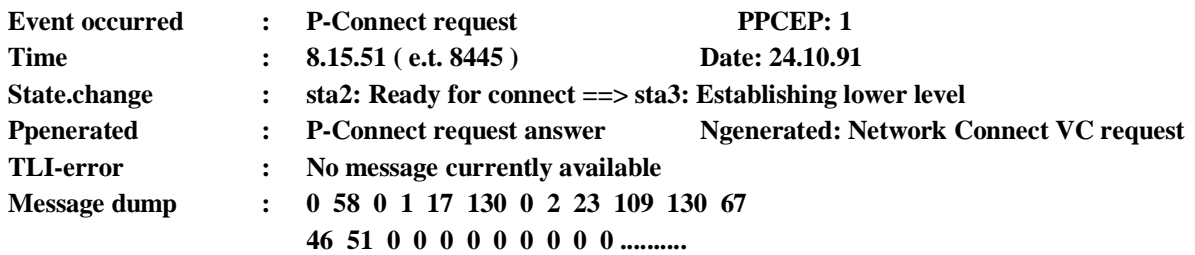

The user can select to decode one, several or all the different events that have occurred in the two providers in the input field under the decode command. To decode all of the events the user answers yes $(Y)$  on the line "All Information: N", to decode only the log blocks that contain an error, the user answers yes (Y) on the line "All log blocks with error code unequal zero: N". On the next lines the user can select one or several of the PPCEP, P-PDU and P-SDU identifiers, alone or separated by a comma. If the user wants to decode all log blocks related to PPCEP's 1,2,3 and 4, he would have to write after the heading "All log blocks for this set of PPCEP's": " 1,2,3,4" or "1:4". In general, commas are used to separate single numbers and colon is used to indicate a range of values.

The following P-PDU ID values can be selected from the Supervisor/P-provider log decode function:

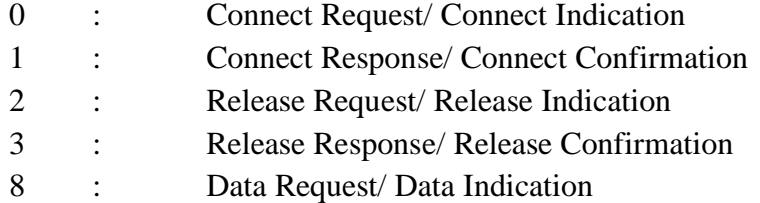

The following P-SDU ID values can be selected from the Supervisor/ P-provider log decode function:

- 56 : Presentation Attach
- 57 : Presentation Detach
- 58 : Presentation Connect request
- 59 : Presentation Connect indication
- 60 : Presentation Connect response
- 61 : Presentation Connect confirm

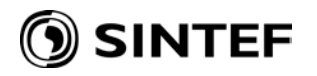

- 62 : Presentation Release request
- 63 : Presentation Release indication
- 64 : Presentation Release response
- 65 : Presentation Release confirm
- 66 : Presentation Provider Abort
- 67 : Presentation Data request
- 68 : Presentation Data indication
- 69 : Presentation Data acknowledge

The following N.SDU ID values can be selected from the Supervisor/ P-provider log decode function:

- 8 : Network Connect VC request
- 9 : Network Connect VC indication
- 10 : Network Connect VC response
- 11 : Network Connect VC confirm
- 12 : Network Disconnect VC request
- 13 : Network Disconnect VC request failure
- 14 : Network Disconnect VC indication
- 15 : Network Data request
- 16 : Network Data request failure
- 17 : Network Data indication<br>18 : Network Data Accept rec
- Network Data Accept request
- 19 : Network Data Accept request failure
- 20 : Network Data Accept indication
- 21 : Network Reset request
- 22 : Network Reset indication
- 23 : Network Reset response
- 24 : Network Reset confirm

By choosing the A.PROVIDER option under the "LOG" heading, the user is presented a similar screen to that of the P-PROVIDER option.

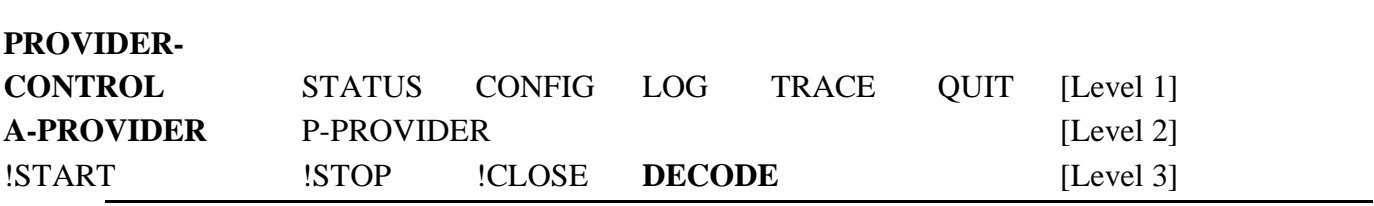

Input file name to decode: /**usr/elcom90/testvers/bin/ap-log.dat** Input file name to write decoded information: **ap-log.txt**

Selection Criteria:

All Information: **N** All log blocks with error unequal zero: **N**

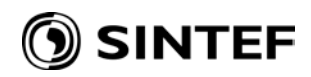

All log blocks for this set of PACEP's: All log blocks for this set of A-PDU's: All log blocks for this set of A-SDU's: All log blocks for this set of P-SDU's:

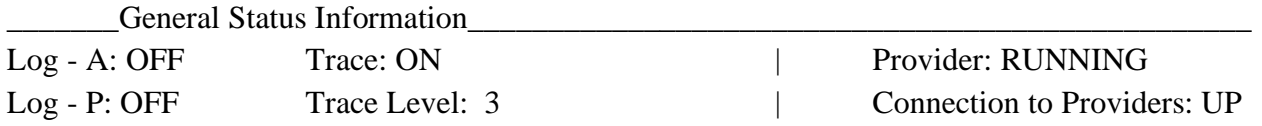

The following A-PDU ID values can be selected from the Supervisor/ A-provider log decode function:

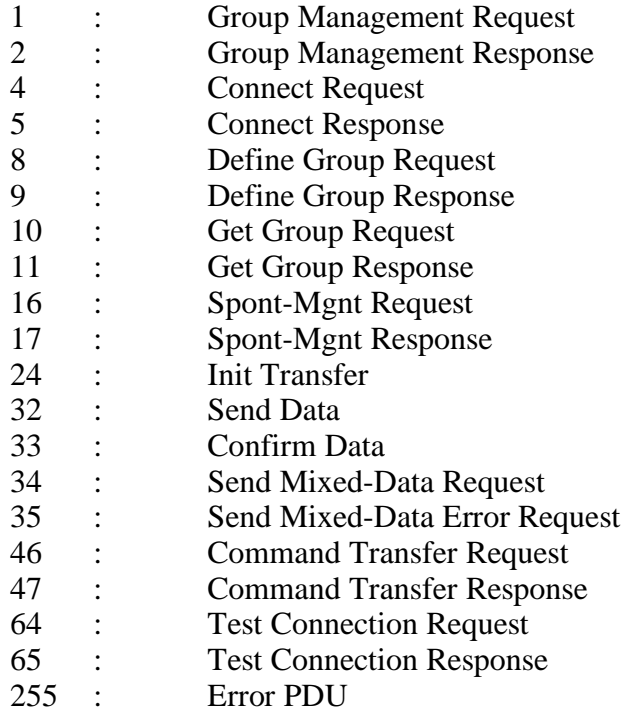

The following A-SDU ID values can be selected from the Supervisor/A-provider log decode function:

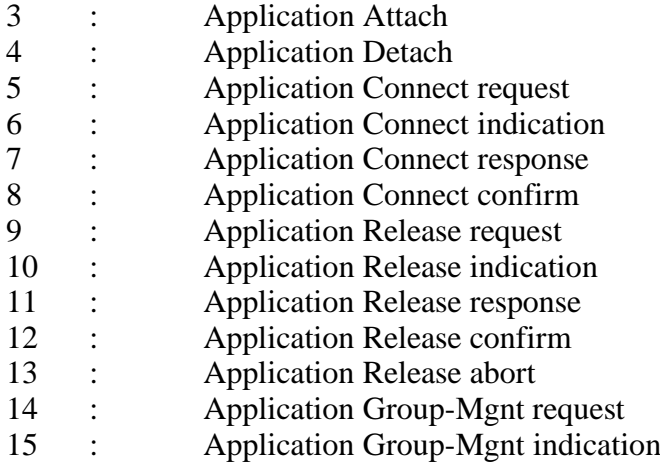

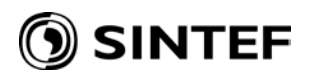

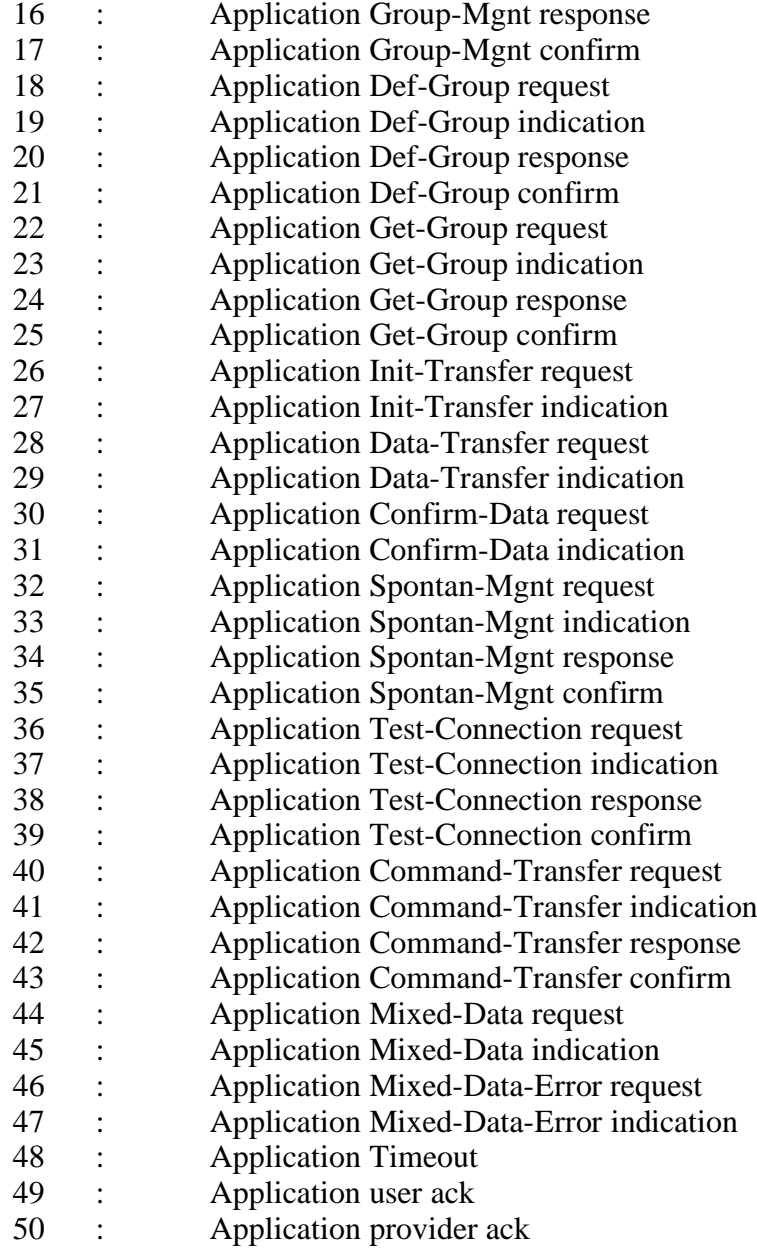

In addition the P-SDU's that are mentioned earlier can be selected. The Decode Log commands can only be invoked after the corresponding Log file is closed.

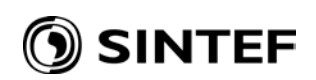

#### **11.2.9 Trace**

The Trace function enables the user to turn trace on and off and to set trace levels.

#### **11.2.9.1 Change Trace Level**

The commands are used to change the current trace level for the providers. The commands will cause a signal to be sent to the providers. A designated signal handling routine change the internal value of the Trace level in the provider.

Default Trace level is 1. (Trace level 1 is the "lowest" trace level, giving the smallest amount of data output).

Trace levels can be turned up and down during Trace sessions.

#### **11.2.9.2 Start Trace**

The "TRACE ; START" command enable the Trace function for the providers. The provider will make a Trace output corresponding to the current Trace level (which can be the default value or a modified value). The output is made to the file "tracefile" located on the providers "home" directory.

The providers will output information in ASCII format, which allows the user to inspect the trace information directly, for example with the UNIX function "tail -f".

If a Start Trace command is given to a provider for which trace is already active, this will be indicated.

#### **11.2.9.3 Stop Trace**

The "TRACE ; STOP" command is used to disable Trace session. The command will turn the Trace off by sending a command to the provider, and close the corresponding Trace file. A Stop Trace command will not affect the Trace level.

A Stop Trace command is only valid if Trace is active for the given provider.

#### **11.2.10 Quit**

This functions exits the user to the operating system shell.

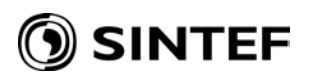

## **12 APPLICATION AND PRESENTATION PROVIDER**

The application and presentation providers are implemented as one single process, which handles the specified function of the A- and P-protocol. The process is called 'e90'.

As stated in chapter 1, there are tools available to control the providers' behaviour during runtime;

- the log system
- the event trace system
- error messages

#### **12.1 THE LOG SYSTEM**

The log is started and stopped by the ELCOM-90 supervisor (see chapter 7).

The log system gives an output of each event or message sent or received by the A- or P-provider. The events are registered by event type, date/time, connection identity, event generated upwards/downwards, state changes caused by the event, errors occurred during event processing and a message dump.

The status of the log system (as seen in the status field of the Supervisor) can be *on, off* or *closed*. The meaning of these states is explained below in a brief description of the functions to control the log system.

The adaptation process has no log facility.

#### Start Log

Starts a log session. The provider sets the status of the log system to *on.* The result of the command depends on the current log status. If the log system is *closed* the provider opens the log file and enable as new log session. If the log system is *off*, the provider resumes the current session without destroying the information previously written to the file.

#### Stop Log

Stops a log session. The provider will set the status of the log system of *off*. The log file will not be closed, allowing the user to restart the log session without destroying the contents of the log file (refer Start Log).

#### Close Log

Stops a log session and closes the log file for the provider. The provider sets the status of the log system to *closed*. If a start command is issued after a close command, the contents of the log file will be overwritten.

#### Decode Log

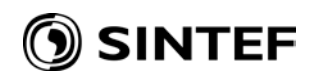

Decodes the information in the log file and writes the decoded information to a file, which then can be printed. The status of the log system must be *closed* before the Decode Log command can be invoked.

## **12.2 THE EVENT TRACE SYSTEM**

The trace system is a levelled debugging facility used in the providers, A-lib and the adaptation process. Calls to the trace system are implemented as a macro which includes code to print trace information only if the constant *TRACE\_ON* is defined (can be done by a compiler option).

The trace system is typically used to print additional information when serious errors or unexpected situations occur and to print information to indicate when parts of the code is executed.

Five trace levels are defined:

- 1. Additional information by error conditions.
- 2. Various information (low output volume).
- 3. Various information (medium output volume).
- 4. Routine names (printed at routine entry).
- 5. Routine names and parameters (printed at routine entry and exit).

In the adaptation process the three lowest levels trace levels have more specific meaning:

- 1. Used primarily when connections are blocked/unblocked (ie. flow-control changes).
- 2. Exchanged AD PDUs between the P-provider and the adaptation process.
- 3. TLI calls and network specific calls.

The volume of printed information increases with the level number (Level 1 represents lowest volume, Level 5 highest). Default level is 1. When the trace system is turned on, information for current trace level and lower trace levels will be printed. The status of the trace system is displayed in the Supervisor status field.

The trace information is written to designated files; one for the provider (*tracefile*) and one for the Application Programming Interface Library (*alib-trace*). All information is in readable form (ASCII) and can be inspected continuously be means of the UNIX command *tail* (with option -f).

Trace for the providers can be controlled by a set of Supervisor commands:

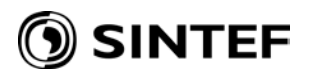

#### Start Trace

Starts a trace session. A Start-Trace command is sent to the provider. The provider opens the trace file, and enables trace. Finally, the provider sends a response to the Supervisor, which updates the Trace status field on the screen according to the returned status.

#### Stop Trace

Stop a trace session. The Supervisor sends a Stop-trace command to the provider. The provider disables trace and closes the trace file. A response is then sent to the Supervisor, which updates the trace status on the screen according to the returned status.

#### Increase Trace Level

This command increases the current trace level in the given provider. The Supervisor invokes *kill* to send a signal to the provider to change the trace level. The signal handling routine in the provider increases a global variable containing the trace level. The use of signals, assures that the change in trace level takes place "immediately".

#### Decrease Trace Level

The command decreases the current trace level in the given provider. The command is handled analog to "Increase Trace Level".

The A-lib trace can only be controlled by modifying two trace variables (be means of a debugger):

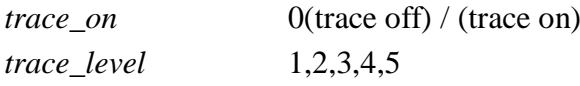

The trace for the adaptation process is controlled by using the *kill* command. The signal *SIGUSR1* is used to increase the trace level, and SIGUSR2 is used to decrease the trace level.

#### **12.3 ERROR MESSAGE**

All parts of the ELCOM system use the same procedure to print error messages at the standard error output stream. The format of the error messages is shown below:

## **Date-and-time Originator (source-file-name, line-number): Error-description Additional information.**

Example:

91/11/11 08.45.02 ELCOM AP-COMMON (/usr/elcom90/src/prov-loop.c, line 1532): Unable to create listen SAP. Couldn't allocate address.

The "Error description" in the error messages is fetched from the ELCOM error text file (refer ELCOM configuration variable ELC\_ERRFILE) by means of a unique error number. A range of
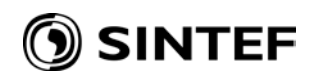

error numbers has been reserved for each part of the ELCOM system. In the ELCOM error text file the allocated error numbers are assigned corresponding texts. The ranges are assigned as follows:

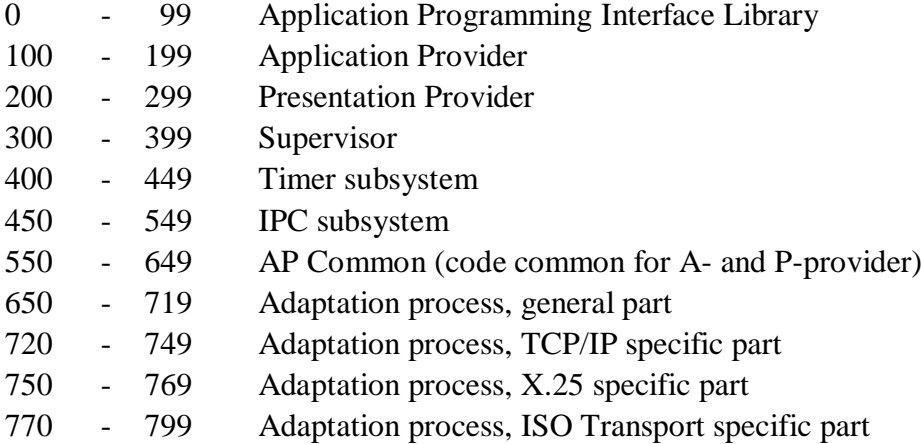

The error number is passed as argument to the routine that prints error messages, which translates the number to the corresponding text by using the ELCOM error text file.

Error messages from A-lib deserve a special comment. Normally, errors occurring in A-lib are only reported to the caller by means of the status argument in the calls to the library.

Since error messages are printed to the standard error output stream they can easily be redirected to a file.

### **Unix/Linux:**

If we for example wanted to print error messages from the ELCOM provider to a file called *e90.err*, we simply start the provider as follows: **e90 2>e90.err**

#### **Windows:**

The file elcman.ini configures the name of the Elcom error message file.

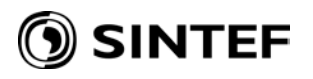

# **APPENDIX A: ADDRESS FORMATS**

The length of the parameters **Initiator** and **Acceptor** as used in ACONRQ/aconrq, ACONI/aconi, ACONRS/aconrs and ACONC/aconc is defined to be (**x+1**)+**(y+1**) octets, where x is the number of octets in the lower part of the address (network dependant) and y is the number of octets in the A suffix (max 2).

The format of the Initiator and Acceptor when TCP/IP is used as shown in the following table where one element represents one octet:

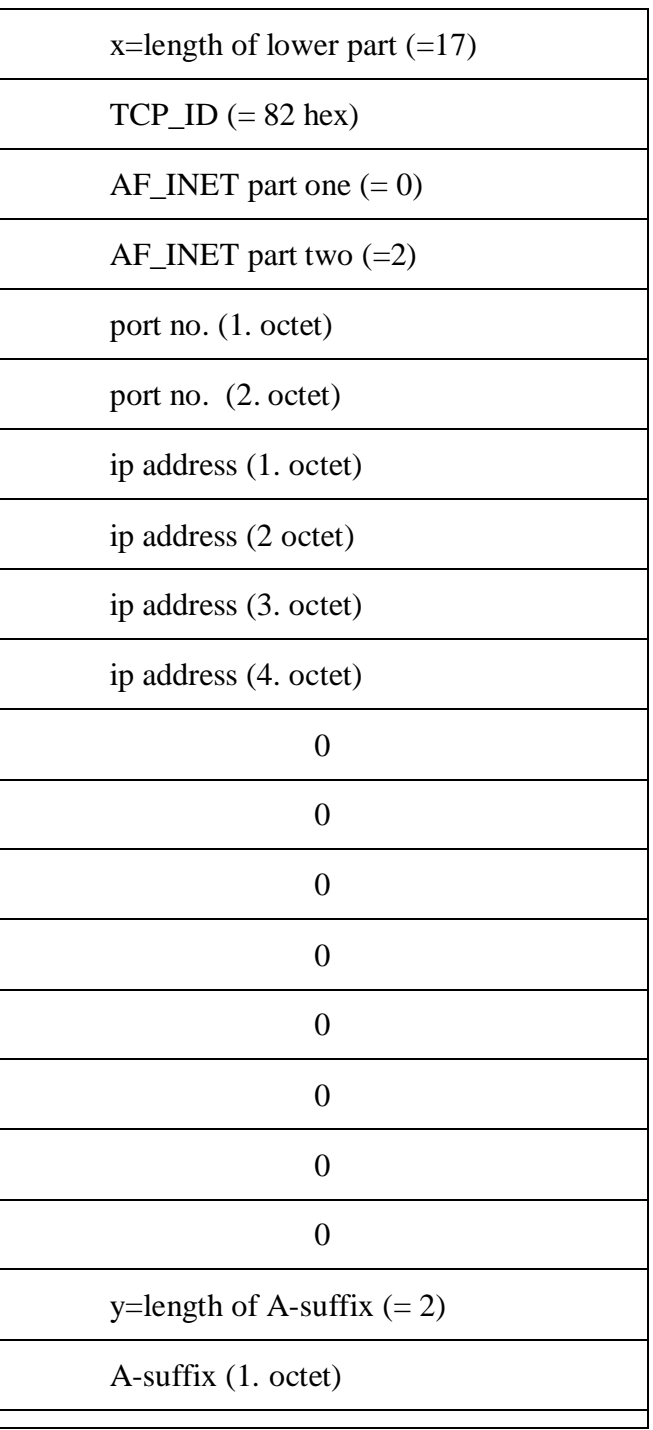

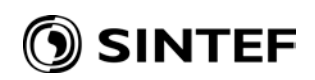

A-suffix (2. octet)

For X.25 there are two legal formats.

Most used for X.25 is the old ELCOM 83 format:

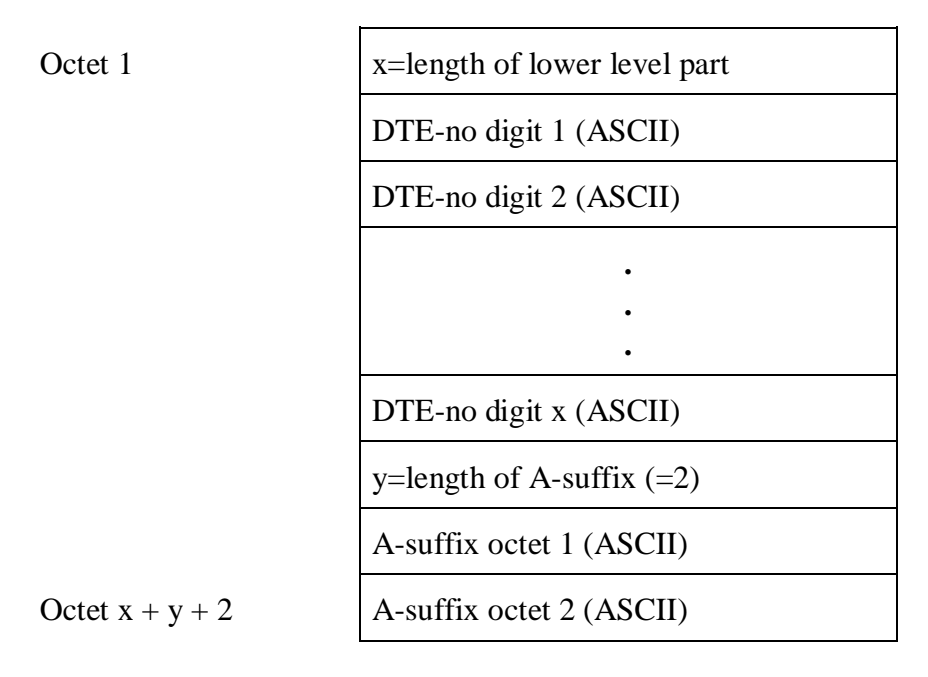

In the new X.25 format the address information is sent as BCD digits (ie. in the way  $X.25$ expects it). The lenght of the call address field is in number of bytes. If there is an odd number of BCD digits, the last nibble of the last byte has the value of 0xF (hex), which is the "padding value".

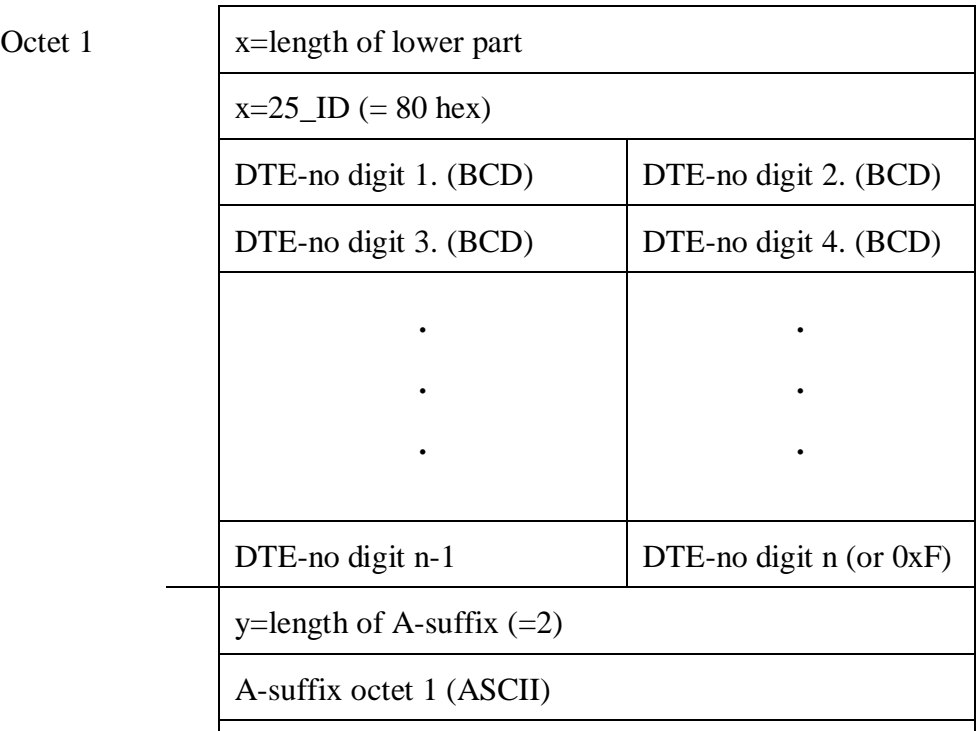

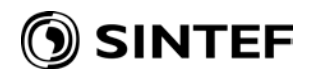

Octet  $x + y + 2$  A-suffix octet 2 (ASCII)

# ) SINTEF

# **APPENDIX B: X.25 CONFIGURATION ON ALPHA/TRU64**

When installing X.25 under Tru64 a Filter and a Template for ELCOM has to be defined. This is done using /user/sbin/wansetup advanced. The necessary parameters will then be inserted in x25startup.ncl. Example:

create node 0 x25 access filter ELCOM set node 0 x25 access filter ELCOM priority 1100 set node 0 x25 access filter ELCOM call data value %x454c434f4d2d3833 - , call data mask %xffffffffffffffff set node 0 x25 access filter ELCOM security filter Default create node 0 x25 access template ELCOM set node 0 x25 access template ELCOM dte class datapak n set node 0 x25 access template ELCOM call data %x454c434f4d2d3833 set node 0 x25 access template ELCOM packet size 256 set node 0 x25 access template ELCOM window size 7 set node 0 x25 access template ELCOM throughput class request [0..0] set node 0 x25 access template ELCOM reverse charging false set node 0 x25 access template ELCOM fast select not specified set node 0 x25 access template ELCOM charging information false set node 0 x25 access template ELCOM transit delay selection 0 set node 0 x25 access template ELCOM end-to-end delay [0..0] set node 0 x25 access template ELCOM expedited data not specified set node 0 x25 access template ELCOM nsap mapping false

enable node 0 x25 access application ELCOM

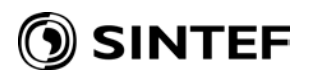

# **APPENDIX C: LEGACY ROUTE FILE FORMAT**

The original e90 provider design used TLI as a transport API, with a configuration file (typically called elc-route) specifying mapping of target addresses to TLS devices. With the current sockectbased implementation, this functionality is not available, but some X.25 adaptation implementations still use the route file. This appendix contains the documentation for the route function.

#### **Selection of outgoing lines**

The P-provider will be able to use several transport protocols at the same time. In addition it is necessary to select the right device/controller. One machine may have two X.25 lines - one for a private X.25 network and one for a public X.25 network. The P-provider must know which goes where.

The P-provider will read an *address routing file* at system startup. The table will contain the relationship between the transport protocol address and the TLI or sockets main device (i.e. device/controller) the P-provider shall use. The address can be specified in a hierarchical way. It is thus possible to direct traffic to a different address over another X.25 line. The same principle applies to TCP/IP. Traffic to one subnetwork can be sent via one Ethernet controller while traffic to another sub network can be sent via another (Ethernet/FDDI/token ring) controller.

There are two routing tables; the primary routing table and the secondary routing table. The Pprovider will first check the primary routing table for match. If no match is found, it will search the secondary table.

However, with the primary/secondary routing table it is possible to let the P-provider search for a match in the primary routing table and to try to establish a connection via the controller/device indicated. If this fails, the P-provider could search for a match in the secondary routing table and try that one. Then the ELCOM provider would automatically switch to a fall-back solution if the primary route fails. (See section 4.2.2 for details on the address routing file).

The adaptation process will use the routing tables if necessary. This depends on the product used. Some products offer similar functionality (e.g. Sun X.25). The routing file is not used for such products.

### **Configuration variables defined in elc-route**

The file elc-route shows the routing tables for different protocol stacks and addresses. The file shows primary and secondary routes which will be kept in separate tables initiated at P-provider startup time.

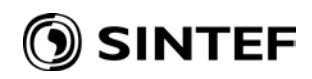

NOTE: For SUN-OS and Solaris systems this file is not used as routing information. For HP-UX and OSF the elc-route file must be set according to the system (see below).

Below is explained how this file is constructed:

The layout of a line in the address file is as follows:

#### **protocol\_type:format,address,device**

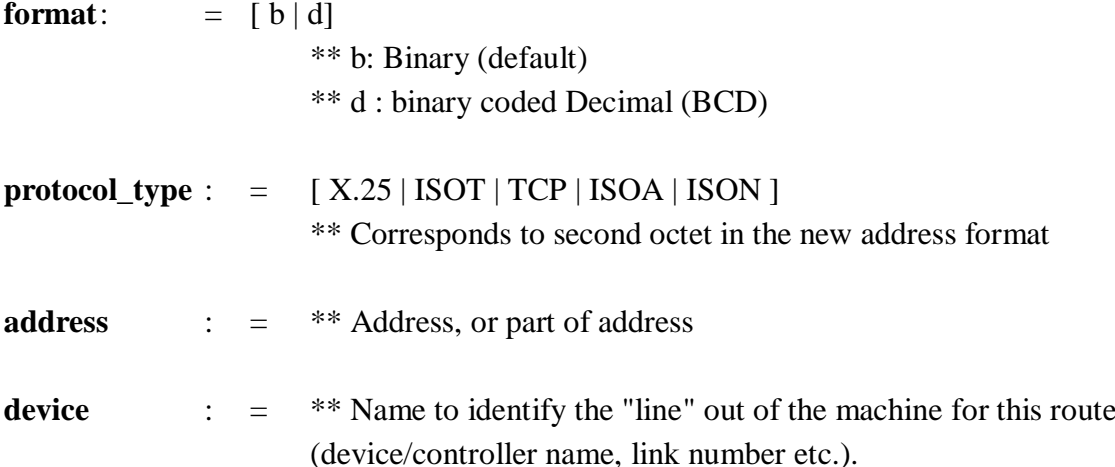

The address must be specified according to the address format. Binary represented addresses will be interpreted as numbers in the C language with a leading 0x to indicate a hexadecimal number, a leading O (letter 'O') to indicate an octal number, otherwise a decimal number. The punctuation mark '.' is used to separate each octet of a binary address. Addresses in Binary Coded Decimal representation is specified as a sequence of (decimal) digits in the range 0 to 9.

Wildcard ( $*$ ' asterisk) can be used for parts of addresses to make several addresses match one address specification in the address file. This is especially useful for non-hierarchical addresses such as TCP addresses (where the port number precedes the IP address; refer example below). Wildcard can be used at any location in the address specification and will be relevant for the given location only (byte or half of a byte depending on format specified).

If the address is omitted, the specified device will be used for all addresses of the given protocol type with no matching preceding lines in the address file ("default route"). The format specified is in this case irrelevant. A default route will be present for all protocol types in use.

The plus sign '+' in the first column indicates the start of secondary route information.

Information after the comment separator '#' will be ignored.

An example of an address file is given below.

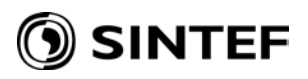

#### # ROUTING TABLE FOR ELCOM-90

#

# Primary routes:

X.25:d,02624,/dev/X.25/dev1 # BCD address  $X.25$ :,,/dev $X.25$ /dev $0$  # Default  $X.25$  route

 $X.25:d,04*24/dev/X.25/dev2$  # BCD address with wildcard

 $TCP:b, 0x0.0x2.*.*.130.67.46./dev/TCP/dev0$  # For any port number TCP:b,0x0.0x2.0x17.0x6d.130.67.46,/dev/TCP/dev0 #Complete address TCP:,,/dev/tpimux/tcp #Default TCP route

+ # Secondary routes:

TCP:,,/dev/TCP/dev0 #Default secondary TCP route

If one route from the system can be used for all addresses for a specific protocol type, only a default specification matching all addresses for the protocol (like the ones shown above) is required.

# **SINTEF**

# **APPENDIX D: OPEN SOURCE LICENSES**

The adaptation for TLS uses a few open source (OSS) components, which have their own licenses. The Elcom provider as such, including the adaptation for TLS are in themselves not open source, but the used OSS components are considered to have licenses that are compatible with their use in closed source product.

## **Apache portable runtime and apache log4cxx**

The apache products are licensed under the apache license, as following here.

 Apache License Version 2.0, January 2004 http://www.apache.org/licenses/

## TERMS AND CONDITIONS FOR USE, REPRODUCTION, AND DISTRIBUTION

1. Definitions.

 "License" shall mean the terms and conditions for use, reproduction, and distribution as defined by Sections 1 through 9 of this document.

 "Licensor" shall mean the copyright owner or entity authorized by the copyright owner that is granting the License.

 "Legal Entity" shall mean the union of the acting entity and all other entities that control, are controlled by, or are under common control with that entity. For the purposes of this definition, "control" means (i) the power, direct or indirect, to cause the direction or management of such entity, whether by contract or otherwise, or (ii) ownership of fifty percent (50%) or more of the outstanding shares, or (iii) beneficial ownership of such entity.

 "You" (or "Your") shall mean an individual or Legal Entity exercising permissions granted by this License.

 "Source" form shall mean the preferred form for making modifications, including but not limited to software source code, documentation source, and configuration files.

 "Object" form shall mean any form resulting from mechanical transformation or translation of a Source form, including but not limited to compiled object code, generated documentation, and conversions to other media types.

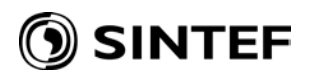

 "Work" shall mean the work of authorship, whether in Source or Object form, made available under the License, as indicated by a copyright notice that is included in or attached to the work (an example is provided in the Appendix below).

 "Derivative Works" shall mean any work, whether in Source or Object form, that is based on (or derived from) the Work and for which the editorial revisions, annotations, elaborations, or other modifications represent, as a whole, an original work of authorship. For the purposes of this License, Derivative Works shall not include works that remain separable from, or merely link (or bind by name) to the interfaces of, the Work and Derivative Works thereof.

 "Contribution" shall mean any work of authorship, including the original version of the Work and any modifications or additions to that Work or Derivative Works thereof, that is intentionally submitted to Licensor for inclusion in the Work by the copyright owner or by an individual or Legal Entity authorized to submit on behalf of the copyright owner. For the purposes of this definition, "submitted" means any form of electronic, verbal, or written communication sent to the Licensor or its representatives, including but not limited to communication on electronic mailing lists, source code control systems, and issue tracking systems that are managed by, or on behalf of, the Licensor for the purpose of discussing and improving the Work, but excluding communication that is conspicuously marked or otherwise designated in writing by the copyright owner as "Not a Contribution."

 "Contributor" shall mean Licensor and any individual or Legal Entity on behalf of whom a Contribution has been received by Licensor and subsequently incorporated within the Work.

- 2. Grant of Copyright License. Subject to the terms and conditions of this License, each Contributor hereby grants to You a perpetual, worldwide, non-exclusive, no-charge, royalty-free, irrevocable copyright license to reproduce, prepare Derivative Works of, publicly display, publicly perform, sublicense, and distribute the Work and such Derivative Works in Source or Object form.
- 3. Grant of Patent License. Subject to the terms and conditions of this License, each Contributor hereby grants to You a perpetual, worldwide, non-exclusive, no-charge, royalty-free, irrevocable (except as stated in this section) patent license to make, have made, use, offer to sell, sell, import, and otherwise transfer the Work,

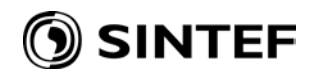

 where such license applies only to those patent claims licensable by such Contributor that are necessarily infringed by their Contribution(s) alone or by combination of their Contribution(s) with the Work to which such Contribution(s) was submitted. If You institute patent litigation against any entity (including a cross-claim or counterclaim in a lawsuit) alleging that the Work or a Contribution incorporated within the Work constitutes direct or contributory patent infringement, then any patent licenses granted to You under this License for that Work shall terminate as of the date such litigation is filed.

- 4. Redistribution. You may reproduce and distribute copies of the Work or Derivative Works thereof in any medium, with or without modifications, and in Source or Object form, provided that You meet the following conditions:
	- (a) You must give any other recipients of the Work or Derivative Works a copy of this License; and
	- (b) You must cause any modified files to carry prominent notices stating that You changed the files; and
	- (c) You must retain, in the Source form of any Derivative Works that You distribute, all copyright, patent, trademark, and attribution notices from the Source form of the Work, excluding those notices that do not pertain to any part of the Derivative Works; and
	- (d) If the Work includes a "NOTICE" text file as part of its distribution, then any Derivative Works that You distribute must include a readable copy of the attribution notices contained within such NOTICE file, excluding those notices that do not pertain to any part of the Derivative Works, in at least one of the following places: within a NOTICE text file distributed as part of the Derivative Works; within the Source form or documentation, if provided along with the Derivative Works; or, within a display generated by the Derivative Works, if and wherever such third-party notices normally appear. The contents of the NOTICE file are for informational purposes only and do not modify the License. You may add Your own attribution notices within Derivative Works that You distribute, alongside or as an addendum to the NOTICE text from the Work, provided that such additional attribution notices cannot be construed as modifying the License.

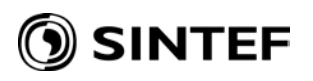

 You may add Your own copyright statement to Your modifications and may provide additional or different license terms and conditions for use, reproduction, or distribution of Your modifications, or for any such Derivative Works as a whole, provided Your use, reproduction, and distribution of the Work otherwise complies with the conditions stated in this License.

- 5. Submission of Contributions. Unless You explicitly state otherwise, any Contribution intentionally submitted for inclusion in the Work by You to the Licensor shall be under the terms and conditions of this License, without any additional terms or conditions. Notwithstanding the above, nothing herein shall supersede or modify the terms of any separate license agreement you may have executed with Licensor regarding such Contributions.
- 6. Trademarks. This License does not grant permission to use the trade names, trademarks, service marks, or product names of the Licensor, except as required for reasonable and customary use in describing the origin of the Work and reproducing the content of the NOTICE file.
- 7. Disclaimer of Warranty. Unless required by applicable law or agreed to in writing, Licensor provides the Work (and each Contributor provides its Contributions) on an "AS IS" BASIS, WITHOUT WARRANTIES OR CONDITIONS OF ANY KIND, either express or implied, including, without limitation, any warranties or conditions of TITLE, NON-INFRINGEMENT, MERCHANTABILITY, or FITNESS FOR A PARTICULAR PURPOSE. You are solely responsible for determining the appropriateness of using or redistributing the Work and assume any risks associated with Your exercise of permissions under this License.
- 8. Limitation of Liability. In no event and under no legal theory, whether in tort (including negligence), contract, or otherwise, unless required by applicable law (such as deliberate and grossly negligent acts) or agreed to in writing, shall any Contributor be liable to You for damages, including any direct, indirect, special, incidental, or consequential damages of any character arising as a result of this License or out of the use or inability to use the Work (including but not limited to damages for loss of goodwill, work stoppage, computer failure or malfunction, or any and all other commercial damages or losses), even if such Contributor has been advised of the possibility of such damages.
- 9. Accepting Warranty or Additional Liability. While redistributing

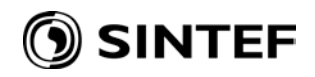

 the Work or Derivative Works thereof, You may choose to offer, and charge a fee for, acceptance of support, warranty, indemnity, or other liability obligations and/or rights consistent with this License. However, in accepting such obligations, You may act only on Your own behalf and on Your sole responsibility, not on behalf of any other Contributor, and only if You agree to indemnify, defend, and hold each Contributor harmless for any liability incurred by, or claims asserted against, such Contributor by reason of your accepting any such warranty or additional liability.

#### END OF TERMS AND CONDITIONS

APPENDIX: How to apply the Apache License to your work.

 To apply the Apache License to your work, attach the following boilerplate notice, with the fields enclosed by brackets "[]" replaced with your own identifying information. (Don't include the brackets!) The text should be enclosed in the appropriate comment syntax for the file format. We also recommend that a file or class name and description of purpose be included on the same "printed page" as the copyright notice for easier identification within third-party archives.

Copyright [yyyy] [name of copyright owner]

 Licensed under the Apache License, Version 2.0 (the "License"); you may not use this file except in compliance with the License. You may obtain a copy of the License at

http://www.apache.org/licenses/LICENSE-2.0

 Unless required by applicable law or agreed to in writing, software distributed under the License is distributed on an "AS IS" BASIS, WITHOUT WARRANTIES OR CONDITIONS OF ANY KIND, either express or implied. See the License for the specific language governing permissions and limitations under the License.

/\* ====================================================================

#### **OpenSSL library**

The OpenSSL library is licensed under the OpenSSL License:

\*

<sup>\*</sup> Copyright (c) 1998-2008 The OpenSSL Project. All rights reserved.

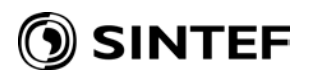

\* Redistribution and use in source and binary forms, with or without

\* modification, are permitted provided that the following conditions

\* are met:

- \* 1. Redistributions of source code must retain the above copyright
- \* notice, this list of conditions and the following disclaimer.
- \*

\*

- \* 2. Redistributions in binary form must reproduce the above copyright
- notice, this list of conditions and the following disclaimer in
- \* the documentation and/or other materials provided with the
- \* distribution.
- \*
- \* 3. All advertising materials mentioning features or use of this
- \* software must display the following acknowledgment:
- \* "This product includes software developed by the OpenSSL Project
- \* for use in the OpenSSL Toolkit. (http://www.openssl.org/)"

\*

- \* 4. The names "OpenSSL Toolkit" and "OpenSSL Project" must not be used to
- \* endorse or promote products derived from this software without
- \* prior written permission. For written permission, please contact
- \* openssl-core@openssl.org.
- \*
- \* 5. Products derived from this software may not be called "OpenSSL"
- \* nor may "OpenSSL" appear in their names without prior written
- \* permission of the OpenSSL Project.

\*

\* 6. Redistributions of any form whatsoever must retain the following

\* acknowledgment:

- \* "This product includes software developed by the OpenSSL Project
- \* for use in the OpenSSL Toolkit (http://www.openssl.org/)"
- \*
- \* THIS SOFTWARE IS PROVIDED BY THE OpenSSL PROJECT ``AS IS'' AND ANY \* EXPRESSED OR IMPLIED WARRANTIES, INCLUDING, BUT NOT LIMITED TO, THE \* IMPLIED WARRANTIES OF MERCHANTABILITY AND FITNESS FOR A PARTICULAR
- \* PURPOSE ARE DISCLAIMED. IN NO EVENT SHALL THE OpenSSL PROJECT OR \* ITS CONTRIBUTORS BE LIABLE FOR ANY DIRECT, INDIRECT, INCIDENTAL, \* SPECIAL, EXEMPLARY, OR CONSEQUENTIAL DAMAGES (INCLUDING, BUT
- \* NOT LIMITED TO, PROCUREMENT OF SUBSTITUTE GOODS OR SERVICES;
- \* LOSS OF USE, DATA, OR PROFITS; OR BUSINESS INTERRUPTION)
- \* HOWEVER CAUSED AND ON ANY THEORY OF LIABILITY, WHETHER IN CONTRACT,
- \* STRICT LIABILITY, OR TORT (INCLUDING NEGLIGENCE OR OTHERWISE)
- \* ARISING IN ANY WAY OUT OF THE USE OF THIS SOFTWARE, EVEN IF ADVISED

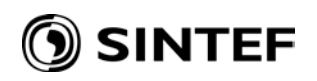

## \* OF THE POSSIBILITY OF SUCH DAMAGE.

\*

\* This product includes cryptographic software written by Eric Young

\* ====================================================================

\* (eay@cryptsoft.com). This product includes software written by Tim

\* Hudson (tjh@cryptsoft.com).

\*

\*/